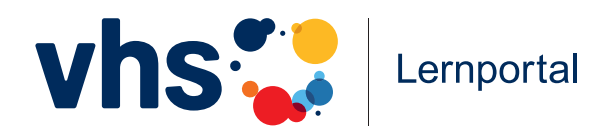

# Blended Learning mit dem vhs-Lernportal **im DaZ-Unterricht**

**Eine didaktische Handreichung für Kursleitende**

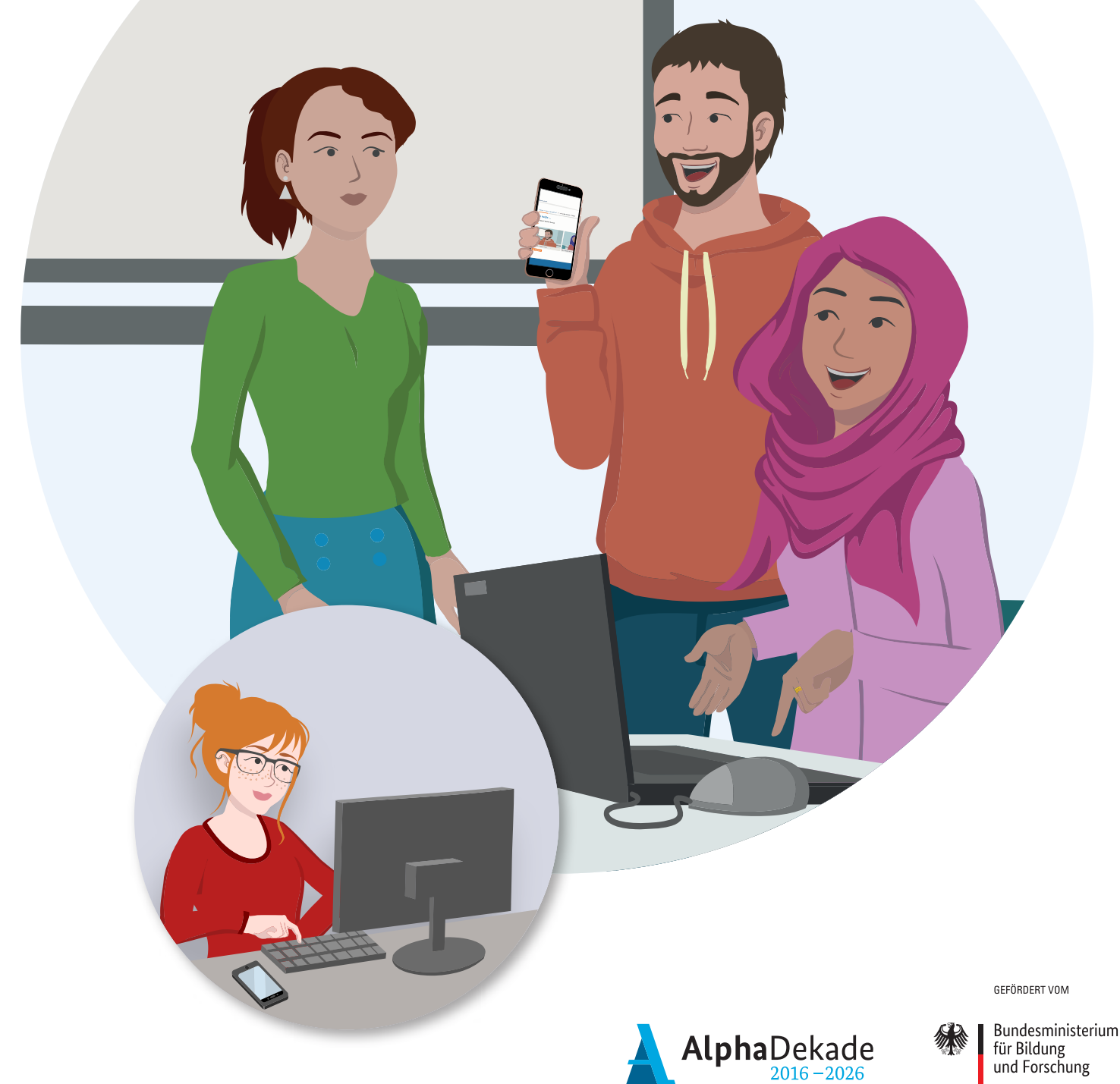

Nehmen Sie sich das Beste aus beiden Lernumgebungen! Kombinieren Sie die Vorteile des E-Learning mit denen des gemeinsamen Unterrichts im Klassenraum. Dazu möchten wir Ihnen mit dieser Handreichung Ideen und Anregungen bieten. Diese reichen von digitalen Häppchen im Präsenzunterricht bis zu Modellen, in denen

Spätestens seit der Corona-Krise erfährt digitales Lernen einen immensen Aufschwung – auch im DaZ-Unterricht. Vielleicht haben ja auch Sie genau wie zahlreiche andere Lehrkräfte in dieser Zeit Erfahrungen in der Online-Betreuung Ihrer Lernenden gesammelt und die Vorteile digitalen Lernens kennengelernt: Die Teilnehmenden konnten zeit- und ortsunabhängig im eigenen Tempo lernen, sie konnten individueller gefördert und mit passendem Material versorgt werden und sind zudem selbstständiger und routinierter in der Mediennutzung geworden. Gleichzeitig haben Sie als Kursleitung genau wie Ihre Teilnehmenden sicher schmerzlich gespürt, was durch den Wegfall des Präsenzunterrichts fehlte: die persönliche Begegnung, das Miteinander, das aufmunternde Lächeln. sich Unterricht im Klassenraum mit längeren Online-Phasen abwechselt. Wir beginnen mit einer Einführung in das Thema Blended Learning und zeigen Ihnen Schritt für Schritt, wie Sie für sich und Ihre Lerngruppe das passende Blended-Learning-Konzept finden. Im zweiten Teil wird es dann ganz konkret: Hier finden Sie zahlreiche Vorschläge dafür, wie Sie das vhs-Lernportal in Ihren Unterricht einbinden und sowohl Präsenz- als auch Online-Phasen abwechslungsreich und aktivierend gestalten können. Die dargestellten Möglichkeiten sind natürlich keinesfalls erschöpfend – sie mögen Ihnen als Inspiration für eigene Ideen dienen. Wir wünschen Ihnen und Ihren Lernenden

 $\delta t$ Celia Sokolowsky Projektleiterin

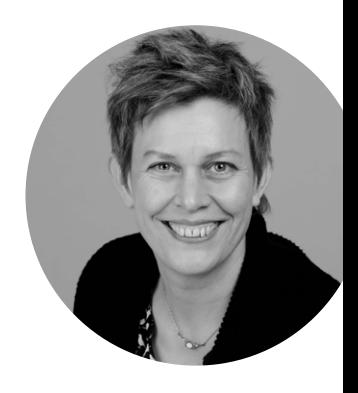

viel Spaß beim Erkunden neuer Lernwege mit dem vhs-Lernportal!

# Inhalt Vorwort

#### **Symbole in der Handreichung**

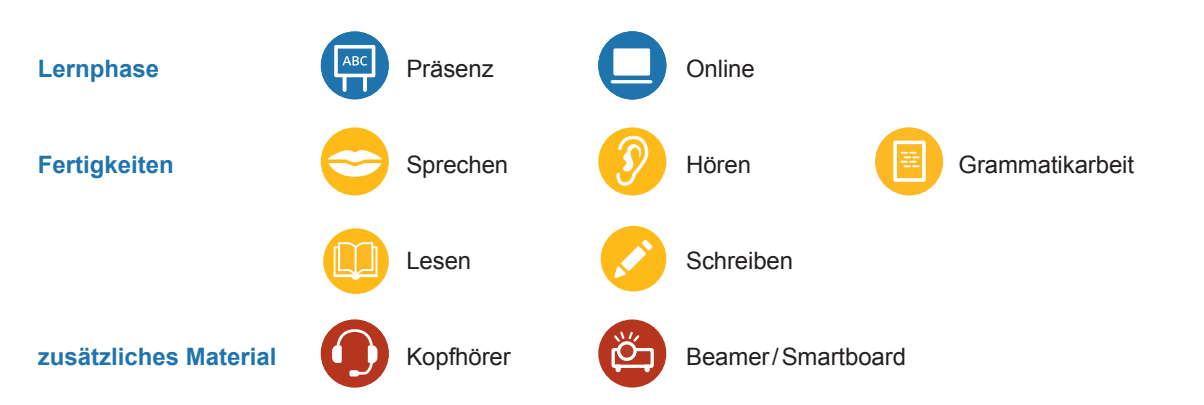

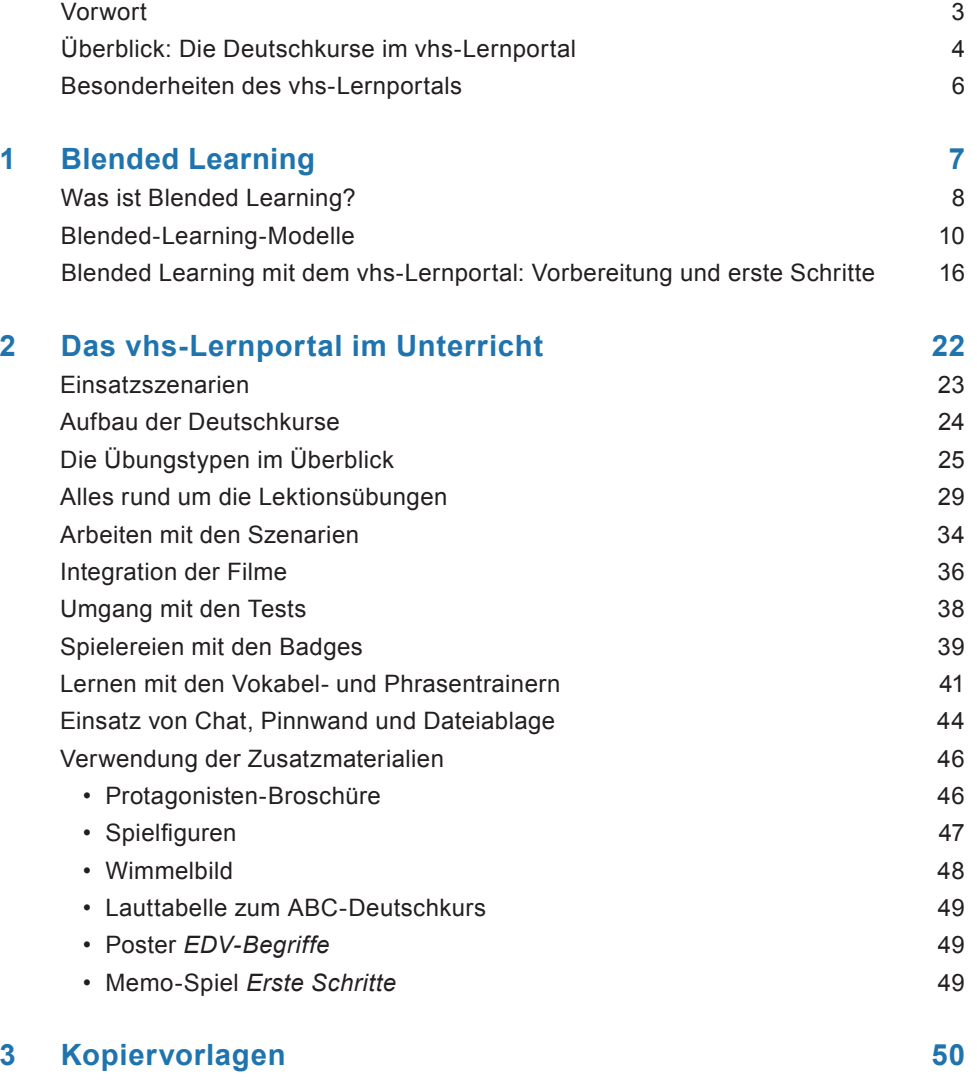

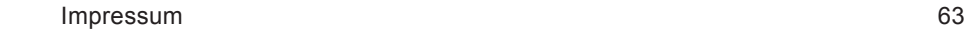

#### **B2-Deutschkurs Beruf**

Der berufsorientierte B2-Deutschkurs entspricht dem Konzept für den Basiskurs B2 im Rahmen der bundesweiten berufsbezogenen Deutschsprachförderung. Er richtet sich an Lernende, die bereits das B1-Niveau abgeschlossen haben und ihre Sprachkenntnisse anhand von berufs bezogenen Szenarien weiterentwickeln möchten. Die branchenübergreifenden Themen behandeln unter anderem Kommunikation am Arbeitsplatz, Weiter- und Fortbildung, Bewerbungen und Vorstellungsgespräche. Der B2-Deutschkurs Beruf empfiehlt sich für den Einsatz in DeuFöV-Kursen. KomBer-Maßnahmen und in der beruflichen Weiterbildung, kann aber auch unabhängig von institutionellen Kursen das Deutschlernen begleiten.

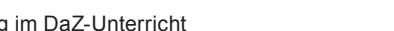

Der Deutschkursbereich ist seit der Einführung des vhs-Lernportals kontinuierlich gewachsen und umfasst mittlerweile die Kurse A1 bis B1, B2 Beruf, einen ABC-Kurs für Zweitschriftlernende und einen Test-Trainer zum Orientierungskurs.

In den einzelnen Kursen werden die sprachlichen Kompetenzen der Deutschlernenden systematisch aufgebaut. Die vier Grundfertigkeiten Lesen, Schreiben, Hören und Sprechen trainieren die Lernenden dabei mithilfe unterschiedlicher Übungstypen.

#### **A2 – B1 Deutschkurs Beruf (ab Herbst 2020)**

Der Kurs schlägt eine Brücke vom allgemeinsprachlich ausgerichteten Integrationskurs zum berufssprachlichen Bereich. Er befähigt die Lernenden, in beruflichen Kontexten sprachlich auf angemessene Weise zu agieren. Der A2 – B1 Deutschkurs Beruf bietet sich für die Verwendung in den Spezialberufssprachkursen A2 und B1 an und orientiert sich am entsprechenden Lernzielkatalog der Berufsbezogenen Deutschförderung. Die Inhalte werden über zwei parallele Lernstränge vermittelt – für die Sprachstufen A2 und B1. Dies erleichtert der Kursleitung die Binnen-

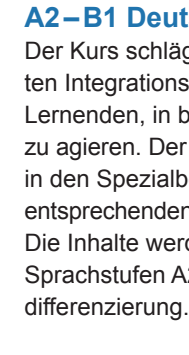

#### **Test-Trainer zum Orientierungskurs**

# **D f** @vhsLernportal

Mit dem Test-Trainer zum Orientierungskurs können Lernende sich eigenständig auf den Abschlusstest zum Orientierungskurs (Test "Leben in Deutschland") bzw. den Einbürgerungstest vorbereiten. Der Test-Trainer führt in rund 100 Übungen wichtige Inhalte ein, die für die Beantwortung der Testfragen relevant sind. Ausgehend davon können die Lernenden rund 80 Original-Testfragen bearbeiten, zu denen ergänzende Wortschatzhilfen und Erklärungen angeboten werden.

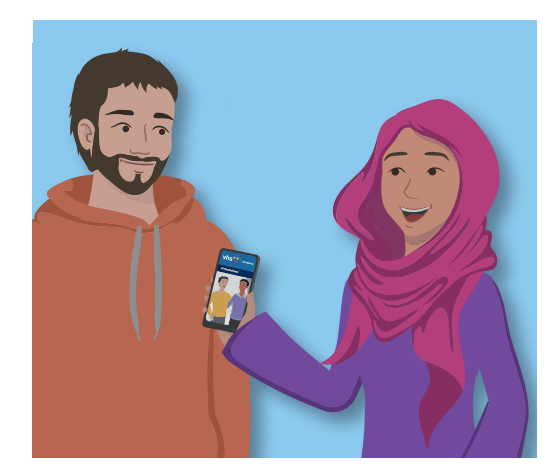

#### **Das Kursangebot**

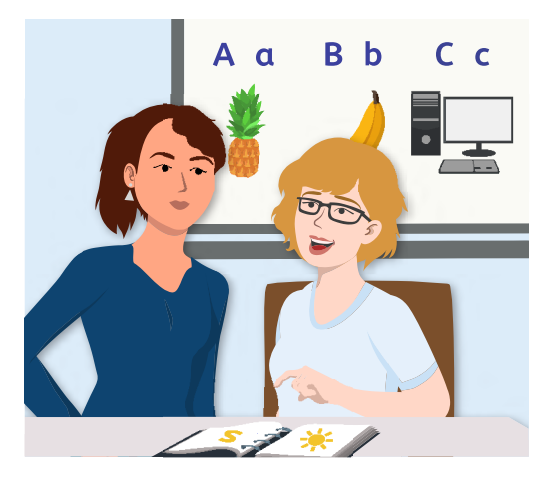

#### **ABC-Deutschkurs**

Der ABC-Deutschkurs bietet Lernenden, die mit der lateinischen Schrift noch nicht ausreichend vertraut sind, eine digitale Einführung in das deutsche Schriftsystem. Er vermittelt die Buchstaben und Laute des Deutschen und trainiert das Lesen und Schreiben von ersten Wörtern und einfachen Sätzen. Für Alphabetisierungs- und Zweitschriftlernergruppen stellt der ABC-Kurs mit seinen multimedialen Elementen eine ideale Ergänzung zum Unterricht dar. Zweitschriftlernende, die Erfahrung in der Bedienung von Lernprogrammen haben, können den Kurs aber auch zum Selbststudium nutzen. Der ABC-Kurs ist vom Bundesamt für Migration und Flüchtlinge (BAMF) als digitales Lehrwerk für Alphabetisierungskurse anerkannt.

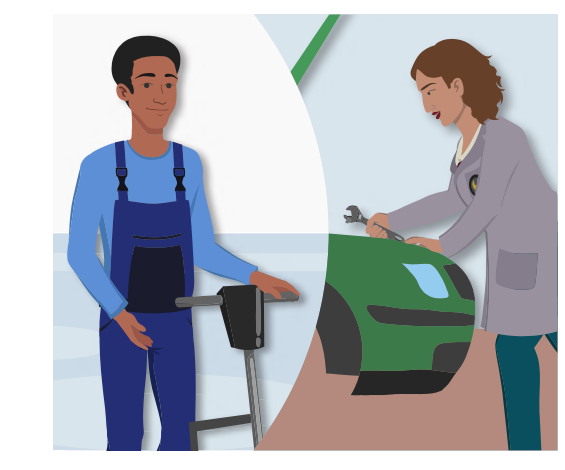

n de l'

#### **Deutschkurse A1–B1**

Die drei Deutschkurse der Niveaustufen A1 bis B1 orientieren sich am aktuellen Rahmencurriculum für Integrationskurse und sind vom BAMF als kurstragendes digitales Lehrwerk für den Integrationskurs anerkannt. Selbstverständlich lässt sich das Angebot aber auch in allen anderen Deutschkursen oder in Lerncafés einsetzen. Die Kurse sind zudem als selbstständiger Einstieg in das Deutschlernen geeignet und unterstützen das Weiterlernen nach dem Kurs.

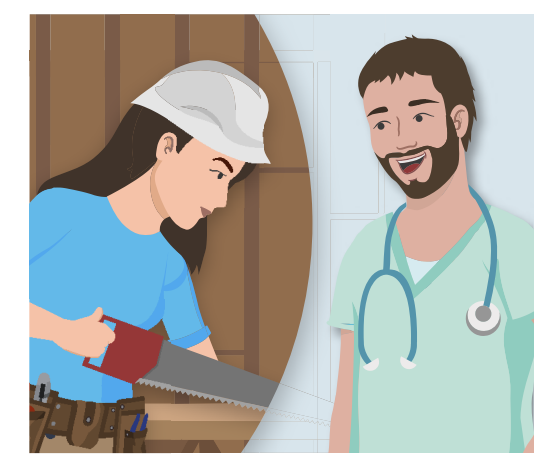

# Überblick: Die Deutschkurse im vhs-Lernportal

**Neuheiten zum vhs-Lernportal** erfahren Sie über Twitter und Facebook sowie im Newsletter "Grundbildung und Integration":  $\rightarrow$  arundbildung.de/ [newsletter-anmeldung.php](https://www.grundbildung.de/newsletter-anmeldung.php)

### **Online-Begleitung aller Lernenden**

Als Kursleitung können Sie Ihre Lerngruppen im vhs-Lernportal beim Online-Lernen begleiten. Registrieren Sie sich dafür im Lernportal und legen Sie über Ihren Kursleiter-Zugang eigene Kursräume für Ihre Lerngruppen an. Sie haben dann die Möglichkeit, eine Dateiablage und einen Klassenchat zu nutzen, eine Kurspinnwand zu gestalten, den Lernstand der Kursteilnehmenden einzusehen, Nachrichten mit ihnen auszutauschen und Ihren Lernenden individuelle Rückmeldungen zum Lernerfolg zu geben. Sie können Ihrem kompletten Kurs oder einzelnen Lernenden Übungen zuweisen. Dafür steht Ihnen eine Suchfunktion für Übungen zur Verfügung, mit der Sie passend zu den Lektionen im vhs-Lernportal auch zusätzliche Übungen suchen und zuweisen können, die nicht allgemein verfügbar sind. Mithilfe eines Korrekturwerkzeugs können Sie zudem freie Textaufgaben Ihrer Lernenden korrigieren und ein individuelles Feedback dazu erstellen.

Lernende wechseln nach Kursende nahtlos von der Betreuung durch die eigene Kursleitung zur Betreuung durch Tutorinnen und Tutoren des Deutschen Volkshochschul-Verbands. Auf diese Weise ist sichergestellt, dass auch Selbstlernende, die sich gerade nicht in einem Deutschkurs befinden, weiterhin auf ihrem Lernweg im vhs-Lernportal begleitet werden.

### **Mit allen Geräten online und offline nutzbar**

Durch ihre responsive Gestaltung sind die digitalen Kurse im vhs-Lernportal auch mit Smartphones optimal nutzbar. Ergänzende Apps zu den Kursen ermöglichen zudem, dass Lerninhalte lektionsweise heruntergeladen und offline genutzt werden können, wenn ein permanenter und stabiler Internetzugang nicht gewährleistet ist. Alle Eingaben in den Übungen, empfangene und gesendete Nachrichten sowie durch Tutorinnen und Tutoren zugewiesene Übungen und Korrekturen werden mit dem Portal synchronisiert, sobald Zugang zum Internet besteht. Lediglich für die Nutzung von Chat, Pinnwand und Dateiablage im digitalen Kursraum müssen die Lernenden in die Browserversion wechseln.

> Weitere Informationen und Schulungstermine  $unter: \rightarrow yhs-lernportal.de/schulungen$

#### **Niedrigschwelliger Zugang, leichte Bedienung**

Für Zweitschriftlernende sowie Lernerinnen und Lerner mit wenig Leseroutine werden an vielen Stellen im vhs-Lernportal Texte auch als Audio-Versionen angeboten. In den Deutschkursen bis B1-Niveau sind die gesamte Navigation sowie Inhalts- und Lernzielbeschreibungen zudem in 18 Sprachen übersetzt. 1 Erklärende Videos zu den einzelnen Übungstypen erleichtern den Zugang zum vhs-Lernportal zusätzlich.

### **Motivation durch Belohnung**

Auf ihrem Lernweg durch die Deutschkurse sammeln die Lernenden Belohnungen in Form von kleinen Auszeichnungen, sogenannten Badges. Diese Auszeichnungen motivieren und unterstützen das Lernen positiv. So kann man beispielsweise zum "Übungs-Kenner" gekürt werden, wenn man regelmäßig lernt, oder die Auszeichnung "Früher Vogel" für das Lernen in den frühen Morgenstunden erhalten. Die Übersicht über ihre Lernerfolge können die Lernenden im Portal unter *Meine Ergebnisse* einsehen.

# Besonderheiten des vhs-Lernportals

#### **Schulungen und Fortbildungen**

Wir unterstützen Volkshochschulen und andere gemeinnützige Einrichtungen sowie Sie als Kurs leitung gern dabei, das vhs-Lernportal den eigenen Zielen und Bedingungen entsprechend einzusetzen. Dazu veranstalten wir neben bundesweiten Info veranstaltungen und Fachtagen auch kostenfreie Präsenz- oder Online-Schulungen, in denen die Funktionalitäten der Lernplattform ausprobiert und didaktische Empfehlungen für den erfolgreichen Einsatz im Kurs gegeben werden.

Zur Gestaltung und zum Einsatz von Blended-Learning-Modellen mit dem vhs-Lernportal bieten wir darüber hinaus eine vertiefende achtwöchige Online-Fortbildung an.

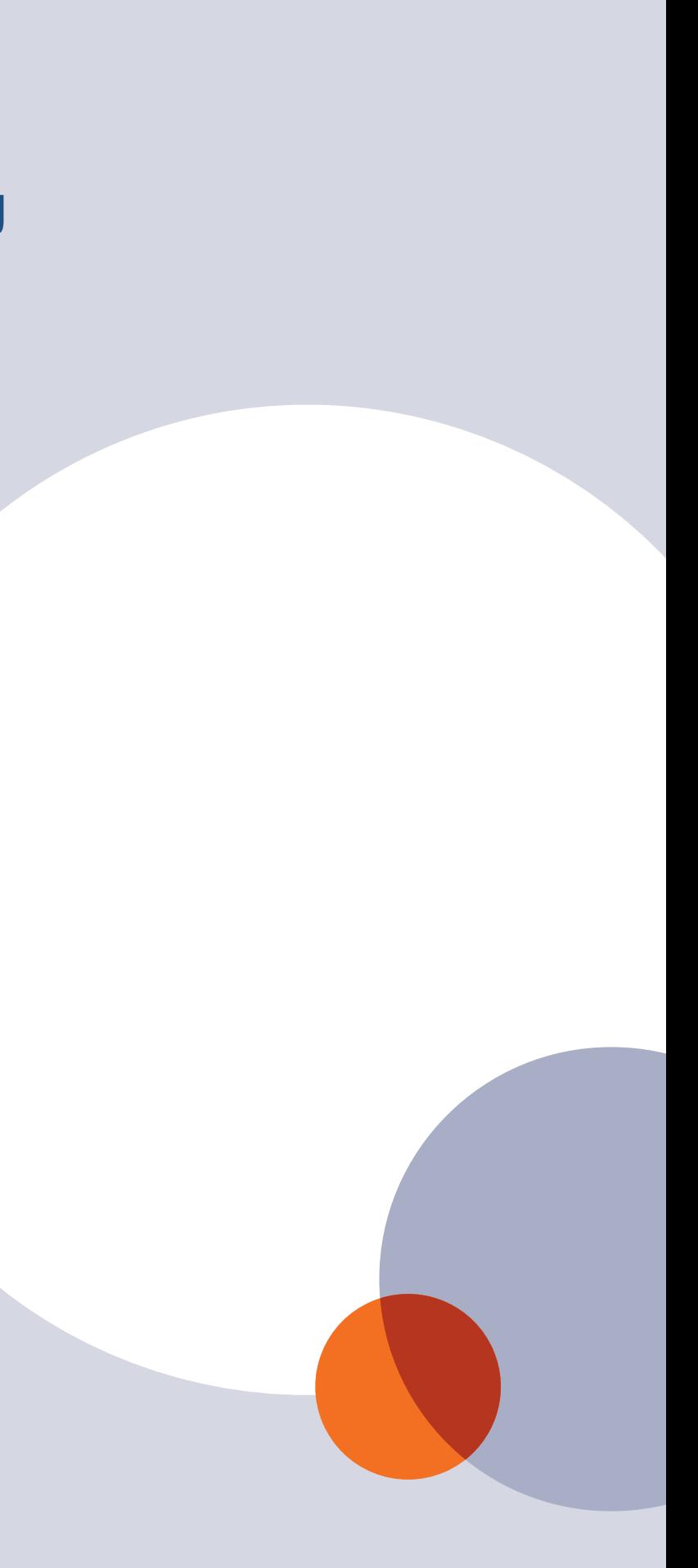

**Details zur Online-Betreuung**  und den Kursfunktionen finden Sie in der Bedienungsanleitung "Deutsch unterrichten":  $\rightarrow$  yhs-lernportal.de/ [anleitungen-und-handreichungen](https://www.vhs-lernportal.de/anleitungen-und-handreichungen)

# **Teil 1** Blended Learning

<sup>1</sup> Albanisch, Arabisch, Bulgarisch, Englisch, Farsi, Französisch, Griechisch, Kroatisch, Kurmanci, Serbisch, Spanisch, Italienisch, Tigrinya, Türkisch, Paschto, Polnisch, Rumänisch und Russisch

Traditionell treffen sich Kursteilnehmende und Kursleitende zum gemeinsamen Unterricht im Rahmen einer Präsenzveranstaltung, die regelmäßig an einem bestimmten Ort zu einer bestimmten Zeit stattfindet, zum Beispiel in der Volkshochschule.

Lernen kann aber auch in einem virtuellen Raum stattfinden, den man online betritt. Reines Online-Lernen genießt allerdings mittlerweile den Ruf, schwierig und nicht immer erfolgreich zu sein. Oft fehlt ein adäquates didaktisches Konzept, vor allem aber vermissen die Lernenden den persönlichen Austausch mit anderen Teilnehmenden und der Lehrkraft.

Dabei bietet das digital gestützte Lernen viele Vorteile, wie uns die Corona-Krise deutlich vor Augen geführt hat: Es ermöglicht ein Lernen unabhängig von Zeit und Raum. Technische Entwicklungen wie der permanent mögliche Zugang zum Internet und die steigende Leistungsfähigkeit mobiler Geräte haben diese Flexibilität noch weiter befördert. Darüber hinaus eröffnet dieses Lernsetting die Möglichkeit, im individuellen Tempo zu lernen und bei Bedarf Lerneinheiten nach eigenem Ermessen zu wiederholen. Doch das Lernen im digitalen Raum verlangt den Kursteilnehmenden ein hohes Maß an Selbststeuerung und Zeitmanagement ab.

Auch das Lernen im Präsenzkurs hat mit Herausforderungen zu kämpfen – etwa, wenn es Teilnehmenden wegen einer Beschäftigung im Schichtdienst oder familiärer Verpflichtungen nicht gelingt, den Kurs regelmäßig zu besuchen. Die versäumten Inhalte nachzuholen, fällt oft nicht leicht, und ein unterschiedlicher Kenntnisstand der Lernenden erschwert die Fortsetzung des gemeinsamen Lernwegs im Kurs.

Kombiniert man nun aber Face-to-Face-Elemente mit mediengestütztem Lernen, wirken beide Lernräume zusammen und erfüllen eine gemeinsame didaktische Aufgabe. So lässt sich das Beste aus beiden Welten – der analogen und der digitalen – miteinander verbinden. Diese Kombination von Präsenz- und Online-Lernen bezeichnet man als Blended Learning. Die Grenzen zwischen realen und virtuellen Räumen verwischen dabei zunehmend und es entstehen neue hybride Bildungsräume.

#### **Vorteile des Präsenz- und Online-Lernens didaktisch sinnvoll verbinden**

Empirische Befunde attestieren dem Blended Learning einen didaktischen Mehrwert gegenüber dem reinen Präsenz-Lernen, der sich in einer höheren Motivation und verbesserten Lernleistung manifestiert. Um diesen Mehrwert zu erzeugen, ist eine sinnvolle Verzahnung der Lernphasen notwendig. Sie sollten in ein didaktisches Konzept eingebettet und gut aufeinander abgestimmt sein.

"Mit dem Lernportal schlägt man<br>sozusagen zwei Fliegen mit einer<br>Klappe. Die Lernenden können<br>hier neben der Sprache auch<br>digitale Kompetenzen erwerben.<br>Viele haben in kurzer Zeit einen<br>wahnsinnigen Lernprozess<br>durchgemach sozusagen zwei Fliegen mit einer Klappe. Die Lernenden können hier neben der Sprache auch digitale Kompetenzen erwerben. Viele haben in kurzer Zeit einen wahnsinnigen Lernprozess durchgemacht." *Erika Németh, Kursleiterin an der vhs Andernach*

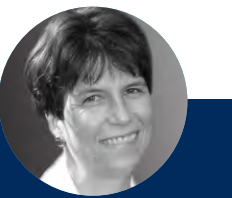

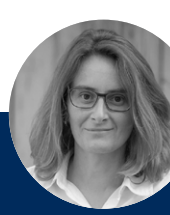

In den Präsenz-Phasen stehen sozial-kommunikative Aspekte im Vordergrund. Der direkte Austausch im realen Lernraum ist sehr wichtig für einen erfolgreichen Blended-Learning-Kurs. In den Online-Phasen werden digitale Lerneinheiten auf der Lernplattform selbstgesteuert erarbeitet,

"Ich finde Blended Learning gut, weil ich zu Hause lernen kann. Ich verfüge nicht über viel Zeit, um hier in die Schule zu kommen, und wenn ich zu Hause sogar gemütlich auf meinem Bett lernen kann, ist das prima."

Aufgaben lassen sich aber auch gemeinsam lösen. Über die Kommunikationskanäle der Lernplattform ist es zudem möglich, mit den anderen Gruppenmitgliedern und der Tutorin oder dem Tutor in Kontakt zu treten. Auch hier

> "Am Anfang war das neu, mit dem Handy zu lernen, da war ich überrascht. Aber jetzt finde ich es sehr gut, dass ich irgendwo und irgendwann lernen kann, z.B. wenn ich im Bus bin oder auf den Bus warte." *Catrin Abu Shama, Teilnehmerin eines B2-Kurses*

haben Studien gezeigt, dass Lernende die Unterstützung und die Kommunikation während der Online-Phasen als wertvoll für ihren Lernerfolg einstufen.

"In einem Kurs haben wir ja unterschiedliche Lerner und unterschiedliche Lerngeschwindigkeiten, manche brauchen viel mehr Übungsaufgaben als andere. Mit dem Lernportal kann ich die Teilnehmenden viel individueller unterstützen." *Sotiria Tsakiri, Kursleiterin an der vhs Karlsruhe*

#### **Sie als Kursleitung ...**

"Die Lernenden werden autonomer und können ihren Lernprozess steuern. Sie sind in der Lage zu sagen "Die Übung hat nicht so gut geklappt, die mache ich noch mal" und bekommen dann aber auch gleich, weil es ein Online-Programm ist, das entsprechende Feedback." *Irene Janzon-Störmer, Kursleiterin in Integrationskursen*

- ... können während der Online-Phasen zeit- und ortsunabhängig lehren.
- ... können einfach binnendifferenzieren, indem Sie z.B. schwächeren Lernenden einfachere oder schnelleren Lernenden zusätzliche Übungen zuweisen.
- ... können durch den Einsatz unterschiedlicher Medien und Methoden Ihren Unterricht abwechslungsreicher gestalten.
- ... werden entlastet, wenn die Lernenden zunehmend autonom lernen.
- ... lernen selbstständig dazu und erweitern Ihre digitalen Kompetenzen.
- ... werden entlastet bei der Korrektur von Übungen zur Automatisierung von Wortschatz und Strukturen sowie bei der Prüfungsvorbereitung.
- ... können mithilfe der automatisierten Auswertung die individuellen Förderbedarfe von Lernenden leichter erkennen.

#### **Ihre Lernenden ...**

- ... können in den Online-Lernphasen zeit- und ortsunabhängig lernen. Das Lernen ist so besser mit dem Berufs- oder Familienalltag vereinbar.
- ... werden durch Binnendifferenzierung individuell gefördert.
- ... lernen durch die abwechslungsreichen Übungen und spielerischen Elemente motivierter.
- ... entwickeln durch die Förderung autonomen Lernens die Fähigkeit, selbstständig und eigenverantwortlich zu lernen und ihre Lernzeit selbst einzuteilen.
- ... können in ihrem eigenen Tempo lernen und die Medien nutzen, die ihrem Lerntyp entsprechen.
- ... können ihre Speicher- und Lernleistung durch die Multimodalität und Mehrkanaligkeit des Angebots verbessern.
- ... verbessern neben dem Spracherwerb ihre Medienkompetenz. Die TN erwerben praktisch nebenbei digitale Kompetenzen. Erfolgserlebnisse im Umgang mit digitalen Medien können dabei zu besonderer Motivation führen.

#### **Vorteile von Blended Learning auf einen Blick**

# Was ist Blended Learning?

"Unsere Lehrerin kann spezielle Übungen für uns auswählen. Ich

habe zum Beispiel Schwierigkeiten mit der Deklination. Sie wählt dann in einer Lektion genau die Übungen, die für mich passen. Das ist sehr praktisch."

*Laëtitia Vétéran, Teilnehmerin eines Blended-Learning-Kurses* 

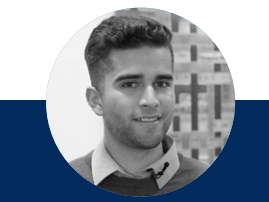

*Diego Calle Giraldo, Teilnehmer eines Blended-Learning-Kurses* 

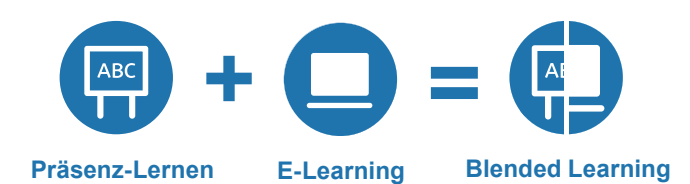

# Blended-Learning-Modelle

Je nach Gewichtung der Anteile von Face-to-Face-Veranstaltungen und digitalem Lernen kann Blended Learning nach verschiedenen Modellen erfolgen. Die Bandbreite reicht von der Anreicherung des Präsenzunterrichts mit einzelnen, digital zu lösenden Aufgaben bis hin zu einem nahezu ausschließlich online stattfindenden Lernen, das tutoriell begleitet und nur nach Bedarf durch Präsenztreffen unterstützt wird. Grundsätzlich unterscheidet man fünf Modelle, die in der Übersicht auf der nächsten Seite zu sehen sind.

Im Folgenden werden die vier ersten Modelle genauer vorgestellt, da sie sich besonders gut für den Einsatz im DaZ-Unterricht eignen. Mit ihnen lässt sich ein Blended-Learning-Konzept mit dem vhs-Lernportal zielgruppengerecht gestalten.

#### **Digitale Aufgaben reichern den Präsenzunterricht an – das Face-to-Face-Driver-Modell**

Der Präsenzunterricht steht im Vordergrund, aber einzelne Aufgaben oder Unterrichtsphasen werden im gemeinsamen Unterricht digital gelöst. Hierbei handelt es sich streng genommen nicht um Blended Learning im eigentlichen Sinn, allerdings ist dieses Modell besonders gut geeignet für den Einstieg in die Arbeit mit dem vhs-Lernportal. Der digitale Anteil des Unterrichts kann im weiteren Verlauf des Kurses ausgeweitet werden, wenn die Lernenden Sicherheit im digital gestützten Lernen gewonnen haben. So kann selbstgesteuertes und individuelles Lernen in den Präsenzkurs integriert werden. Die Lernenden können beispielsweise im Lernportal individuell weiterlernen oder Übungen, die die Kursleitung ihnen zugewiesen hat, bearbeiten. Außerdem können die Portalbereiche und die verschiedenen Portalfunktionen vorgestellt und gemeinsam erkundet werden. Dabei kann in unterschiedlichen Sozialformen gearbeitet werden. Zu Beginn schaut man sich beispielsweise gemeinsam im Plenum ein einführendes Szenario an oder bearbeitet zusammen einen neuen Übungstyp und erledigt dann weitere Übungen in Partnerarbeit. Diese integrierten digitalen Anteile bereiten auf spätere Online-Phasen außerhalb des Präsenzunterrichts vor und schaffen Sicherheit im Umgang mit der Technik und dem Lernportal.

#### Praxis-Video D

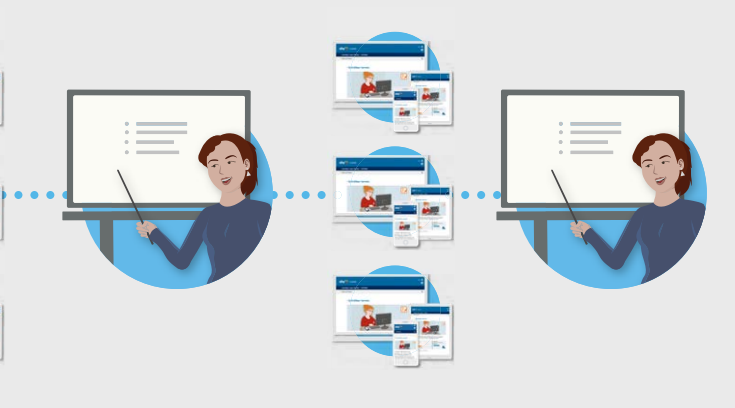

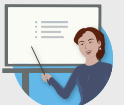

**Das vhs-Lernportal im Präsenzunterricht:**  Der Film "vhs-Lernportal im Integrationskurs" zeigt beispielhaft, wie das Lernportal sinnvoll in den Unterricht im Klassenraum eingebunden werden kann.  $\rightarrow$  vhs-lernportal.de/aus-der-praxis

**Face-to-Face-Driver-Modell**

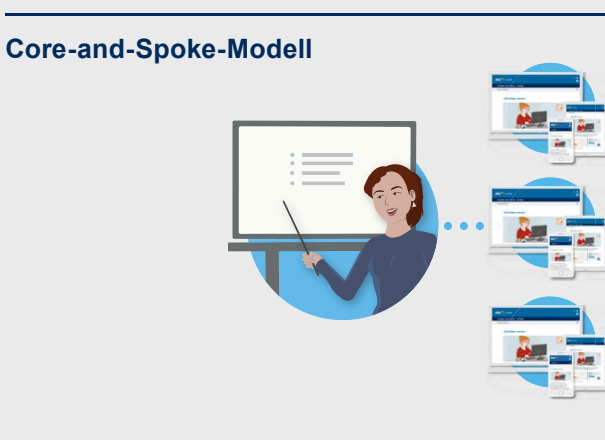

#### **Online-Driver-Modell**

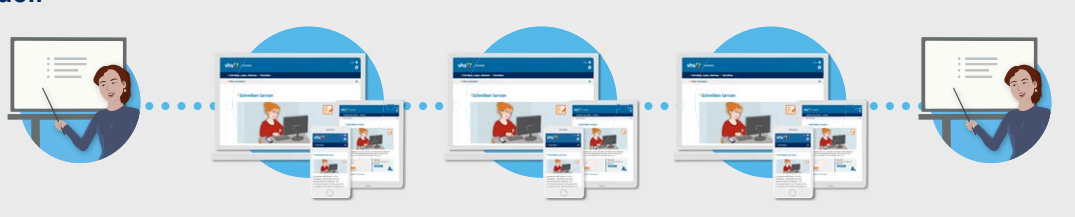

**Flex-Modell**

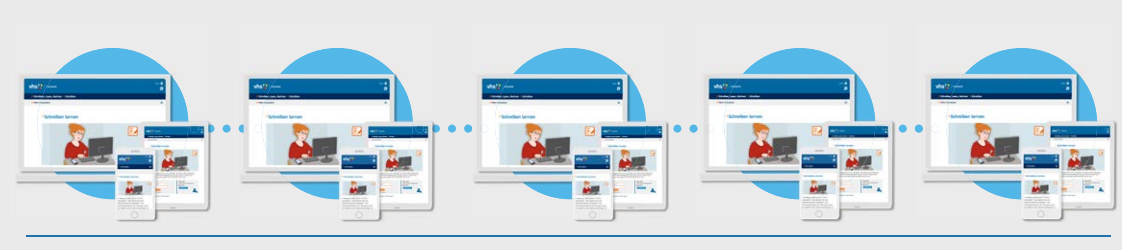

Tutorielle Betreuung und / oder Präsenztreffen nur nach Bedarf

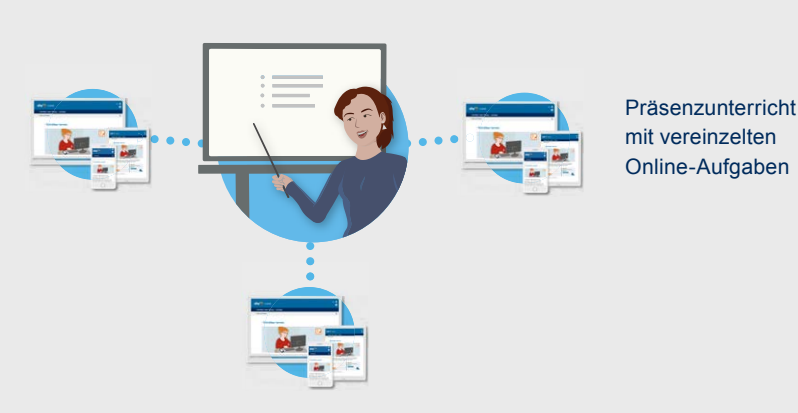

#### **Rotations-, Fluss- oder Parallel-Modell**

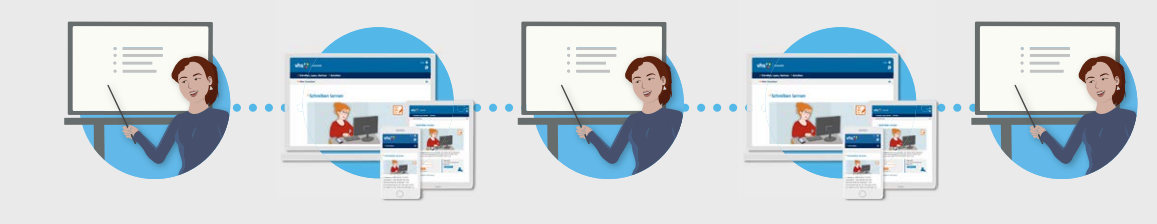

Mögliche Konzeptionen von Blended Learning. Die Größe der Piktogramme verdeutlicht die Anteile und den Umfang von Präsenzunterricht und digitalem Lernangebot.

**Themen- und Grammatikübersichten**  erleichtern Ihnen den Vergleich mit dem Lehrwerk, das Sie verwenden:  $\rightarrow$  yhs-lernportal.de/anleitungen-und[handreichungen](https://www.vhs-lernportal.de/anleitungen-und-handreichungen)

#### **Motivation durch Lernerautonomie**

Wenn die Teilnehmenden sich selbstständig im Lernportal bewegen können und sich dabei als kompetent erleben, hat dies einen positiven Einfluss auf ihre Motivation. Autonomie und Kompetenzerleben bilden nach der Selbstbestimmungstheorie von Ryan und Deci gemeinsam mit sozialer Eingebundenheit die drei Eckpfeiler der psychologischen Grundbedürfnisse ab, von denen mindestens eines erfüllt sein muss, damit eine Lernmotivation aufrechterhalten wird.

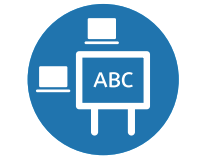

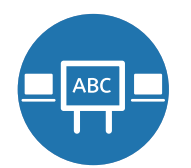

#### **Online-Phasen ergänzen den Unterricht – das Core-and-Spoke-Modell**

Der Präsenzunterricht steht auch bei diesem Modell im Vordergrund. Zwischen den Face-to-Face-Einheiten liegen digitale Zusatzlerneinheiten und kurze Online-Phasen. So kann der traditionelle Kursunterricht mit dem Lehrwerk um überschaubare Lerneinheiten im vhs-Lernportal ergänzt werden, die den Lernenden regelmäßig die Möglichkeit geben, ein Thema selbstständig zu wiederholen und zu vertiefen. Dies können einzelne Übungen, individuelles Lernen und das Fortführen von Übungspaketen oder Aufgaben aus dem Präsenzunterricht sein. Wenn die Orientierung im Lernportal und die Anwendung einzelner Portalfunktionen schon gelingen, lassen sich zunehmend vielfältige Aufgaben gestalten. Über die Nachrichtenfunktion können sich die Lernenden bei Fragen oder Problemen mit der Kursleitung in Verbindung setzen, sodass auch in diesen Phasen außerhalb der persönlichen Treffen eine Unterstützung möglich ist. Um diese Kommunikation erfolgreich zu gestalten, empfiehlt es sich, vorher Regeln für die Betreuung und Zeitfenster für Antworten festzulegen.

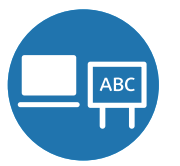

#### **Präsenz-Lernen und Online-Lernen wechseln sich ab – das Rotations-, Flussoder Parallel-Modell**

In diesem Modell hat der Anteil der Online-Phasen in etwa denselben Umfang wie der Präsenzunterricht, wobei sich die Phasen des Präsenz- und des Online-Lernens abwechseln. Der relativ hohe Anteil des digital gestützten Lernens setzt voraus, dass die Teilnehmenden mit der Technologie sicher umgehen können, die Bereiche und Funktionen des Lernportals kennen und mit den verschiedenen Übungstypen zurechtkommen. Im Parallel-Modell können nun umfangreichere Arbeitspakete online erledigt werden. Fest verankerte Chat-Termine können die soziale Eingebundenheit fördern und zum Beispiel in Form einer Sprechstunde etabliert werden, in der Rückfragen möglich sind. Oder sie werden genutzt, um gemeinsame Arbeitsaufträge wie das gemeinsame Formulieren eines Textes oder das Planen von Aktivitäten zu erledigen.

# Œ

**Kombination mit einem Lehrwerk: Der Film "Das** vhs-Lernportal in einem Kurs für berufsbezogenes Deutsch" gibt Einblicke in eine Unterrichtsstunde, in der das vhs-Lernportal in Kombination mit einem Kursbuch verwendet wird.  $\rightarrow$  vhs-lernportal.de/aus-der-praxis

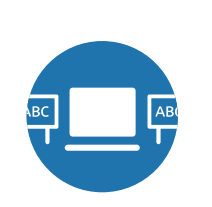

Wichtig ist es, zu Beginn der Online-Phasen die Rolle der Kursleitung zu klären und klare Zeiten zu kommunizieren, in denen sie erreichbar ist. So sollte festgelegt werden, in welchem Zeitraum die Lernenden mit Antworten auf offene Fragen oder mit Feedback zu ihren Aufgaben rechnen können (z. B. innerhalb von 24 oder 48 Stunden). Auch Wochenend- und Ferienzeiten sollten bei diesen Regelungen bedacht werden. Die Kursleitung muss nicht rund um die Uhr erreichbar sein und sollte selbst die Zeiten festlegen, in denen sie ansprechbar ist. Dabei kommt es weniger darauf an, häufig online zu sein, als zu regelmäßigen und verlässlichen Zeiten zu reagieren. Proximitely the continue of the formula interest of the formula interest of the formula interest of the formula interest of the formula interest of the formula interest of the formula interest of the formula interest of t

#### **Präsenztreffen rahmen längere Online-Phasen – das Online-Driver-Modell**

Auch dieses Modell setzt eine hohe Sicherheit im Umgang mit der Technik und eine gute Einführung in die Funktionen und Übungstypen im vhs-Lernportal voraus. Es eignet sich besonders für Lernende, die zeitlich flexibel und ortsunabhängig lernen möchten oder müssen, da sie bedingt durch Ausbildung, Job oder Familie nicht an regelmäßigen Präsenzkursen teilnehmen können.

Zu Beginn steht üblicherweise ein Kick-Off-Termin in einem realen Lernraum, bei dem sich der Kurs kennenlernt, die Kursleitung das Kurskonzept und die Arbeitsweise vorstellt und in die Lernplattform und Technik einführt. Dieser persönliche Kontakt zu Beginn ist sehr wichtig für den Zusammenhalt des Kurses und die Motivation der Lernenden.

Tipp: Es empfiehlt sich, zunächst eher kürzere Online-Phasen einzuplanen, um die Teilnehmenden nicht durch zu lange Zeiträume ohne gemeinsames Lernen in der Gruppe zu überfordern oder zu demotivieren. Mit zunehmendem Spracherwerb und Sicherheitsgefühl im Umgang mit dem Medium lässt sich die Gewichtung zugunsten der digital gestützten Phasen verschieben. Das Blended Learning erlaubt vielfältige Konzeptionen und kann für den einzelnen Kurs jederzeit flexibel und den Bedarfen entsprechend angepasst werden.

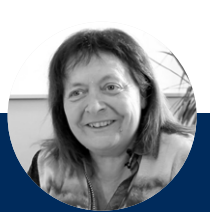

In der sich anschließenden längeren Online-Phase arbeiten die Lernenden selbstständig im vhs-Lernportal und bearbeiten vorgegebene Lektionen, die in den vorangegangenen Präsenztreffen vorentlastet werden können. In dieser Zeit werden die Lernenden von ihrer Kursleitung tutoriell betreut. Die Kursleitung korrigiert die Schreibaufgaben, weist je nach Lernstand zusätzliche oder vereinfachte Übungen zu, gibt Feedback und Hinweise und steht bei inhaltlichen

#### Praxis-Video Œ

"Bei meinem Blended-Learning-Kurs treffen wir uns alle zwei Wochen zu einem Präsenztermin. In der Zwischenzeit arbeiten die Teilnehmenden selbstständig mit dem Computer. Dieser Rhythmus passt sehr gut, dann haben die Lernenden genug Zeit zum Lernen und genug Fragen für die nächste Präsenzzeit."

**Mehr zum Thema Blended Learning**  finden Sie in dem Beitrag "Blended Learning – Ein aktueller Überblick" (2018) von Dr. Marion Grein: [vhs-lernportal.de/](https://www.vhs-lernportal.de/wws/bin/941236-946356-1-blended_learning_-_ein_aktueller__berblick__grein__2018_.pdf) [anleitungen-und-handreichungen](https://www.vhs-lernportal.de/wws/bin/941236-946356-1-blended_learning_-_ein_aktueller__berblick__grein__2018_.pdf)

**Präsenz-Phasen rahmen Online-Lernen:** Der Film "B2 für den Beruf als Blended-Learning-Kurs" zeigt, wie Online- und Präsenz-Phasen im Sinne eines Online-Driver-Modells gut ineinandergreifen können.  $\rightarrow$  vhs-lernportal.de/aus-der-praxis

und technischen Fragen zur Verfügung. Eine regelmäßige, motivierende und wertschätzende Kommunikation ist bei diesem Format mit langen Online-Lernphasen besonders wichtig. Die Lernenden sollten dabei möglichst auch individuelle Rückmeldungen zu ihrem Lernerfolg und ihren Beiträgen erhalten.

Während der Präsenztermine werden die Online-Phasen nach- und vorbesprochen und vertieft. Sie bieten die Möglichkeit, Rückfragen zu Inhalten und dem Lernprozess zu stellen und eventuelle Schwierigkeiten zu thematisieren. Dabei liegt der Schwerpunkt auf der mündlichen Kommunikation. Zum Abschluss eines Präsenztermins wird der Arbeitsauftrag der nächsten Online-Phase vorgestellt und inhaltlich vorentlastet.

#### **Übergänge sind fließend**

Die einzelnen Blended-Learning-Modelle sind nicht als starre Vorgaben zu verstehen. In der Praxis gestalten sich die Übergänge zwischen den verschiedenen Modellen fließend und der Anteil der Online-Phasen lässt sich im Laufe des Kurses flexibel annassen. Sie als Kursleitung bestimmen individuell, welche Mischung für Ihre Lerngruppe die richtige ist. Je höher die schriftsprachlichen und digitalen Kompetenzen der Teilnehmenden sind, desto mehr werden sie in der Lage sein, längere selbstgesteuerte Online-Phasen zu meistern.

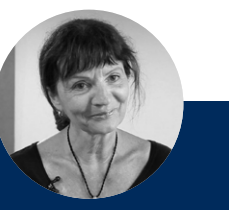

*Maria Lafuente Seiter, Kursleiterin an der vhs Bingen*

"Wir gehen in einem vorgegebenen Lehrwerk vor und zu diesem Lehrwerk finden sich immer die entsprechenden Themen im Portal. Wir haben z.B. eine Stunde zum Telefonieren gemacht. Passend dazu gibt es im Portal eine sehr schöne Lektion, mit der "Informationen erfragen" auf verschiedenen Wegen geübt werden kann – mit den entsprechenden Redemitteln, mit der Grammatik dazu und mit Szenarien."

*Christine Mahnke, Kursleiterin an der vhs Calenberger Land*

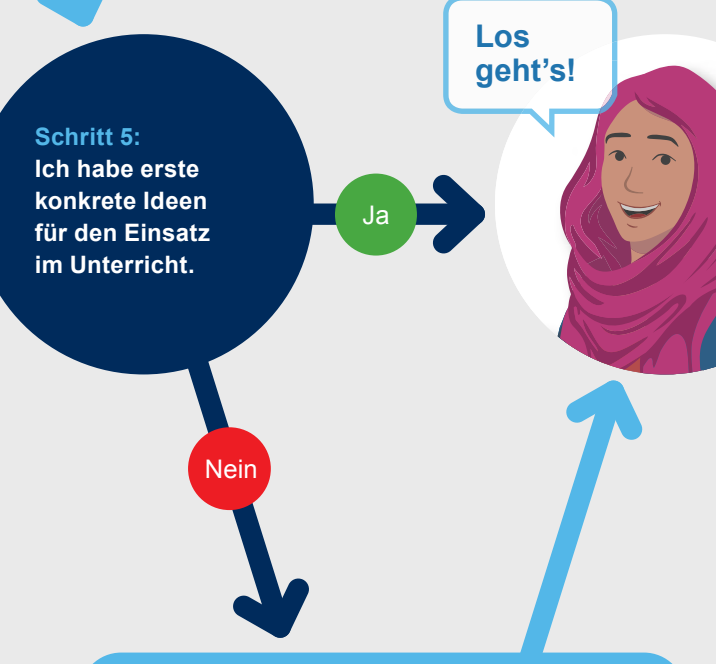

- Ich schaue mir die folgenden Unterrichtsaktivitäten an und lasse mich von den Zusatzmaterialien für den Unterricht inspirieren: **[vhs-lernportal.de/material](https://www.vhs-lernportal.de/material)**
- Ich überlege mir genau, wie ich die ersten Stunden mit dem vhs-Lernportal gestalten möchte, und erstelle einen detaillierten Unterrichtsplan.
- Ich tausche mich im Selbstlernbereich "vhs-Lernportal - So geht's" (Gruppencode: sogehts@fortbildung.vhs.cloud) mit Kolleg\*innen aus, die das Portal bereits im Unterricht einsetzen.

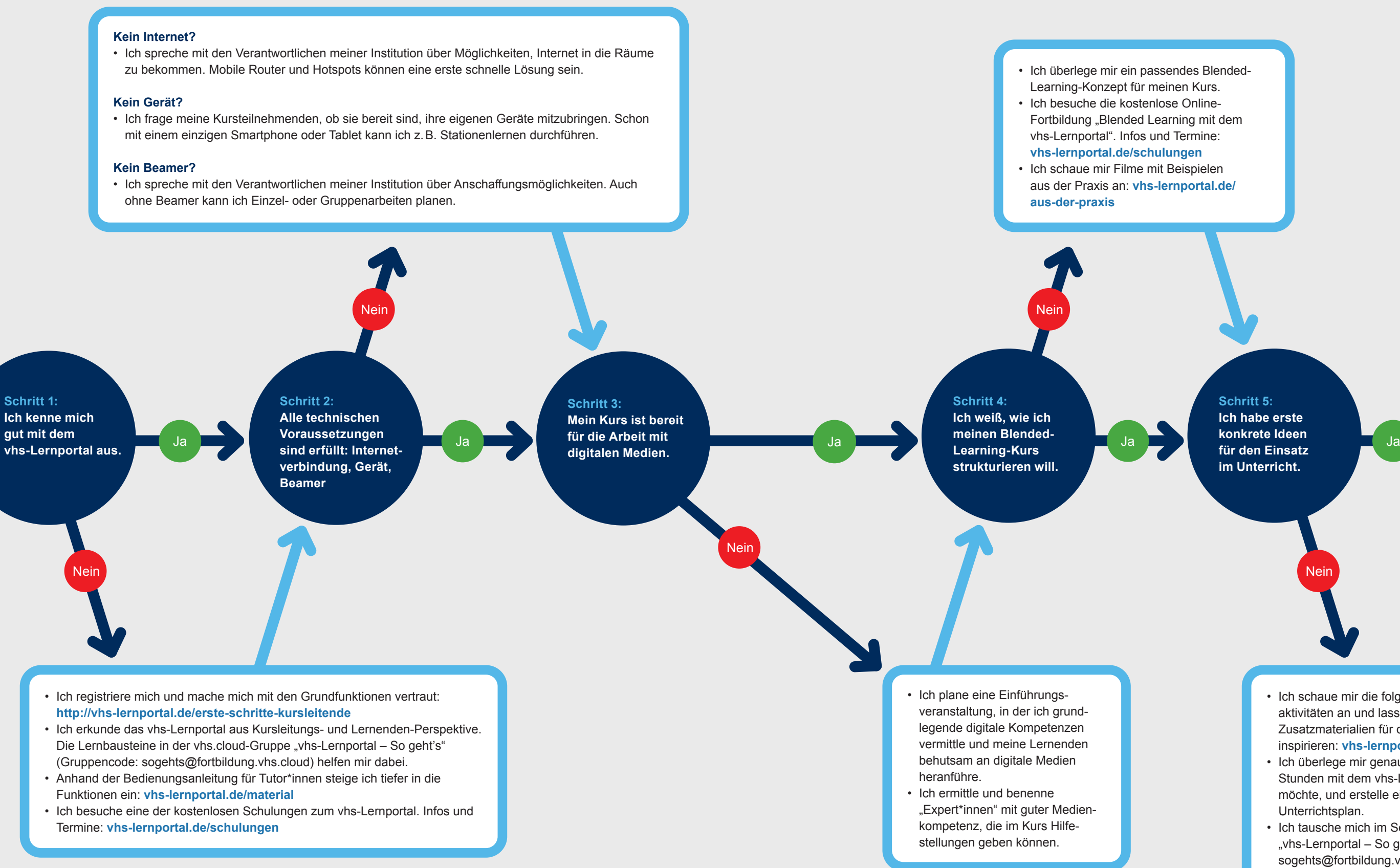

#### **Das vhs-Lernportal kennenlernen**

Machen Sie sich zunächst selbst intensiv mit dem vhs-Lernportal vertraut. Gehen Sie dazu am besten direkt in den Kursleiterbereich des Portals. Dort können Sie sich kostenfrei als Kursleitung registrieren und neben Bedienungsanleitungen und zahlreichen Zusatzmaterialien auch alle wichtigen Informationen zu den kostenlosen Schulungen und Fortbildungen zum vhs-Lernportal einsehen.

Während der Planung Ihres Blended-Learning-Kurses sollten Sie sich überlegen, wo und mit welchen Geräten Ihr Kurs im vhs-Lernportal arbeiten soll. Welche Geräte stehen zur Verfügung und wie viel technische Infrastruktur benötigen Sie darüber hinaus? Arbeiten Ihre Lernenden im EDV-Raum, im Kursraum oder ausschließlich zu Hause im Portal? Kommen Geräte der Einrichtung zum Einsatz oder sollen die Lernenden mit ihren eigenen Geräten arbeiten? Sprechen Sie bei Bedarf mit den Verantwortlichen Ihrer Einrichtung über Möglichkeiten, fehlende technische Infrastruktur anzuschaffen. Blended Learning im den vhs-Lemportal:<br>Vorbereitung und erste Schritte<br>**1980 - Particular mit dem vierten von Blended Learning mit dem von Blended Learning mit dem von Blended Learning mit dem von Blended Learning mit dem** 

Am besten nehmen Sie bei Ihrer Erkundung des Portals auch die Lernenden-Perspektive ein, indem Sie sich zusätzlich zu Ihrem Kursleiter-Account einen Lerner-Account anlegen. So können Sie sich am besten auf die Lernbegleitung vorbereiten.

#### **Die technischen Voraussetzungen klären**

Das Konzept, bei dem die Lernenden mit den eigenen Geräten lernen, nennt man auch *Bring your own device* (oder

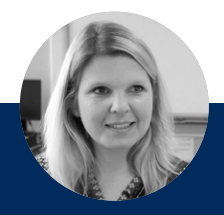

kurz: BYOD), also so viel wie *Bring dein eigenes Gerät mit*. Der Vorteil dabei ist, dass die Lernenden ihr Lernmedium praktisch immer dabeihaben und die im Kurs begonnene Arbeit damit zu Hause fortsetzen können. Auch ist die Hemmschwelle des digitalen Lernens am eigenen, vertrauten Gerät häufig geringer als am fremden Computer. Die Arbeit mit eigenen Smartphones, Tablets oder Laptops setzt jedoch voraus, dass alle Lernenden ein modernes, funktionsfähiges Gerät besitzen, das mit einem aktuellen Browser ausgestattet ist.

Das vhs-Lernportal wird durch das Bundesministerium für Bildung und Forschung gefördert. Die Registrierung und Nutzung des vhs-Lernportals sind dadurch kosten frei. Nutzungsberechtigt sind alle pädagogischen Fachkräfte, die in öffentlich geförderten Kursen unterrichten oder in gemeinnützigen bzw. öffentlich geförderten Bildungseinrichtungen, in bundesdeutschen Ausbildungsbetrieben und Betrieben sowie an bundesdeutschen allgemeinbildenden und berufsbildenden Schulen unterrichtend tätig sind. Ausführliche Informationen zur Nutzung sind in den AGB des vhs-Lernportals hinterlegt.

Beim Lernen im Computerraum oder mit Geräten der Einrichtung im Kursraum können sich auch je zwei Lernende einen Computer teilen. Bewährt hat sich die gemeinsame Arbeit in gemischten Teams mit einer technikaffinen und einer weniger technisch versierten Person. Eine weitere Möglichkeit ist, die Übungen mit dem Beamer an das Smartoder Whiteboard zu projizieren. So können die Online-Übungen im Plenum oder in Gruppenarbeit – beispielsweise im Rahmen des Stationenlernens – gelöst werden.

"Wir nutzen sowohl die Smartphones der Lernenden als auch Laptops der vhs. Wenn die Teilnehmenden aus dem Unterricht mit der Ansicht auf dem Smartphone vertraut sind, klappt damit auch das Lernen zuhause. Mit Smartphones und Laptops können wir im Kursraum zudem flexibel arbeiten  $- z$ . B. Stationenlernen oder Gruppenarbeit machen. Der Einsatz von Laptops hat den zusätzlichen Vorteil, dass so ganz nebenbei der Umgang mit dem PC trainiert wird." *Rosa Scherff, pädagogische Mitarbeiterin* 

"Das Gute am vhs-Lernportal ist, dass es die Kurse auch als Apps gibt, die offline laufen. Wenn es kein WLAN am Unterrichtsort gibt, kann man mit dem Kurs einen kleinen Ausflug machen. zum Beispiel in die Stadt- und Landesbibliothek oder zu einem anderen Hotspot. Dann lädt man sich die Inhalte aufs Handy und kann offline arbeiten. Sobald man das nächste Mal online ist, wird automatisch synchronisiert."

Testen Sie vor dem ersten Einsatz die technischen Geräte am besten einmal aus. Niemand erwartet von Ihnen als Kursleitung, dass Sie Computerspezialistin oder -spezialist sind. Trotzdem hilft es, wenn Sie sich vor dem Kurs mit der Technik vertraut machen und sich bei eigenen Unsicherheiten von einer Kollegin oder einem Kollegen einweisen oder helfen lassen. Der höhere Vorbereitungsaufwand zu Beginn kommt Ihnen später zugute.

"Ich habe mich zuhause intensiv mit dem Portal beschäftigt und zum Testen sowohl die Tutor-Rolle als auch die Lernenden-Rolle eingenommen. So konnte ich beide Perspektiven vergleichen und mich in die Sicht meiner Lernenden versetzen. Mögliche Schwierigkeiten – zum Beispiel beim Anmelden oder Bearbeiten von Aufgaben – lassen sich so schon vorher erkennen."

#### **Mehr als 80 Prozent aller Jugendlichen und Erwachsenen in Deutschland haben ein Smartphone**  (vgl. *Bitkom Research 2019*). Beziehen Sie das Smartphone in Ihre Unterrichtsplanung ein und üben Sie die Bedienung gemeinsam im Kurs. Dann können die Smartphones in den Online-Phasen zum Lernen genutzt werden. Auch die Kamera- und Videofunktion lässt sich für Lernprojekte nutzen.

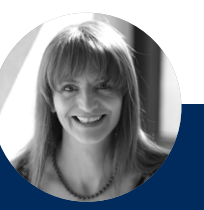

### **1** Praxis-Video

Lernen mit Smartphones: Der Film "Das vhs-Lernportal im Alphakurs mit Smartphones" zeigt, wie das vhs-Lernportal in einem Integrationskurs an der vhs Bingen eingesetzt wird. Die Lernenden arbeiten dabei mit ihren eigenen Smartphones.  $\rightarrow$  vhs-lernportal.de/aus-der-praxis

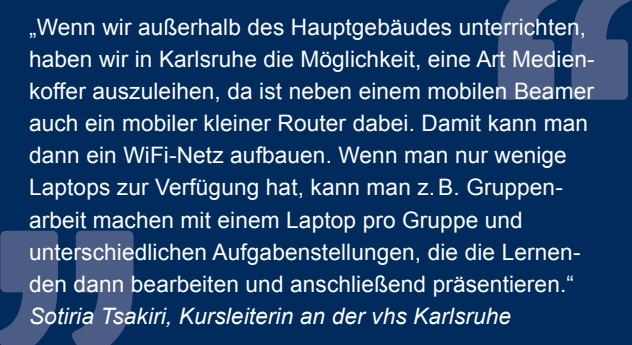

*an der vhs Oelde-Ennigerloh*

*Ulrike Eichenauer, Kursleiterin an der vhs Dortmund*

#### **Checkliste: Technische Probleme**

- **Humor und Ruhe bewahren!**
- **Genau hinsehen:** Kontrollieren Sie zunächst, ob alles richtig eingerichtet ist. Sind alle Kabel ordnungsgemäß eingesteckt und mit dem Stromnetz verbunden? Sind die Akkus/Batterien geladen?
- **Eine einfache Lösung ausprobieren:** Oft hilft es schon, sich im Lernportal aus- und wieder neu einzuloggen oder den Computer neu zu starten, um ein Problem zu lösen.
- **Hilfe holen:** Fragen Sie zunächst die Lernenden, ob jemand bereits ein ähnliches Problem hatte und einen Tipp hat. Rufen Sie sonst eine erfahrene Kollegin oder einen erfahrenen Kollegen oder eine für die Technik zuständige Person hinzu.
- **Alternativen suchen:** Wenn gar nichts hilft, finden Sie eine andere Möglichkeit. Ein technisches Gerät funktioniert nicht? Dann lassen sie mehrere Lernende in kleinen Gruppen zusammenarbeiten. Das WLAN fällt aus? Dann arbeiten Sie offline mit der App.

*Franca Malcharowitz, Kursleiterin an der vhs Treptow-Köpenick in Berlin*

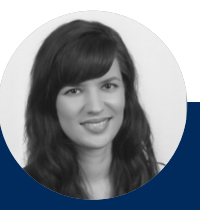

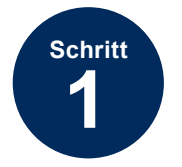

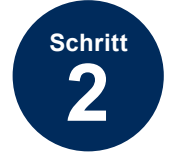

# Vorbereitung und erste Schritte

Die Integration von digital gestütztem Lernen in den traditionellen Unterricht erfordert ein gewisses Umdenken und eine gründliche Vorbereitung auf die neue hybride Form der Lehre und des Lernens. Für diesen Prozess sollten Sie ausreichend Zeit einplanen. Berücksichtigen Sie daher am besten eine Vorbereitungsphase sowohl für Ihre Lernenden als auch für sich selbst als Kursleitung, bevor Sie das vhs-Lernportal im Unterricht einführen. Die Übersicht auf der vorherigen Seite hilft Ihnen dabei, Ihren Blended-Learning-Kurs optimal vorzubereiten.

#### **Den Kurs auf die Arbeit mit dem vhs-Lernportal vorbereiten**

Lerngruppen in DaZ-Kursen sind in Bezug auf sprachliche Voraussetzungen und technische Vorkenntnisse häufig sehr heterogen zusammengesetzt. Wenn Sie das Gefühl haben, dass einige Lernende in Ihrem Kurs im Umgang mit digitalen Medien noch unsicher sind, sollten Sie unbedingt die folgenden drei Schritte bei der Vorbereitung der Lernenden auf die Arbeit mit dem vhs-Lernportal berücksichtigen:

#### **Basiseinführung: digitale Kompetenzen sicherstellen**

Wenn das vhs-Lernportal langfristig in einem Kurs eingesetzt wird, benötigen die Lernenden neben einem spezifischen Wortschatz auch Redemittel, um sich untereinander und mit Ihnen als Lehrkraft über das Lernen im Portal verständigen zu können. Bei der Einführung der Plattform im Unterricht können diese Redemittel mithilfe des EDV-Posters und des Memo-Spiels direkt gesammelt und sukzessive eingeführt werden. Weitere Anregungen dazu finden Sie in Teil 2 der Handreichung.

Dies umfasst mindestens die Einführung in die wichtigsten Bedienfunktionen der verwendeten Geräte, die Benutzung der Tastatur und der Maus, das Verwenden von Kopfhörern und die Einführung des wichtigsten Wortschatzes. Im Voraus kann ein einfach formulierter oder mehrsprachiger anonymer Fragebogen zur Medienkompetenz hilfreich sein.

Nutzen Sie gegebenenfalls auch das Wissen, das einzelne Lernende im Umgang mit der Technologie schon mitbringen und wertschätzen Sie dieses Know-how, indem Sie die Expertinnen und Experten in Lerntandems mit weniger geübten Teilnehmenden gemeinsam Übungen bearbeiten lassen. Häufig erleben die Helfenden es als positive Erfahrung, wenn sie ihr Wissen weitergeben können.

#### **Redemittel einführen**

#### **Behutsames Heranführen**

Nehmen Sie sich ausreichend Zeit für den Start ins digitale Lernen. Für Lernende mit geringer Medienkompetenz kann der Umgang mit Computer, Tastatur und Maus eine Herausforderung sein. Gehen Sie daher in kleinen Schritten voran, um Ängste gleich zu Beginn abzubauen. Halten Sie die Lernzeiten an den technischen Endgeräten zunächst inhaltlich und zeitlich überschaubar. Besprechen Sie mögliche Bedenken in der Gruppe und versuchen Sie, diese auszuräumen.

#### **Ein individuelles Blended-Learning-Konzept entwerfen**

Ihr Konzept ist so individuell wie Ihr Kurs. Starten Sie Ihre Überlegungen aus Sicht der Teilnehmenden: Welche Bedarfe bestehen, welche Lernziele haben sie? Gestalten Sie die Trainingsphasen zeitlich so, dass sie auf die Bedürfnisse Ihres Kurses zugeschnitten sind. Beziehen Sie außerdem Ihre Vorüberlegungen mit ein: Welche technischen Gegebenheiten treffen Sie an? Wie sehen die organisatorischen Rahmenbedingungen aus (Raumvergabe, Präsenztermine, Zahl der Kursstunden pro Woche, mögliche Vorgaben)? Überlegen Sie sich dann, wie Sie Online- und Präsenz-Phasen gewichten möchten und wie Sie didaktisch sinnvolle Übergänge zwischen den verschiedenen Phasen schaffen können.

#### **Online- und Präsenz-Phasen planen**

"Wir haben die Erfahrung gemacht, dass es sehr gut ist, wenn die Teilnehmenden sich gegenseitig helfen und zu zweit arbeiten. Es gibt immer einige, die fitter sind und mit der Technik super klarkommen. Sie können den Unsicheren helfen. Und wenn jemand Unterstützung braucht, macht es Sinn, zunächst einen der Teilnehmenden um Hilfe zu bitten, bevor die Kursleitung selbst hilft." *Rosa Scherff, pädagogische Mitarbeiterin* 

Für die Planung der Online- und Präsenz-Phasen hilft es, wenn Sie sich übergreifende Lernziele, Lerninhalte und mögliche Materialien notieren und dabei die Kurslaufzeit und eine Verteilung der Präsenz- und Online-Phasen berücksichtigen. Orientierung geben Ihnen die eingangs vorgestellten Modelle. Planen Sie auch ausreichend Zeit für die Vorbereitung und einen Kick-off-Termin ein.

"Ich habe gemerkt, dass ein behutsames Heranführen an die Arbeit mit dem Portal sehr, sehr wichtig ist. Außerdem spielen Erfolgserlebnisse eine zentrale Rolle. Wenn die Teilnehmenden eine Übung bearbeitet haben und sofort das automatische Feedback bekommen, dass alles richtig ist, dann motiviert das unheimlich, weiterzumachen." *Irene Janzon-Störmer, Kursleiterin in Integrationskursen*

Sie mit dem EDV-Poster und dem Memo-Spiel. Beide stehen kostenlos zur Verfügung:  $\rightarrow$  [vhs-lernportal.de/unterrichtsmaterial](https://www.vhs-lernportal.de/unterrichtsmaterial)

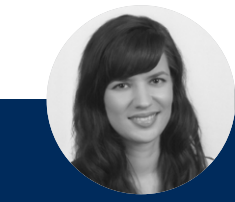

Nutzen Sie in den Online-Phasen die Möglichkeit der Binnendifferenzierung, die es den Teilnehmenden erlaubt, in ihrem eigenen Tempo zu lernen. Bauen Sie durch das Verschicken individueller Nachrichten und ausführlicher Feedbacks, durch Pinnwandeinträge oder die Nutzung einer zusätzlichen Lernumgebung mit weiteren interaktiven Möglichkeiten (wie z.B. der vhs.cloud) immer wieder auch kommunikative Elemente ein – insbesondere, wenn sich die Online-Phasen über einen längeren Zeitraum erstrecken. Je länger die Online-Phase angelegt ist, desto wichtiger wird die Motivierung und Begleitung durch den Tutor oder die Tutorin.

Da die Teilnehmenden in den Online-Phasen vor allem Hören, Lesen und Schreiben trainieren, sollten Sie in den Präsenz-Phasen den Fokus auf die mündliche Kommunikation legen. Ausgehend von den Szenarien können beispielsweise die Dialoge nachgespielt oder variiert werden. Achten Sie in den Offline-Phasen außerdem darauf, die Wissensstände Ihrer Kursteilnehmenden wieder zusammenzuführen.

#### **Übergänge schaffen**

Den didaktischen Mehrwert eines Blended-Learning-Konzeptes erzeugen Sie – wie oben erwähnt – durch eine überlegte Verzahnung der gemeinsamen Unterrichtszeit mit der Online-Lernzeit. Verfolgen Sie übergreifende Lernziele und sorgen Sie für einen roten Faden, der die einzelnen Phasen sinnvoll miteinander verbindet. Führen Sie in der PräsenzPhase ein neues Thema ein, das die Teilnehmenden in einer anschließenden Online-Phase anwenden und üben können. In der nächsten Unterrichtsstunde knüpfen Sie hier an, indem Sie gemeinsam besprechen, was ohne Schwierigkeiten bearbeitet werden konnte und welche Fragen aufgekommen sind. Die Ergebnisse des Online-Lernens können nun gesammelt oder präsentiert werden und bilden den Ausgangspunkt für weiteres Üben oder

Vertiefen. Eine neue Lerneinheit beginnen Sie wiederum im

gemeinsamen Unterricht.

#### **Die vhs.cloud als erweiterter Kursraum**

Bei fortgeschrittenen Kursen bietet sich die zusätzliche Nutzung der [vhs.cloud](http://www.vhs.cloud) an, die über ein gemeinsames ID-Management mit dem vhs-Lernportal verbunden ist. Die Teilnehmenden können sich mit denselben Zugangs daten sowohl im vhs-Lernportal als auch in der vhs.cloud einloggen. Die vhs.cloud bietet zusätzliche Funktionen wie z. B. das Video-Konferenztool *edudip*, ein Umfragetool, ein Forum und vieles mehr. Auch eigene Lernbausteine können hier angelegt werden. vhs.cloud-Kursräume können Sie als Kursleitung einer Volkshochschule bei der vhs.cloud-Administration Ihrer Einrichtung bestellen. **Schulungen zur vhs.cloud** finden Sie unter: [vhs.cloud/fortbildung](https://www.vhs.cloud/fortbildung)

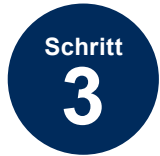

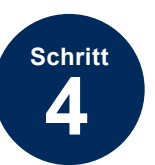

*an der vhs Oelde-Ennigerloh*

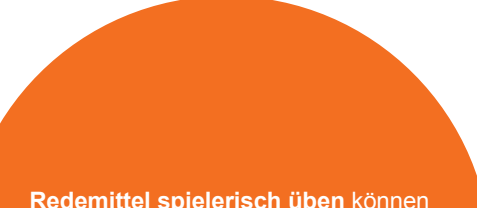

Die folgende Übersicht soll Ihnen Ideen für mögliche Übungsformen in der Präsenz- und Online-Phase geben. Sie ist beliebig erweiterbar und dient nur zur Orientierung. Selbstverständlich gibt es auch Überschneidungen, vieles lässt sich sowohl offline als auch online umsetzen.

#### **Präsenz oder online – welche Inhalte in welcher Phase?**

#### **Verzahnung der Präsenz- und Online-Phasen**

#### **Präsenz**

- verschiedene Sozialformen: Gruppenarbeit, Partnerarbeit, Plenum
- soziales Lernen
- interkulturelle Sprechanlässe
- moderierte Diskussionen
- Rollenspiele
- Vorentlastung neuer grammatischer Strukturen
- Texte erstellen, Partnerdiktate schreiben
- Leseübungen (lautes Vorlesen, Partnerdialoge lesen)
- Arbeiten mit unterschiedlichen Printmaterialien: Wortkarten, Wortschatzlisten, Wörterbücher
- Einsetzen von zusätzlichen Materialen aus dem vhs-Lernportal: Wimmelbild, Protagonisten-Broschüre, Kopiervorlagen
- Spiele: Memo-Spiel *Erste Schritte*, Brettspiele, Merkspiele, Bewegungsspiele

#### **Online**

- Vertiefen neuer Strukturen
- Lese- und Hörverstehen
- Wortschatztraining (z.B. mit dem Vokabeltrainer)
- selbstständiges Lernen im Portal
- individuelles binnendifferenziertes Zuweisen von Übungspaketen
- freie Texte schreiben
- Training digitaler Kompetenzen
- schriftlich basierte Gruppenaufgaben wie Weiterschreibgeschichte, Wortschlangen
- moderierte schriftlich basierte Kommunikation zu vorgegebenen Themen
- digitale Medien wie Fotos, Videos oder Dokumente produzieren, einstellen, nutzen, bearbeiten, teilen

#### Lerneinheit 1

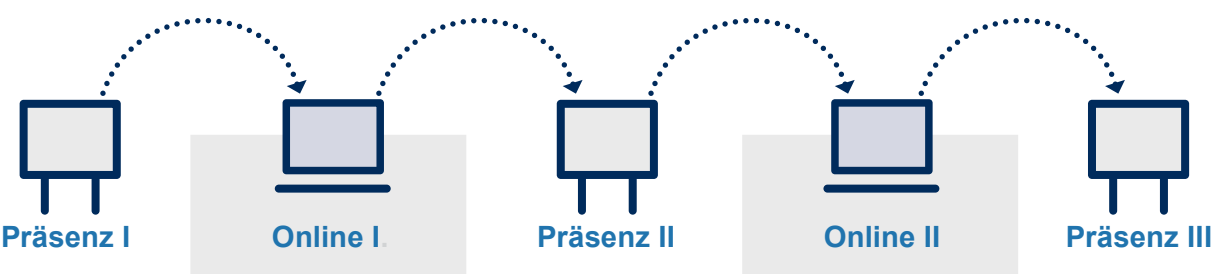

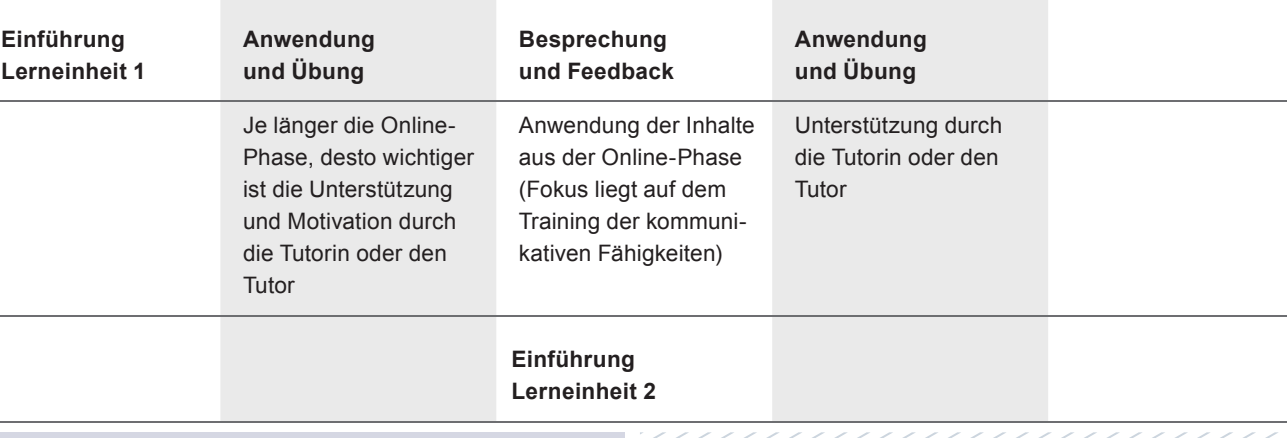

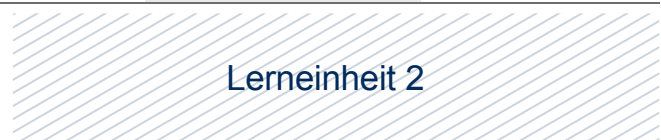

#### **Begrenzen auf das Wichtigste**

Abhängig davon, welchen Einsatz der Plattform Sie für Ihren eigenen Kurs vorsehen, benötigen Ihre Lernenden eine Einführung in unterschiedliche Funktionen. Lernende,

"Am Anfang ist es immer ein bisschen Marketing. Wenn ich für etwas Begeisterung empfinde, dann transportiere ich das natürlich. Ich zeige immer erst, was es im Lernportal alles gibt – Videos und Vokabeltrainer etc. – und wie toll es ist, damit zu lernen. Erst nach diesem Wow-Effekt gehen wir dann zum Registrieren über."

- die das vhs-Lernportal vorrangig als Selbstlernmöglichkeit nutzen sollen, müssen andere Funktionen kennen als Teilnehmende in Kursen, in denen das Portal ausschließlich zur Arbeit im Plenum genutzt wird. Stellen Sie nur die Kursbereiche und Funktionen vor, die für die geplante
- 

"Wichtig ist, dass man zunächst den Spaß weckt. Ich führe das Portal immer im Plenum ein, zeige z.B. einen Film, den wir dann als Redeanlass nehmen, um dann im Anschluss gemeinsam die ersten Übungen am Beamer zu lösen. Diese Neugier, die dadurch geweckt ist, nutze ich anschließend, damit die Lernenden Lust bekommen, sich anzumelden und selbstständig zu lernen." *Christine Mahnke, Kursleiterin an der vhs Calenberger Land*

#### **Die ersten Stunden planen**

Die ersten Stunden mit den Lerneinheiten im vhs-Lernportal sind häufig entscheidend für den weiteren Kursverlauf und die Motivation der Lernenden. Daher sollte gerade diese erste Heranführung an das digitale Lernen gut vorbereitet und durchdacht werden. Drei Aspekte sind dabei besonders wichtig:

Einbindung des Portals in Ihr Konzept notwendig sind. Überfordern Sie die Teilnehmenden nicht mit unnötigen Informationen, um ihre Motivation aufrechtzuerhalten. **Begeistern** Ihre vielleicht wichtigste Aufgabe: Begeistern Sie Ihre Teilnehmenden für die neuen Aufgaben! Überlegen Sie gemeinsam im Kurs, welche positiven Effekte die Integration des Lernportals und des Blended-Learning-Modells für alle haben kann. Gehen Sie auf die hohe Relevanz ein, die der kompetente Umgang mit digitalen Anwendungen für Ihre Teilnehmenden hat. Seien Sie selbst optimistisch und motiviert – das spüren Ihre Teilnehmenden. Die Teilnehmenden sollten in der ersten Stunde nicht allein gelassen werden. Führen Sie die ersten Schritte im Portal gemeinsam im Präsenzunterricht durch und setzen Sie das vhs-Lernportal zu Beginn idealerweise nur im Plenum ein – so stellen Sie sicher, dass alle Lernenden die gleiche Einführung erhalten und als Gruppe dem Medium begegnen. Falls während der Online-Phase Probleme mit der Technik aufkommen, kann es sinnvoll sein, wenn Sie diese nicht nur einzeln mit den betroffenen Lernenden klären, sondern das Problem auch in der Präsenzphase mit der gesamten Gruppe ansprechen. So vermeiden Sie, dieselben Lösungswege immer wieder erklären zu müssen.

#### **Begleiten**

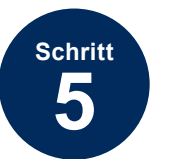

*Ulrike Eichenauer, Kursleiterin an der vhs Dortmund*

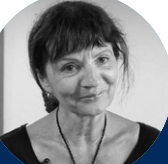

# Einsatzszenarien

Das vhs-Lernportal lässt sich auf vielfältige Weise im DaZ-Unterricht einsetzen. Auf den folgenden Seiten finden Sie Anregungen, wie Sie Ihren Unterricht mit den einzelnen Kursbestandteilen und Funktionen gestalten können. Die Ideen lassen sich leicht auf alle Kurse übertragen.

Die Icons neben den vorgeschlagenen Aktivitäten zeigen Ihnen an, ob diese besser für den Einsatz im Präsenzunterricht oder für Online-Lernphasen außerhalb des Präsenzunterrichts geeignet sind. In einigen Fällen bietet sich der Einsatz auch in beiden Lernszenarien an.

Außerdem führen wir die Fertigkeiten auf, die mit der jeweiligen Aktivität am besten trainiert werden können, sowie zusätzliche Materialien, die Sie neben Computer oder Smartphone für die Durchführung benötigen.

> Bevor es mit den konkreten Einsatzszenarien losgeht, wird im folgenden Abschnitt noch einmal in Kürze der Aufbau der einzelnen Deutschkurse und Lektionen skizziert, damit Sie sich auf den Kursebenen im vhs-Lern portal gut zurechtfinden.

Die folgenden Vorschläge für mögliche Einsatzszenarien im Blended-Learning-Unterricht sind thematisch nach den einzelnen **Kursbestandteilen** gegliedert:

- Alles rund um die Lektionsübungen
- Arbeiten mit den Szenarien
- Integration der Filme
- Umgang mit den Tests
- Spielereien mit den Badges
- Lernen mit den Vokabel- und Phrasentrainern
- Einsatz der Kursraumfunktionen Chat, Pinnwand und Dateiablage
- Verwendung der Zusatzmaterialien

Im dritten Teil der Handreichung haben wir noch einige Kopiervorlagen für Sie zusammengestellt. Den Verweis auf die jeweiligen Kopiervorlagen finden Sie jeweils direkt bei den beschriebenen Aktivitäten.

#### **Symbole für die Lernphase**

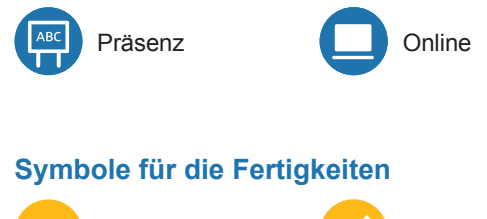

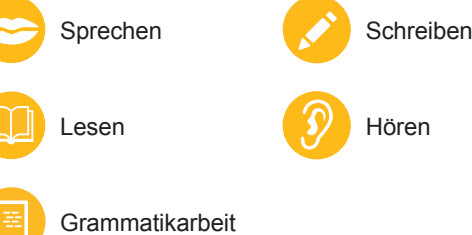

#### **Symbole für zusätzliches Material**

Kopfhörer **DE** Beamer/Smartboard

# **Teil 2** Das vhs-Lernportal im Unterricht

# Die Übungstypen im Überblick

Die Deutschkurse im vhs-Lernportal sind sehr ähnlich aufgebaut, um den Lernenden und Ihnen als Kursleitung die Orientierung zu erleichtern. Fast alle Kurse setzen sich aus 12 **Lektionen** zusammen. Jede Lektion besteht aus 15 bis 16 **Lerneinheiten** mit jeweils 5 **Übungen**, sodass Sie in jeder Lektion 75 bis 80 Übungen vorfinden.

Die Lektionsübungen sind das Herzstück der Deutschkurse. Sie bauen innerhalb der einzelnen Lerneinheiten, Lektionen und Kurse zyklisch aufeinander auf. Die Lektionsübungen lassen sich grob in **20 Übungstypen** unterteilen:

# Aufbau der Deutschkurse

Im persönlichen Bereich der einzelnen Kurse finden die Lernenden unter *Meine Ergebnisse* die bereits erworbenen **Badges** – kleine Auszeichnungen, die automatisiert für verschiedene Lernerfolge ausgegeben werden. Die Kurse A1 bis B1 verfügen zudem über eigene **Vokabel- und Phrasentrainer**, die ebenfalls im persönlichen Bereich der Lernenden verankert sind.

Innerhalb der Lektionen führen kurze **Szenarien** in die Themen der einzelnen Lektionsabschnitte ein. Einige Kurse sind zudem mit zusätzlichem Material wie didaktisierten **Filmen** und **Tests** ausgestattet.

Lernen Ihre Teilnehmenden in einem von Ihnen angelegten Kurs, haben sie zudem Zugriff auf die Pinnwand, den Chat und die Dateiablage des Kursraums.

Neben den oben aufgeführten Kursen ergänzt der in Teil 1 der Handreichung kurz vorgestellte offene Test-Trainer zum Orientierungskurs mit seinen drei Themengebieten und insgesamt rund 100 Übungen und 80 Originaltestfragen das Lernangebot der Deutschkurse. Da er vor allem für das Selbststudium konzipiert wurde, wird er hier nur am Rande erwähnt.

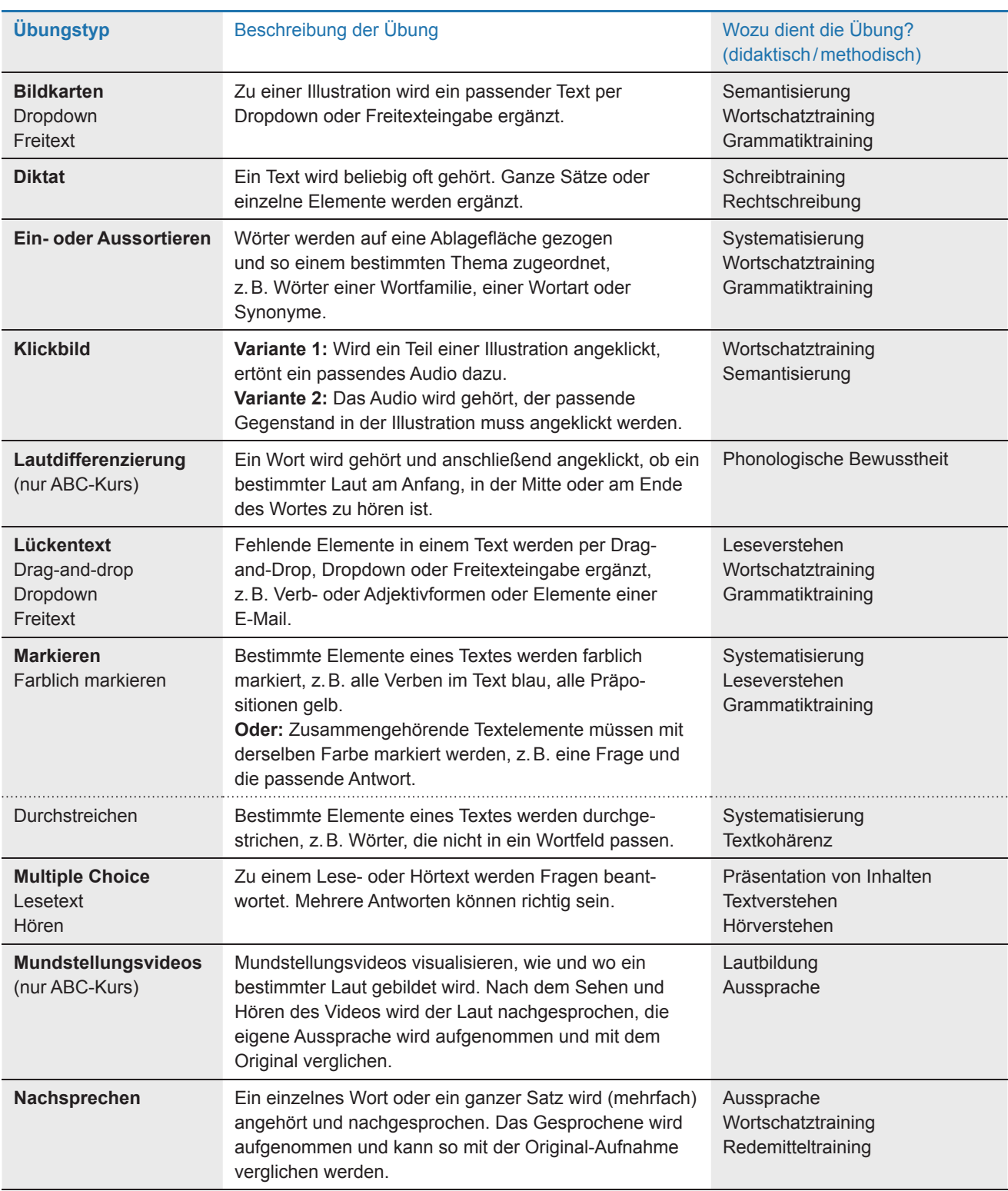

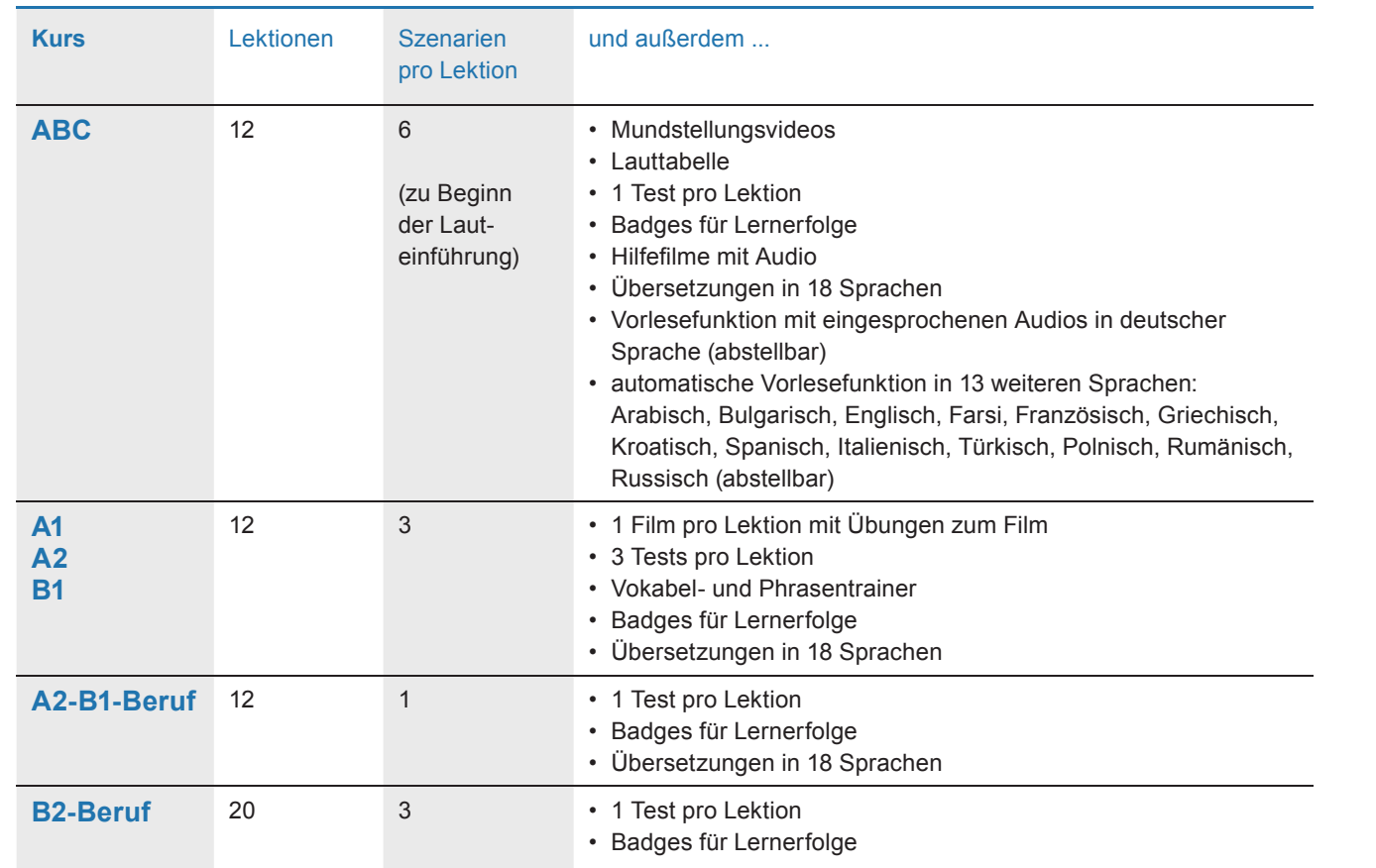

**Details zu den Funktionen**  im yhs-Lernportal finden Sie in der Bedienungsanleitung "Deutsch unterrichten":  $\rightarrow$  yhs-lernportal.de/anleitungen[und-handreichungen](https://www.vhs-lernportal.de/anleitungen-und-handreichungen)

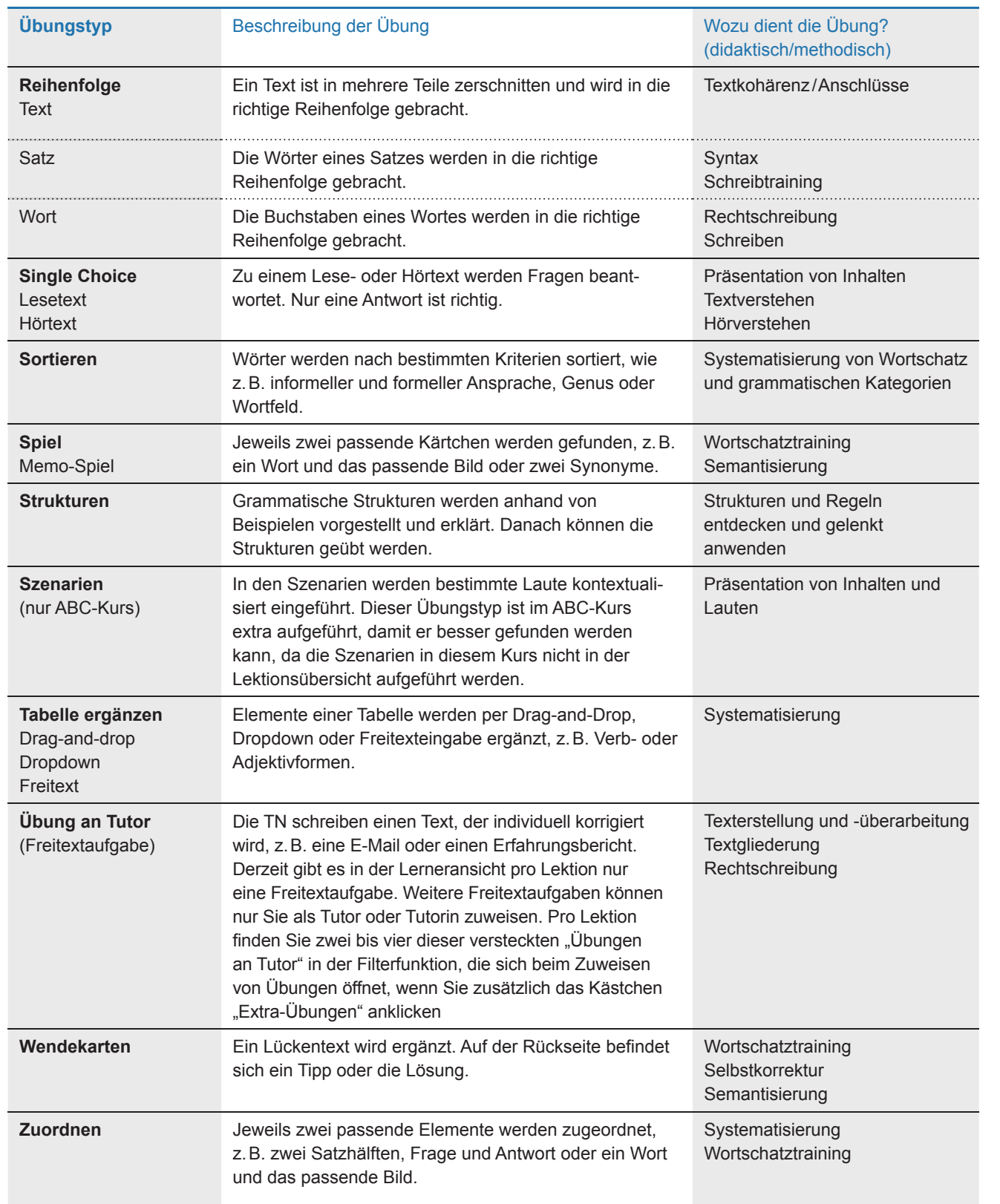

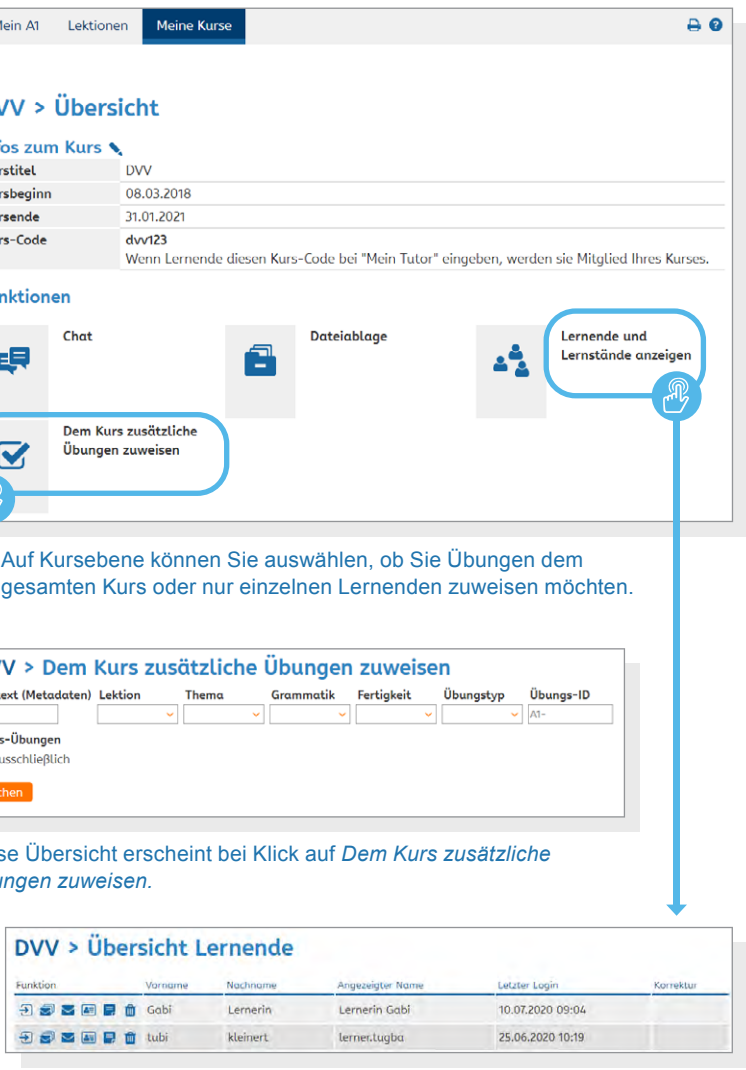

Diese Üb *Übungen zuweisen.*

> **DV**  $rac{Function}{\mathcal{D}}$

 $\oplus$ 

 $\rightarrow$  yhs-lernportal.de/anleitungen[und-handreichungen](https://www.vhs-lernportal.de/anleitungen-und-handreichungen)

### **Übungen suchen**

Nach den oben aufgeführten Übungstypen können Sie in Ihrem Tutor-Account gezielt suchen: Die Tutoren-Funktion *Übungen suchen* finden Sie oben rechts in der Rubrik *Lektionen*. Sie zeigt alle Übungen an, die in der Lerneransicht vorhanden sind. Wenn Sie die Suchfunktion angeklickt haben, können Sie sich die verschiedenen Übungstypen im Dropdownmenü der Kategorie *Übungstyp* anzeigen lassen und diese Filterfunktion bei Bedarf zur Verfeinerung Ihrer Übungssuche verwenden.

**Übungen zuweisen**

Wenn Sie jedoch Übungen nicht nur suchen, sondern Ihrem Kurs oder einzelnen Lernenden auch zuweisen möchten, gehen Sie auf den Reiter *Meine Kurse.* Dort wählen Sie entweder im gewünschten Kurs die Funktion *Dem Kurs zusätzliche Übungen zuweisen* aus oder Sie klicken auf *Lernende und Lernstände anzeigen*

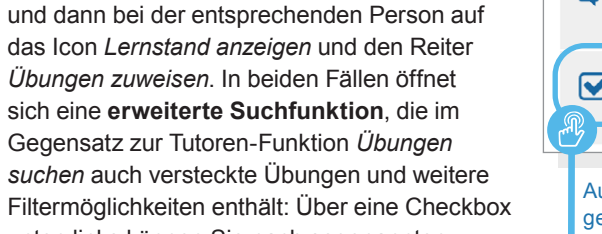

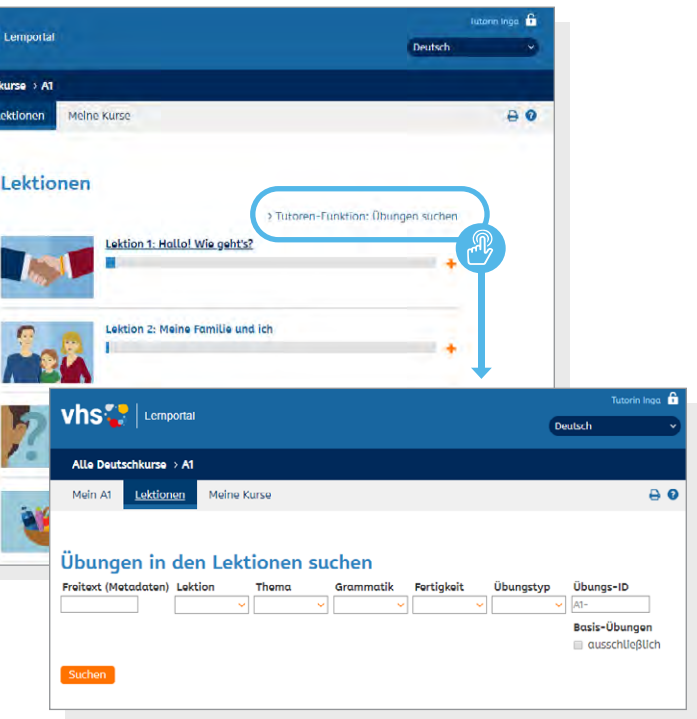

Gegensatz zur Tutoren-Funktion *Übungen* 

unten links können Sie nach sogenannten **Basis-Übungen oder Extra-Übungen filtern. Die Basis-Übungen**, die es nur im A1-Kurs gibt, sind Übungen, die keine Grammatikprogression beinhalten und sich auf Wortschatz- und Nachsprechübungen sowie Hör- und Leseverstehen beschränken. Bei den **Extra-Übungen** handelt es sich um leichtere Übungsvarianten zur Binnendifferenzierung, die nur Sie suchen und zuweisen können. Für jede Lerneinheit einer Lektion wird eine dieser leichteren Übungen angeboten. Außerdem finden Sie in der Kategorie *Übung an Tutor* pro Lektion zwei bis vier **zusätzliche Freitextaufgaben**, die in der

vhste

## $DVV$

Infos zur Kurstitel Kursbeginn Kursende Kurs-Code

**Funktion** 

唄  $\overline{\mathbf{S}}$ 

 $DVV > D$ Freitext (Meto .<br>Basis-Übunge  $\square$  ausschlie Suchen

Lerneransicht nicht vorhanden sind.

Zur Übersichtsansicht der Lernenden gelangen Sie, wenn Sie auf *Lernende und Lernstände anzeigen* klicken.

**Details zum Zuweisen von Übungen** finden Sie in der Bedienungsanleitung "Deutsch unterrichten":

# Alles rund um die Lektionsübungen

Nachdem Sie nun wissen, wie Sie Lektionsübungen suchen und filtern können, möchten wir Ihnen im Folgenden ein paar Ideen an die Hand geben, wie Sie die Übungen auf ganz unterschiedliche Weise im Unterricht einsetzen können.

### **Übungen gemeinsam bearbeiten**

Die Übungen werden mit dem Beamer an die Tafel projiziert und gemeinsam am Smart- oder Whiteboard bearbeitet, indem die TN abwechselnd nach vorn kommen. Diese Aktivität eignet sich besonders, um in die Arbeit mit dem Portal einzuführen, um einen neuen Übungstyp gemeinsam kennenzulernen oder um eine besonders komplexe Übung zusammen mit dem gesamten Kurs zu lösen. Bei Whiteboard-Nutzung können die TN auch zunächst abwechselnd mit einem Stift die Lösungen in die Lücken an der Tafel eintragen, bevor dann die Überprüfung mit dem Computer erfolgt.

Technikaffine und weniger technikaffine TN durchlaufen in Paararbeit einzelne Übungssequenzen oder Lektionen am Computer oder Smartphone. Auf diese Weise werden die technisch ungeübteren TN an die Nutzung des Portals herangeführt und lernen von ihren Partnerinnen und Partnern. Umgekehrt profitieren auch die technisch erfahreneren TN, die in der Rolle der Expertin oder des Experten eine besondere Wertschätzung erfahren.

Mit dieser Aktivität können Sie in heterogenen Kursgruppen sowohl innerhalb des Präsenzunterrichts als auch in reinen Online-Phasen sehr gut binnendifferenziert arbeiten. Die TN bearbeiten die von Ihnen individuell zugewiesenen Übungen in ihrem eigenen Tempo und ihrem Lernstand entsprechend. So vertiefen sie ihre Kenntnisse im Bereich Wortschatz, Redemittel und Grammatik und trainieren ganz nebenbei das selbstständige Lernen mit den eigenen Geräten. Bei sehr heterogenen Kursen ist es auch möglich, zwei Kurse anzulegen, z.B. A1 und A2. So können die TN parallel auf ihrem eigenen Niveau im Portal arbeiten. Beachten Sie dabei, dass die Kurse nicht miteinander verknüpft sind und Sie somit zwei Kurse parallel pflegen müssen.

Wenn Sie einen Kurs im virtuellen Klassenzimmer – also unter Einbeziehung eines Konferenztools – betreuen, können Sie Übungen auch über Screensharing gemeinsam anschauen und bearbeiten – beispielsweise als Vorentlastung, wenn es um die Einführung in ein neues Thema geht. Beachten Sie dabei, dass die Übertragung von Übungsaudios beim Screensharing häufig nicht optimal ist und setzen Sie in diesem Fall eher Übungen ohne Audioinput ein.

### **Übungen in Partnerarbeit bearbeiten**

### **Übungen in Einzelarbeit bearbeiten**

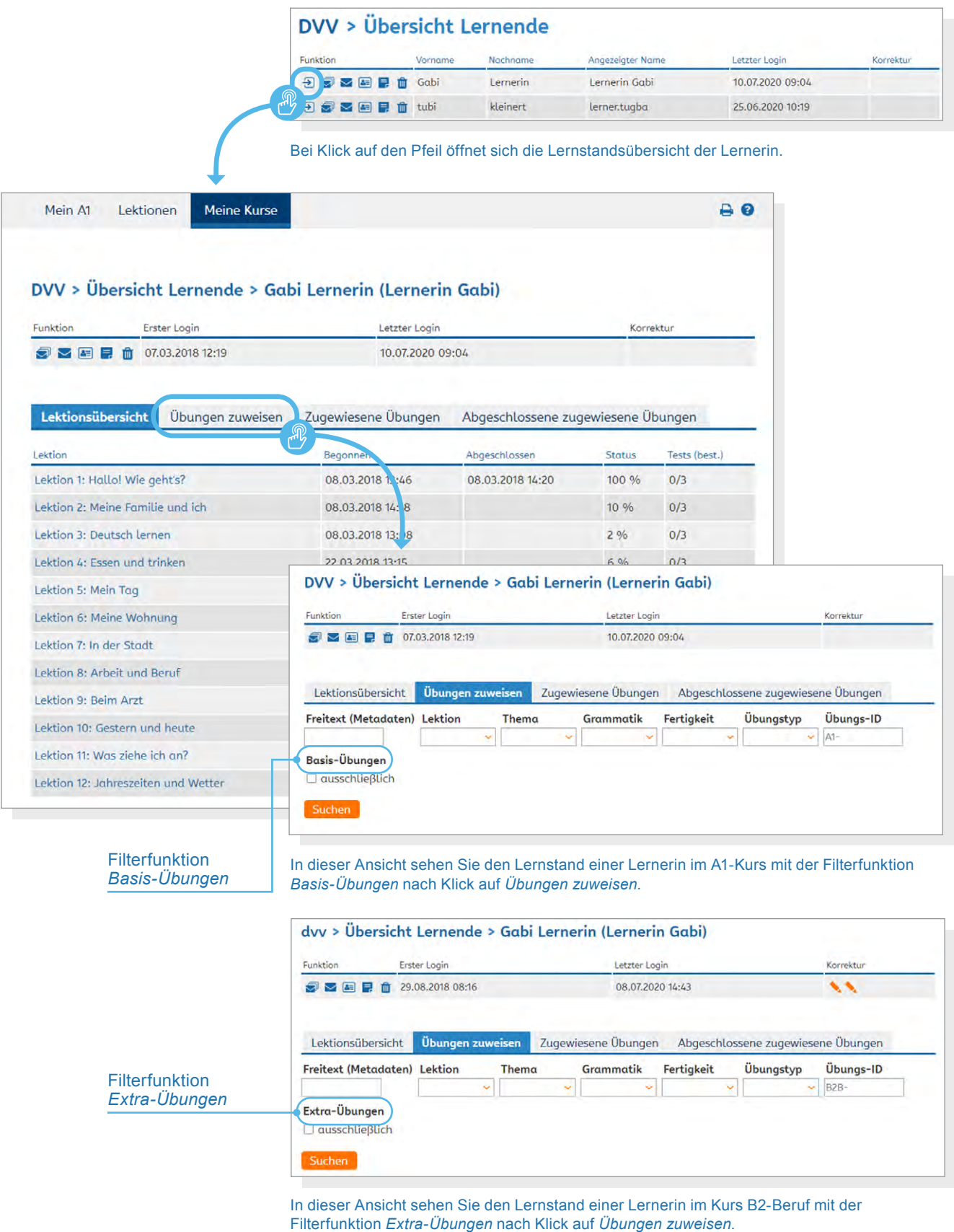

#### **Übungen selbst ansteuern lassen vs. Übungen zuweisen**

Da die Übungen inhaltlich und didaktisch aufeinander aufbauen, empfehlen wir für das selbstständige Bearbeiten der Übun gen, den Lernenden **ganze Lerneinheiten oder Lektionen** zur Bearbeitung aufzugeben. Dazu können Sie im Präsenzunterricht die entsprechende Aufgabe an die Tafel schreiben ("Bearbeiten Sie/Bearbeitet in Lektion 2 Lerneinheit 3 und 4") oder aber die Aufgabenstellung im digitalen Kursraum an der Pinnwand notieren bzw. per Mitteilung versenden. Die Lernenden navigieren dann eigenständig zur Übungssequenz und rufen diese selbst auf.

Das Zuweisen von Übungen über *Meine Kurse* bietet sich vor allem dann an, wenn Sie **zusätzliche Übungen** aufgeben möchten, also Übungen, die sich nicht in der Lerneransicht wiederfinden und von den Lernenden nicht selbst angesteuert werden können – oder wenn Sie bestimmte Aufgaben zur Wiederholung oder zur Binnendifferenzierung (noch einmal) bearbeiten lassen möchten. Die Lernenden finden die zugewiesenen Übungen dann in ihrem persönlichen Bereich unter *Übungen und Ergebnisse.*

Bitte beachten Sie, dass zugewiesene Übungen aus technischen Gründen nach ihrer Bearbeitung nicht im Lernstand der Lernenden berücksichtigt werden. Sie können nur einmal pro Lernerin / Lerner oder Kurs zugewiesen werden.

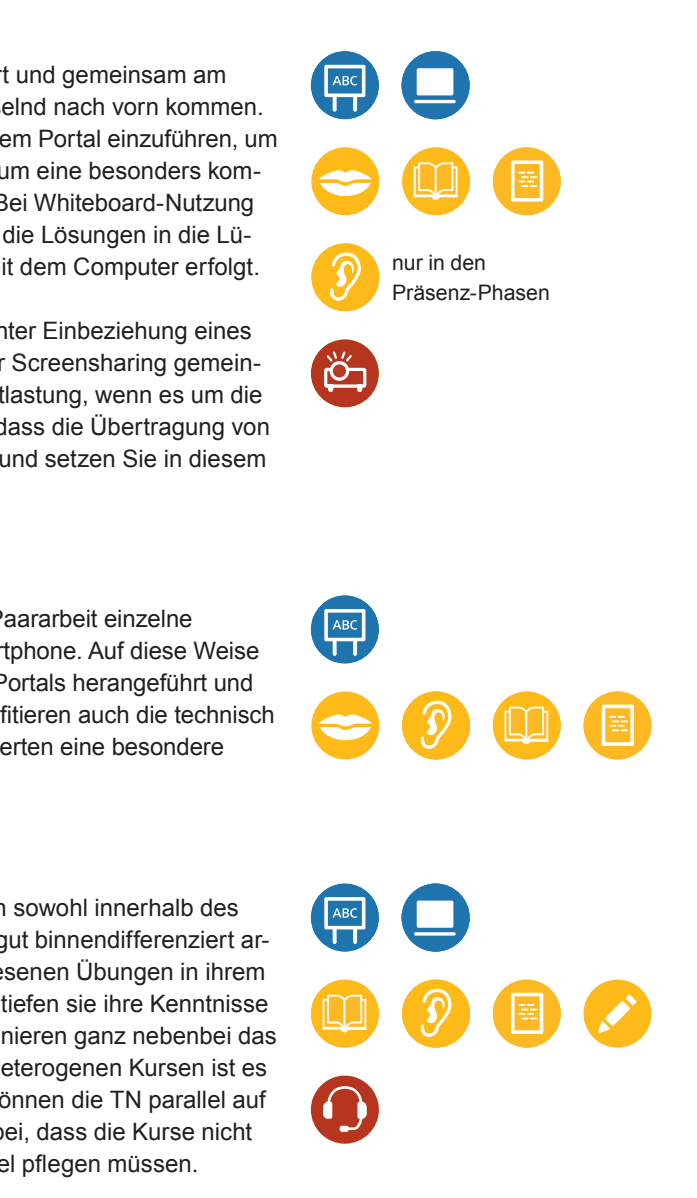

Nachdem die Gruppen alle Stationen durchlaufen haben, kommen sie kurz im Plenum zusammen, sprechen über ihre Ergebnisse und klären gemeinsam Fragen. Auch erarbeitete Dialoge oder Texte können im Plenum vorgetragen oder vorgespielt werden.

#### **Variante: Stationenlernen im virtuellen Klassenzimmer**

Das virtuelle Stationenlernen eignet sich vor allem für Kurse, die sich bereits sicher und selbstständig im vhs-Lernportal und im virtuellen Klassenzimmer bewegen können.

**Vorbereitung:** Bereiten Sie die verschiedenen Stationen vor, indem Sie:

- die Anleitung für das Stationenlernen mit den verschiedenen Teams, Stationen, Aufgaben und Links an der Pinnwand im vhs-Lernportal posten (vgl. Abbildung auf der nächsten Seite)
- weitere Aufgaben des Stationenlernens an der Pinnwand posten
- dem Kurs ausgewählte Übungen zuweisen
- eine Aufgabe, ein Thema oder den Beginn eines Gesprächs im Chat posten (Achtung: Chat anschließend geöffnet lassen, damit der Inhalt nicht frühzeitig als Chat-Protokoll abgespeichert wird)
- ein vhsPad einrichten (dazu einfach auf vhspad.de auf den Button *Neues Pad* klicken), die Aufgabenstellung sowie ggf. weitere Inhalte einstellen und den Link an der Pinnwand zur Verfügung stellen
- ein Dokument mit der Aufgabenstellung und ggf. weiteren Inhalten für die Stationenarbeit in der Konferenz anlegen
- bei Nutzung der vhs.cloud über die Dateiablage ein gemeinsames Dokument in *onlyoffice* anlegen, ein Kurs-Wiki einrichten oder eigene kleine Lernbausteine zur Verfügung stellen

Bereiten Sie außerdem kleine Zettelchen mit den Namen der Lernenden vor, wenn Sie die Gruppen für das Stationenlernen im Plenum auslosen möchten.

**Durchführung:** Die einzelnen Stationen und Aufgaben werden über das Konferenztool im Plenum vorgestellt und besprochen. Am besten zeigen Sie dabei über Screensharing die Pinnwand im vhs-Lernportal, auf der die TN alle Informationen noch einmal zum Nachlesen finden. Die Gruppeneinteilung können Sie bereits vorab vornehmen und an der Pinnwand bereitstellen. Alternativ ziehen Sie für alle TN gut sichtbar Zettelchen mit den Namen der TN aus einem Gefäß, um die Gruppen auszulosen. Anschließend finden die Aktivitäten abwechselnd an den Gruppenarbeitsstationen im Konferenztool, im Chat und im vhsPad statt oder in Einzelarbeit im vhs-Lernportal; hier können die TN die von Ihnen zugewiesenen Übungen sowie Aufgaben an der Pinnwand bearbeiten.

Sie sollten zu Beginn eines Zeitslots kurz bei allen Gruppenarbeitsstationen vorbeischauen, um sicherzustellen, dass es keine offenen Fragen gibt. Über die Nachrichtenfunktion sind Sie während der Arbeitsphasen die ganze Zeit für die TN erreichbar. Kommen Sie am besten nach jeder Station zur verabredeten Zeit im Konferenztool zusammen – so stellen Sie sicher, dass alle TN wissen, an welcher Station sie im nächsten Zeitslot arbeiten. Außderdem können Sie durch kurzes Feedback besser abschätzen, wie es läuft und ob es an irgendeiner Stelle Probleme oder Unsicherheiten gibt. Bei mehreren längeren Arbeitsphasen bietet es sich an, nach zwei bis drei Stationen eine Pause einzulegen.

Häufig bietet es sich an, im Plenum zunächst als Input ein Szenario gemeinsam anzusehen und zu besprechen und dabei Wortschatz und Grammatik vorzuentlasten. Die sich anschließende Stationenarbeit kann beispielsweise folgende Aktivitäten umfassen:

### **Eigene Übungen entwickeln**

Die TN bearbeiten in Einzel- oder Paararbeit eine oder mehrere Übungen aus dem vhs-Lernportal und variieren diese dann. Sie denken sich z.B. eigene Unteraufgaben aus und stellen sie anschließend im Plenum vor oder tauschen die selbst erstellten Aufgaben mit anderen Paaren aus und korrigieren sie im Anschluss gemeinsam. Die Aufgaben können auch für den ganzen Kurs zentral an der digitalen Kurspinnwand gepostet werden.

**Ein Beispiel für Stationenlernen** in einem Integrationskurs zeigt der Film "vhs-Lernportal im Integrationskurs":  $\rightarrow$  yhs-lernportal.de/ aus-der-praxis

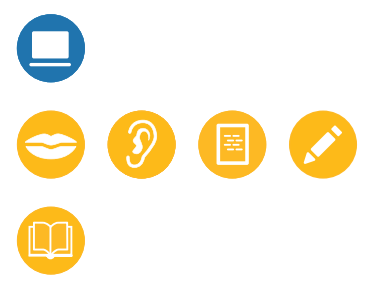

#### **Stationenlernen**

Beim Stationenlernen teilen Sie die TN Ihres Präsenzkurses in Gruppen ein. Die Gruppen starten nach einer Einführung im Plenum an verschiedenen Lernstationen und rotieren nach einer festgelegten Zeit im Uhrzeigersinn. Die Lernstationen können dabei beispielsweise aus Computerstationen mit Online-Übungen aus dem Portal und Stationen mit thematisch passenden Offline-Zusatzmaterialien bestehen. Auch das White- oder Smartboard kann als Station einbezogen werden.

Im virtuellen Klassenzimmer ist Stationenlernen ebenfalls möglich. Die Stationen können im virtuellen Raum aus unterschiedlichen Aufgaben im Konferenztool, im Chat und an der Pinnwand bestehen. Außerdem können Sie natürlich auch das Bearbeiten ausgewählter Übungen aus dem Lernportal integrieren und ggf. weitere Tools wie das vhs.pad für die Durchführung nutzen.

#### **Beispiel für Stationenlernen im Präsenzkurs**

**Vorbereitung:** Kopieren Sie die Laufzettel, bereiten Sie die einzelnen Stationen vor und nummerieren Sie sie. Verteilen Sie an jeder Station das benötigte Arbeitsmaterial und überprüfen Sie die Technik.

**Durchführung:** Erläutern Sie die Aufgaben der Stationen im Plenum, legen Sie eine Bearbeitungszeit für die Stationen fest und teilen Sie den Kurs in Gruppen ein (dazu können Sie z.B. die Team-Kärtchen aus KV 1, S. 51 nutzen). Die TN arbeiten an den Digital-Stationen mit dem eigenen Smartphone oder an einem bereitgestellten Laptop, Computer oder dem White-/Smartboard. Dabei nutzen sie den Gastzugang des Lernportals. Geben Sie nach der Bearbeitungszeit jeweils ein Zeichen zum Wechsel der Station. Lassen Sie die Gruppen weitgehend selbstständig arbeiten, stehen Sie aber für Fragen zur Verfügung. Wichtig ist, dass sich die Gruppen vor dem Stationenwechsel aus dem Gastzugang wieder ausloggen, damit ihre Eingaben gelöscht werden und die Übung für die nächste Gruppe wieder unbearbeitet erscheint.

- den Dialog aus dem Szenario im vhs-Lernportal ergänzen oder variieren (ggf. mithilfe von bereitgestellten Redemitteln) und auf dem Laufzettel oder als Kommentar zur Aufgabe an der Kurspinnwand schriftlich festhalten
- ausgewählte Übungen aus dem vhs-Lernportal in der Gruppe bearbeiten
- anhand von vorgegebenen Fragen oder Problemstellungen (evtl. auch mithilfe von Rollenkarten) eine Diskussion oder ein Gespräch zum Thema der aktuellen Lektion führen und wichtige Argumente, Ergebnisse oder Lösungen für ein Problem auf dem Laufzettel oder als Kommentar zur Aufgabe an der Kurspinnwand notieren
- Wortschatz mit den Vokabel- und Phrasentrainern trainieren oder wichtige Wörter und Redewendungen aus der Lektion spielerisch üben lassen (z.B. über Tabu-Wortkärtchen, KV 7, S, 57)
- im Internet bestimmte Informationen recherchieren und notieren oder die Informationen nutzen, um damit weiter zu arbeiten
- Laufzettel Stationenlernen (KV 8, S. 58)
- Zettel mit Nummern für die einzelnen Stationen
- ggf. Team-Kärtchen (KV 1, S. 51)

# **D** Praxis-Video

• ggf. Kärtchen mit Namen der TN

**Tipp:** Sie können für die Stationen auch Bilder aus dem vhs-Lernportal wieder aufgreifen, indem Sie z. B. über ein Screenshot-Tool Bilder aus Übungen ausschneiden und an der Pinnwand oder in Lernbausteinen einfügen.

jÖπ

Beispiel eines Pinnwandeintrags mit Aufgaben und Links für das Stationenlernen

**Schulungen zur vhs.cloud** und zum Konferenztool *edudip* finden Sie unter → [vhs.cloud/fortbildung](https://www.vhs.cloud/fortbildung)

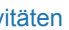

n und Gespräche zu einem bestimmten Thema anhand von en Fragen, Problemstellungen und Redemitteln (Bereitstellung endete Folien)

**• Rollenspiele anhand eingeblendeter Rollenspielkarten** von Arbeitsergebnissen und Kurzreferaten

esen in verteilten Rollen

es Erarbeiten von Texten oder (bebildertem) Wortschatz

einem vorgegebenen Thema on Geschichten, z.B. mithilfe von vorgegebenen Stichwörtern

nformationen zum Stationenlernen, z.B. Gruppeneinteilungen, ufgaben und Links

on Texten (Dialogen, Geschichten etc.) zu einem vorgegebenen ler Textanfang

on selbst erstellten Bildern, Videos oder Texten zu einem Thema

en von Beiträgen (Peer-to-Peer-Feedback)

on eigenen Texten

von zugewiesenen Übungen von genannten Lektionen oder Tests

es neuen Wortschatzes

gemeinsamer Texte, z.B. Fortführen von Geschichten,

on Dialogen etc.

ragen von im Internet recherchierten Informationen

n Lerntipps

n Fragen und Ideen

von Fragen oder Themen für die nächste Gruppe

nes gemeinsamen Wikis

on Übungen, die durch die Kursleitung erstellt wurden

es Erarbeiten von Texten über onlyoffice

### **Beispiele für mögliche Stationen und Aktivitäten des virtuellen Stationenlernens**

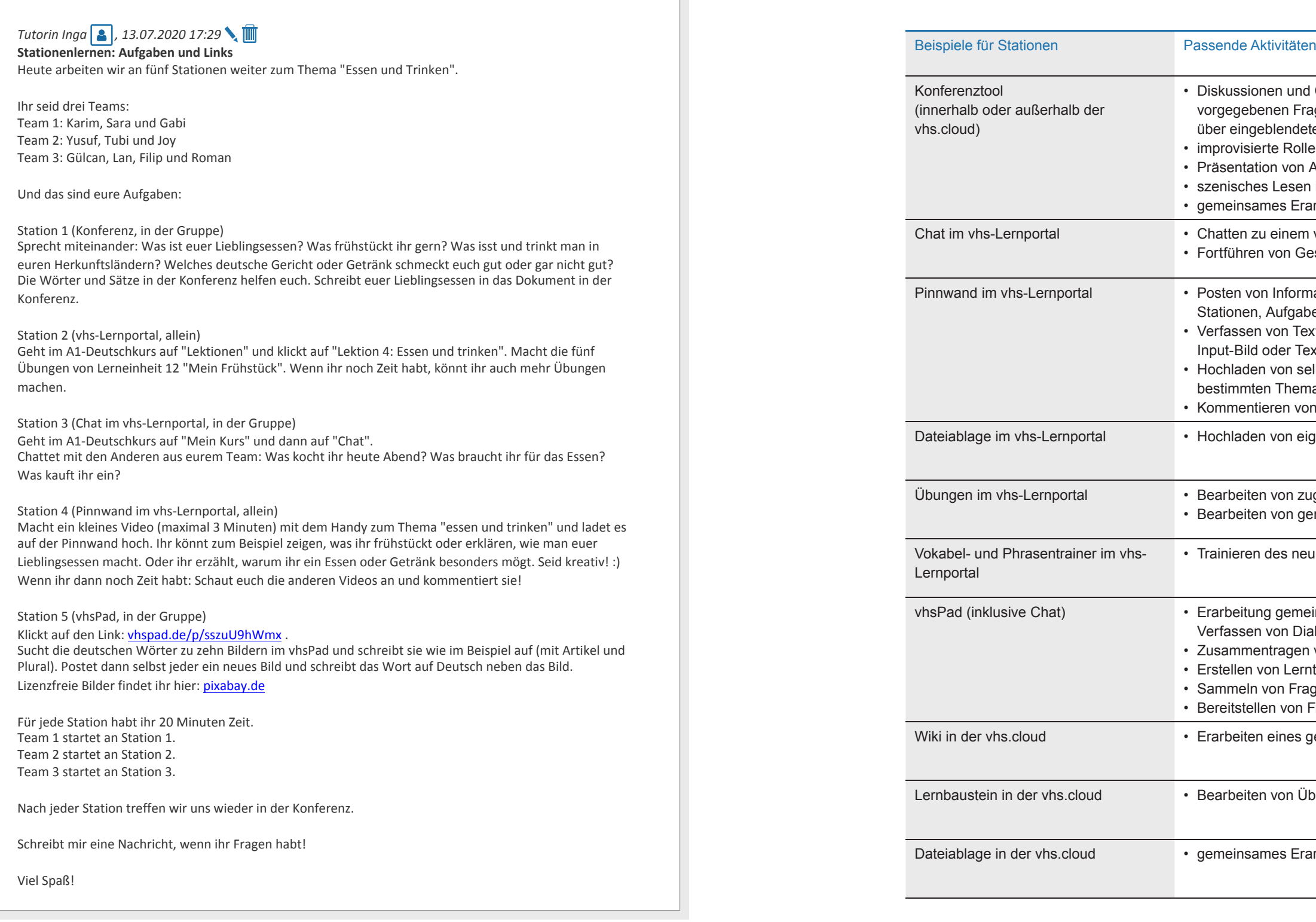

# Arbeit mit den Szenarien

Zu Beginn jedes neuen Lektionsabschnitts steht ein sogenanntes Szenario. Diese Szenarien sind kleine, oft lustige Geschichten aus dem Alltag der Protagonisten, die neugierig auf die Inhalte der Lektion machen sollen. In den kurzen Animationen wird eine Schlüsselszene mit dem wichtigsten Wortschatz und den Grammatikstrukturen der Lektion präsentiert. Von A1 bis B1 enthalten die

**Szenario Szenario Szenario Szenario** Sehen Sie und hören Sie. Sehen Sie und hören Sie. Sehen Sie und hören Sie. Sehen Sie und hören Sie. Doch schon, .<br>Magst du keine Bo Ich mag Obst Eine Banane. Schon wie her immer nur Obel  $-6$  0:10/0:29  $49$   $\frac{1}{2}$  = 0.14/0.29 **49** - 2

### **Textteile oder Bilder sortieren**

Vor dem Ansehen des Szenarios werden einzelne Bilder (Screenshots) oder Teile des transkribierten Dialogs ausgeteilt, die von den TN in Partner- oder Gruppenarbeit in die richtige Reihenfolge gebracht werden sollen (vgl. KV 9 und 10, S. 59 – 60). Wenn sich alle TN einer Gruppe auf eine Lösung geeinigt haben, wird das Szenario gemeinsam angesehen. Die Gruppen kontrollieren ihre Lösungen. Lagen sie richtig? Wo lagen sie ggf. falsch? Das Sortieren kann alternativ auch in digitaler Form stattfinden: Präsentieren Sie dabei die ungeordneten Bildausschnitte mithilfe eines Beamers an der Kursraumtafel oder nutzen Sie im virtuellen Klassenzimmer das Whiteboard des Konferenztools bzw. die Pinnwand im digitalen Kursraum. Lassen Sie die Szenen dann von den TN durchnummerieren.

**Variante:** Sie können die Szenarien auch komplett mit allen Szenen zur Verfügung stellen, die Sprechblasen vor dem ersten Anschauen "leeren" und die TN zunächst eigene Dialoge zu den Bildern ausdenken lassen.

#### **Im Chor nachsprechen**

Der Kurs spricht einzelne Sätze oder Dialoge im Kursraum oder im virtuellen Klassenzimmer gemeinsam nach. Die Übung kann zu Beginn der vertiefenden Arbeit mit den Szenarien eingesetzt werden.

### **Den Dialog in Rollenspielen nachspielen**

Die TN spielen paarweise bzw. in Kleingruppen mit verteilten Rollen die Situation aus den Szenarien nach. Je nach Sprachniveau ist es hilfreich, die Dialogtexte als Transkript auszuteilen oder Redemittel an die Hand zu geben. Nach einer Phase des Einstudierens können einzelne Paare die Szene im Plenum vorführen. Auch im virtuellen Klassenzimmer können Sie Rollen verteilen und die Szenen nachspielen lassen.

### **Den Dialog erweitern und variieren**

Die TN können die Dialoge auch erweitern und variieren. Dazu ist es hilfreich, Rollenkärtchen zu verteilen bzw. online bereitzustellen, auf denen die TN ablesen können, welche Informationen sie erfragen bzw. welchen Standpunkt sie vertreten sollen. Die Dialoge können im Kursraum, im virtuellen Klassenzimmer oder auch im Chat entstehen.

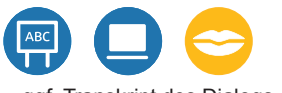

### **Eigene Dialoge schreiben**

Die TN schreiben einen eigenen Dialog nach dem Vorbild des Szenarios. Diese Aufgabe eignet sich auch gut als Hausaufgabe. Die fertigen Dialoge können in die Dateiablage hochgeladen, von Ihnen korrigiert und zu Beginn des nächsten Unterrichts im Kursraum oder im digitalen Klassenzimmer vorgelesen oder vorgespielt werden. Auch hier kann es hilfreich sein, Rollenkärtchen zu verteilen bzw. in die Dateiablage zu legen. Alternativ können Sie auch aus einem einzigen Szenariobild eine Comicseite mit leeren Sprechblasen erstellen (vgl. KV 11, S. 61) und Ihren TN als Datei oder in Papierform zur Bearbeitung zur Verfügung stellen.

### **Verständnisfragen stellen**

Fertigen Sie Screenshots von einzelnen Szenen eines Szenarios an. Je nach gewünschtem Schwierigkeitsgrad lassen Sie die Sprechblasen dabei weg. Verfassen Sie einen Pinnwandbeitrag mit diesem Screenshot und formulieren Sie dazu eine Frage (vgl. Abbildung). Wählen Sie verschiedene Szenen aus, für die Sie je einen Pinnwandeintrag erstellen, und versehen Sie jeden Beitrag mit einem Gruppennamen. Teilen Sie Ihren Kurs in entsprechend viele Gruppen auf. Nun schicken Sie allen TN einer Gruppe eine Nachricht mit dem Hinweis auf die an der Pinnwand hinterlegte Aufgabe. Natürlich können Sie diese Aufgabe auch im Präsenzunterricht stellen und die Screenshots inkl. Arbeitsanweisung als Arbeitsblätter verteilen.

#### Andrea 3, 15.07.2020 16:14 Gruppe<sup>1</sup>

Wohin möchte Yongs am Wochenende gerne o Schreiben Sie zwei Sätze dazu auf

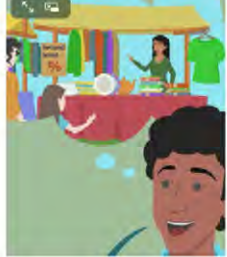

0 Kommentare **□** Kommentar verfassen

Andrea 3, 15.07.2020 16:09

Szenarien auch die schriftliche Form der Dialoge in

Sprechblasen.

Die Szenarien können gemeinsam angeschaut und als Input für Sprech- und Schreibanlässe genutzt werden. Es gibt zahlreiche Möglichkeiten, sie in den Unterricht

zu integrieren.

• (ausgedruckte) Screenshots eines Szenarios oder zerschnittenes Transkript eines Dialogs (vgl. KV 9 und 10, S. 59 – 60)

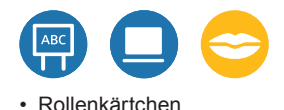

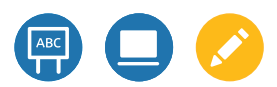

• Rollenkärtchen • ggf. KV 11, S. 61

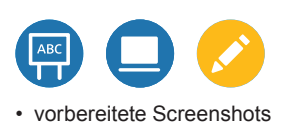

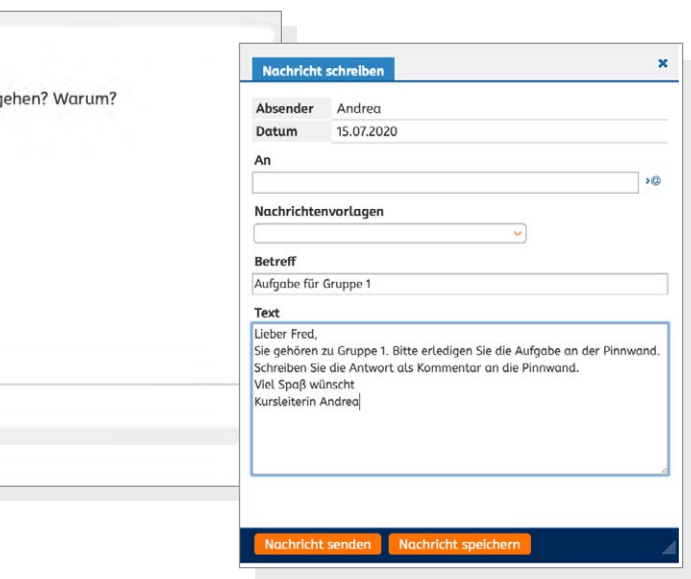

• ggf. Transkript des Dialogs oder Handout mit Redemitteln • ggf. Transkript des Dialogs oder Handout mit Redemitteln

Ausschnitt aus einem Szenario

Beispiel für einen Pinnwandeintrag zum Wimmelbild

Aufgabenstellung per Nachricht

#### **Eigene Videos erstellen**

Tutorin Inga 3, 14.07.2020 17:16 1 Hausaufgabe bis Montag: Mein Lerntipp!

![](_page_18_Picture_29.jpeg)

https://a1.vhs-lernportal.de/wws/9.php#/wws/412706.php? courselet=2343&sid=34891033390716669459473057398030S605dfde9 Aufgabe 2: Überlegt: Wie lernt ihr am besten Deutsch? Habt ihr einen Tipp für die Anderen im Kurs? Aufgabe 3: Dreht mit euer Handykamera ein eigenes kurzes Video (maximal 3 Minuten) mit eurem Lieblingslerntipp! Aufgabe 4: Ladet das Video auf die Pinnwand. Aufgabe 5: Schaut euch die anderen Videos an und kommentiert sie, wenn

Praktisch jedes Smartphone ist heutzutage mit einer Videokamera ausgestattet. Es bietet sich also an, die TN auch einmal eigene Videos drehen zu lassen. Da diese Aufgabe Planung und Zeit erfordert, sollten Sie Ihrem Kurs dafür ein paar Tage Zeit geben (am besten übers Wochenende). Die Aufgabe können Sie z. B. an der Pinnwand des vhs-Lernportals posten.

Die selbst gedrehten Filme werden gemeinsam im Präsenzkurs oder im virtuellen Klassenzimmer angesehen. Die TN können ihre Videos auch auf die Pinnwand hochladen und sie dort von den anderen TN kommentieren lassen.

# Integration der Filme

In den Deutschkursen A1, A2 und B1 wird jede Lektion mit einem Film abgeschlossen, der das Lektionsthema noch einmal aus einem anderen Blickwinkel präsentiert. Die Filme sind dabei Teil eines Video-Blogs der Protagonistin Nasrin Fani, der die Lernenden auf humorvolle Weise in Nasrins Welt eintauchen lässt.

In jedem Deutschkurs ist der thematische Rahmen der Filme leicht unterschiedlich gesetzt: So berichtet Nasrin im A1-Deutschkurs von Erlebnissen und Beobachtungen aus ihrem Alltag. Dabei werden zentrale Themen der Lektionen – wie z.B. Begrüßungen, Familie, Artikel der Nomen, Essen, Kleidung etc. – noch einmal aufgegriffen.

Die Filme aus dem A2-Deutschkurs zeigen Nasrin dann auf einer Deutschlandreise. Aus dem Zug heraus berichtet sie ihren Followern von ihren Begegnungen und Abenteuern. Sie besucht Freunde, lernt interessante Menschen kennen, findet einen Ausweis auf der Straße, macht Sport und vieles mehr. Die Themen der Lektionen finden sich auch hier in den Filmen wieder.

**Tipp:** Die Lektionsfilme stehen auch als Youtube-Videos zur Verfügung. Wenn Sie mit dem Videokonferenztool *edudip* arbeiten, das auch in die vhs.cloud eingebunden ist, können Sie die Filme problemlos über die Youtube-Funktion in *edudip* hochladen. Die Videolinks finden Sie hier: → [youtube.com/vhslernportal](https://www.youtube.com/vhslernportal)

Im B1-Deutschkurs durchleben die Lernenden schließlich mit Nasrin die zwölf Monate des Jahres. Dabei werden die jahreszeitspezifischen Themen der Video-Beiträge mit zentralen Themen der Lektionen verknüpft. So feiert Nasrin unter anderem Karneval mit ihren Nachbarn, fällt auf einen Aprilscherz herein und muss am Ende ihre B1-Prüfung im Nikolaus-Kostüm ablegen.

Die Filme lassen sich sowohl in Präsenz- als auch in reinen Online-Phasen gut in den Unterricht integrieren. Ein paar erste Ideen für mögliche Einsatzszenarien haben wir Ihnen auf den folgenden Seiten zusammengestellt.

![](_page_18_Picture_7.jpeg)

#### **Einsatz im Plenum: Sprechanlässe schaffen**

Projizieren Sie die Filme im Präsenzunterricht mithilfe eines Beamers an eine Wand, um sie gemeinsam mit dem Kurs anzuschauen. Im virtuellen Klassenzimmer können Sie die Filme ebenfalls im Plenum zeigen, wenn das von Ihnen verwendete Konferenztool die Einbindung von Videos erlaubt. Das ist meist besser als ein Abspielen der Videos über Screensharing, da der Ton beim Screensharing nicht immer in ausreichender Qualität übertragen wird.

Oft bietet es sich an, nicht gleich den ganzen Film auf einmal zu zeigen. Wecken Sie stattdessen die Neugier der TN, um sie zum Mitdenken und Sprechen zu motivieren. Dabei können Sie auf unterschiedliche Weise vorgehen:

**Skripte zu den Filmen** können Sie sich im Kursleiterbereich des vhs-Lernportals herunterladen: → [vhs-lernportal.de/](https://www.vhs-lernportal.de/unterrichtsmaterial) **[unterrichtsmaterial](https://www.vhs-lernportal.de/unterrichtsmaterial)** 

ABC O

Aufgabe 1: Schaut euch noch einmal das Video von Nasrin zu den Artikeln

![](_page_18_Picture_41.jpeg)

- Machen Sie Screenshots einzelner Filmszenen und bitten Sie Ihre TN vor Betrachten des Films, die Szenen in die richtige Reihenfolge zu bringen. Dabei können Sie die Schlussszene aussparen. Lassen Sie den Kurs dann spekulieren: Was ist das Thema des Films? Was sagen die Personen? Was könnte am Ende passieren? Teilen Sie dazu im Präsenzkurs entweder die Szenen auf Papier in Kleingruppen aus oder heften Sie sie an die Tafel. Alternativ projizieren Sie die Screenshots der Filmszenen mithilfe des Beamers an das Whiteboard und lassen die Szenen durchnummerieren. Im virtuellen Klassenzimmer können Sie dazu das Whiteboard des Konferenztools nutzen.
- Lassen Sie die TN vor Betrachten des Films zunächst einzelne Textpassagen der Szenen in die richtige Reihenfolge bringen. Auch hier können Sie das Ende zunächst weglassen. Die TN dürfen sich dann im Plenum oder in Kleingruppen mögliche Schlussszenen ausdenken.
- Stoppen Sie den Film nach wenigen Sekunden und lassen Sie die TN Vermutungen anstellen: Worum geht es in dem Film? Wer sind die Personen? Was machen sie? Wie geht es weiter?
- Spielen Sie zunächst nur den Ton des Films vor oder zeigen Sie alternativ den Film ohne Ton: Was hören (oder sehen) die TN? Wie viele Personen sprechen? Worum geht es? Was denken die TN, was im Film zu sehen (oder zu hören) ist?

Wenn Sie den Film dann im Anschluss gemeinsam angeschaut haben, können Sie die Inhalte für weitere Sprechanlässe nutzen: Haben die TN schon einmal ähnliche Situationen erlebt? Wie gefällt ihnen der Film? Können sie die Gedanken und Gefühle der Protagonisten nachvollziehen?

#### **Filmübungen bearbeiten**

Zu jedem Film gibt es in Lerneinheit 16 der A1-, A2- und B1-Lektionen eine Übungssequenz mit fünf Übungen, die automatisch aufgerufen wird, wenn die TN nach Anschauen des Films auf "Weiter" klicken. Bei den Übungen handelt es sich vor allem um Verständnisübungen, in denen der Wortschatz und bestimmte Redewendungen der Lektion noch einmal aufgegriffen werden. Sie können die Übungen sehr gut als Hausaufgabe aufgeben oder im Rahmen von Stationenlernen bearbeiten lassen.

# **Filme als Aufhänger zur Weiterarbeit nutzen**

Die Themen der Filme lassen sich sehr gut aufgreifen, um mit ihnen weiterzuarbeiten. Posten Sie beispielsweise an der Pinnwand des vhs-Lernportals ein Standbild aus dem Video mit einer oder mehreren weiterführenden Aufgaben zum Film und lassen Sie diese in Selbstlernphasen oder als Hausaufgabe bearbeiten.

Tutorin Inga (<u>3</u>), 14.07.2020 16:26 (1) Nasrin zieht um

![](_page_18_Picture_23.jpeg)

Kennt ihr schon Nasrins Video zum Thema Wohnen? https://a1.vhs-lernportal.de/wws/9.php#/wws/412706.php? .<br>|rcelet=2346&cid=2873879877496186135947305730 Nein? Dann habe ich jetzt vier neue Aufgaben für euch:

Aufgabe 1: Schaut euch den Eilm an Aufgabe 2: Klickt anschließend auf "Weiter" und macht die Übungen zum Film Aufgabe 3: Macht eine Zeichnung von eurer eigenen Wohnung oder von eurer Traumwohnung und schreib einen kleinen Text dazu: Wo ist die Wohnung? Wie viele Zimmer hat sie? Was gibt es in welchem Zimmer Ladet das Bild und den Text auf die Pinnwand! Aufgabe 4: Schaut euch die Beiträge der Anderen an und kommentiert sie, wenn ihr möchtet!

Beispiel für das Aufgreifen eines Filmthemas auf der Pinnwand im vhs-Lernportal

• ggf. ausgedruckte Screenshots eines Films oder zerschnittenes Transkript eines Films

#### Beispiel für eine Aufgabe zum Erstellen eigener Videos an der Pinnwand im vhs-Lernportal

ihr möchtetl

![](_page_19_Picture_347.jpeg)

#### **Gruppen- oder Einzelwettbewerbe**

**Vorbereitung:** Wählen Sie einen Test aus Ihrer aktuellen Lektion aus und teilen Sie die TN in Präsenzkursen in Kleingruppen ein. Jede Gruppe arbeitet an einem Gerät (Computer oder Smartphone). In reinen Online-Phasen können Sie sich alternativ zu einer verabredeten Zeit im Gruppenchat treffen. Die TN spielen dann nicht in Gruppen, sondern einzeln gegeneinander.

**Durchführung:** Teilen Sie Ihren TN mündlich – oder schriftlich über den Chat – mit, welcher Test bearbeitet werden soll (z.B. Lektion 5, Test 2). Geben Sie dann den Startschuss. In Präsenzkursen bearbeiten die Gruppen den Test aus der Lektion gemeinsam. Die Gruppe, die am schnellsten fertig ist, rennt nach vorn und läutet eine Glocke auf dem Pult. Bei einem Online-Wettbewerb schreiben die TN in den Chat, wenn sie fertig sind. Sie können das Ergebnis dann auf dem Gerät der Gruppe oder im Lernstand der TN überprüfen. Die Gruppe oder Person mit der höchsten Prozentzahl gewinnt.

![](_page_19_Picture_7.jpeg)

# Umgang mit den Tests andere Europa in der Spielereien mit den Badges

Pop-Up-Nachricht angezeigt und sind anschließend als blau-orangefarbene Icons dauerhaft im persönlichen Bereich der Lernenden unter *Meine Ergebnisse* sichtbar. Wenn die Lernenden sie anklicken, werden die erworbenen Auszeichnungen mit einem kurzen Text vergrößert dargestellt.

Die Lektionen der Deutschkurse enthalten jeweils ein bis drei Tests, die den Lernenden dabei helfen, ihren Lernfortschritt zu kontrollieren. Im Unterschied zu den normalen Lektionsübungen können die Testübungen nicht sofort durch die Lernenden korrigiert werden. Die Lernenden können jedoch ihre Testergebnisse unter *Meine Ergebnisse* einsehen und dort einzelne Tests löschen, um sich in einem nächsten Durchlauf zu verbessern.

Die Badges im vhs-Lernportal sind kleine digitale Auszeichnungen, die die Lernenden für besondere Leistungen erhalten. Nach Abschluss einer Lektion bekommen sie beispielsweise einen kleinen Lektionsorden, wenn alle Übungen richtig gelöst wurden. Es gibt aber auch besondere Auszeichnungen wie die "Nachteule" für nächtliches Üben, den "Übungs-Kenner" für 50 richtig gelöste Übungen oder die "Treue Seele" für zehnmaliges Zurückkehren in den Kurs. Die Badges werden nach Erhalt über eine

Die Badges können Sie durch eine gemeinsame Badge-Sammlung oder einen Sammel-Wettbewerb auch spielerisch in Ihren Unterricht miteinbeziehen.

#### **Besondere Badges und ihre Bedeutung**

Sie können Ihren Lernenden die Tests nicht wie normale Übungen zuweisen. Die Lektionstests werden von den Lernenden selbst angesteuert und können jederzeit gelöst werden, um das Gelernte zu überprüfen. Darüber hinaus eignen sich die Tests aber auch für die gemeinsame Bearbeitung im Plenum oder für Gruppen- oder Einzelwettbewerbe im Unterricht.

![](_page_19_Picture_4.jpeg)

![](_page_19_Picture_11.jpeg)

# **Die Badges-Kollektion: Gemeinsame Erfolge sichtbar machen**

![](_page_20_Picture_1.jpeg)

**Vorbereitung:** Bereiten Sie das Memo-Spiel und die Memo-Karten mit den Badges vor.

**Durchführung:** Besprechen Sie im Plenum, was Badges sind und für welche Leistungen man sie erhält. Zeigen Sie dazu die einzelnen Auszeichnungen mithilfe von Memo-Karten, auf denen die Badges jeweils groß abgebildet sind. Lassen Sie dann die TN in Partnerarbeit das Portal erkunden und herausfinden, wo sie ihre Badges einsehen können. Wer hat vielleicht sogar schon Badges erhalten? Anschließend können die TN in Gruppenarbeit das Memo-Spiel spielen.

Starten Sie eine gemeinsame Badges-Kollektion für den Kurs für einen bestimmten Zeitraum. Dazu können alle TN etwas beitragen. Sobald ein/eine TN eine neue Auszeichnung erhalten hat, können Sie dieses Badge in Papierform ausgeben. Die TN können ihre Auszeichnung der gemeinsamen Sammlung z.B. an einer Magnetwand hinzufügen. Zum Abschluss werten Sie gemeinsam aus, wie viele Badges welcher Art gesammelt wurden. Zählen Sie auch alle Übungen zusammen, die der Kurs gemeinsam geschafft hat.

**Variante:** Zusätzlich zur digitalen Sammlung im individuellen Bereich der Lernenden unter *Meine Ergebnisse* können Sie auch die Sammlung der Auszeichnungen in den persönlichen Arbeitsheften oder Lerntagebüchern der TN anregen. Geben Sie zu jeder erreichten digitalen Auszeichnung auch ein Badge in Papierform aus, das auf ein vorbereitetes Blatt im Lerntagebuch geklebt wird. Als Kursleitung können Sie den aktuellen Status über den individuellen Lernstand der einzelnen TN einsehen und die Badges entsprechend vorbereiten.

![](_page_20_Picture_7.jpeg)

### **Badge-Challenge**

**Vorbereitung:** Drucken Sie das Badge-Poster aus oder bereiten Sie Screenshots der Badges vor.

**Durchführung:** Für die Badge-Challenge wird der Kurs in mehrere Gruppen eingeteilt. Ziel ist es, in kurzer Zeit möglichst viele Badges zu sammeln. Die Auszeichnungen können auf einem Plakat im Kursraum oder digital über Einträge an der Pinnwand gesammelt werden. Die Lernenden sammeln die Badges über ihre eigenen Lerner-Accounts. Erworbene Badges werden der Kursleitung gezeigt oder online mitgeteilt und auf den Postern oder an der Pinnwand (mit Datum) eingetragen. Der Wettbewerb kann die Lernenden dazu anregen, das vhs-Lernportal auch außerhalb des Unterrichts zu nutzen.

**Wortschatzlisten** mit allen Inhalten des Vokabeltrainers finden Sie im Kursleiterbereich.  $\rightarrow$  [vhs-lernportal.de/](https://www.vhs-lernportal.de/unterrichtsmaterial) **[unterrichtsmaterial](https://www.vhs-lernportal.de/unterrichtsmaterial)** 

![](_page_20_Picture_332.jpeg)

**Variante:** Alternativ können die Badges bei der Arbeit mit einer regelmäßigen digitalen Lernstation auch in einem gemeinsamen Kurs-Account gesammelt werden.

# Lernen mit den Vokabel- und Phrasentrainern

Der Vokabel- und der Phrasentrainer enthalten den Wortschatz und die Wendungen eines Kurses. Sie sind in den Kursen A1, A2 und B1 im persönlichen Bereich der Lernenden verankert und können von dort aus angesteuert werden. Mit Klick auf einen der beiden Trainer öffnet sich eine neue Seite, auf der Ihre Lernenden zunächst eine Lektion und die gewünschte Sprache auswählen können. Die Übersetzungen stehen in allen 18 Sprachen des Portals zur Verfügung.

Sobald die Lernenden den Button *Los geht's* anklicken, startet der Trainer. Nun können die Wörter oder Wendungen lektionsweise geübt werden. Dazu werden nacheinander Kärtchen mit den zu lernenden Begriffen oder Sätzen angezeigt. Nach dem Zufallsprinzip erscheinen sie mal in der gewählten Kontrastsprache, mal auf Deutsch.

Wenn die Lernenden die Bedeutung eines deutschen Wortes oder einer Wendung kennen bzw. bei Anzeige der Begriffe und Sätze in ihrer Sprache wissen, wie die deutsche Übersetzung lautet, klicken sie nach Umdrehen der Karte auf das grün hinterlegte Häkchen und die Karte gelangt auf dem virtuellen Stapel weiter nach hinten. Ansonsten klicken sie auf das rot hinterlegte Kreuzchen. Was noch nicht bekannt ist, wird auf diese Weise automatisch öfter geübt.

Die Vokabel- und Phrasentrainer können auch im Unterricht eingesetzt werden – insbesondere wenn es eine gemeinsame Zweitsprache im Kurs gibt. Ansonsten können Sie die Sprache auch immer mal wieder wechseln, sodass die Lernenden die Begriffe und Sätze ggf. auch einmal in ihrer Ausgangssprache vorsprechen können.

Alternativ können Sie auch mit den deutschen Wortschatzlisten arbeiten, die für Sie als Kursleitung im Kursleiterbereich des vhs-Lernportals zur Verfügung stehen. Sie entsprechen den Inhalten des Vokabeltrainers, sind lektionsweise geordnet und bieten Platz für die Notizen der Lernenden.

• Memo-Spiel *Badges* (KV 3, S. 53) und Memo-Karten mit Badges als Papierausdruck

• Badge-Poster (KV 4 und 5, S. 54 – 55) oder Screenshots der Badges

![](_page_20_Picture_24.jpeg)

Beispiel aus dem Phrasentrainer Vorderseite Rückseite

#### **Im Chor nachsprechen**

**Vorbereitung**: Wählen Sie die passende Lektion aus dem Vokabel- oder Phrasentrainer aus.

**Durchführung:** Zeigen Sie über den Beamer das gewünschte Kartenset aus dem Vokabel- oder Phrasentrainer. Sprechen Sie die Wörter oder Sätze vor und lassen Sie Ihre TN im Chor nachsprechen. Im virtuellen Klassenzimmer können Sie den Vokabel- oder Phrasentrainer über das Screensharing des Konferenztools zeigen. Das gemeinsame Wiederholen hilft vielen zurückhaltenden TN, ihre Scheu zu überwinden und Begriffe und Sätze laut auf Deutsch auszusprechen. Nach wiederholtem gemeinsamen Sprechen können Sie die TN auch der Reihe nach bitten, Wörter und Sätze nachzusprechen, und so individuell korrigieren.

#### **Tabu spielen**

Der Lektionswortschatz aus dem Vokabeltrainer kann auch gut in Form eines Tabu-Spiels trainiert werden. Bei Tabu geht es darum, Begriffe zu beschreiben und zu erraten, ohne dass die angegebenen Tabuwörter genannt werden. Der Vorteil ist, dass so nicht nur die einzelnen Wörter geübt werden, sondern durch die Erklärungen Verknüpfungen zum gesamten thematischen Wortfeld entstehen. So kann z.B. auch trainiert werden, Begriffe zu umschreiben, die man nicht kennt oder die einem gerade nicht einfallen.

**Vorbereitung:** Mithilfe der Blanko-Vorlage können Sie eigene Tabu-Karten analog zu den Beispielen herstellen. Wählen Sie aus dem Vokabeltrainer die gewünschten Begriffe aus. Der zu erratende bzw. zu beschreibende Begriff steht oben. Die Tabu-Wörter, die beim Beschreiben oder Umschreiben des Wortes nicht verwendet werden dürfen, stehen unten. Auch Bilder können beim Verstehen und Memorisieren unterstützen. Für die Bebilderung Ihrer Tabu-Karten können Sie Abbildungen aus dem vhs-Lernportal per Screenshot-Tool ausschneiden oder im Internet nach kosten- und lizenzfreien Bildern suchen.

**Durchführung:** Teilen Sie die TN in zwei Gruppen ein. Jede Gruppe bekommt ein Kartenset. Die Gruppen bilden nun jeweils Team A und Team B. Die Karten werden als Stapel verdeckt in die Mitte gelegt. Eine Spielrunde dauert zwei Minuten, die Zeit wird mit der Stoppuhr vom jeweils anderen Team oder von Ihnen kontrolliert.

Zuerst spielt Team A. Ein/Eine TN nimmt die erste Karte vom Stapel und erklärt das fett gedruckte Wort, ohne die untenstehenden Tabu-Wörter zu verwenden. Erraten die TN des Teams das Wort, bekommt Team A einen Punkt. Erraten sie es nicht oder wird versehentlich ein Tabu-Wort genannt, bekommt Team B einen Punkt. Nach zwei Minuten ist Team B an der Reihe. Pro Team werden 5 Spielrunden gespielt. Das Team, das am Schluss die meisten Punkte hat, gewinnt.

Wenn Sie im virtuellen Klassenzimmer spielen, teilen Sie die Gruppen im Vorfeld auf und geben Sie zu Beginn des Spiels die Teams anhand einer Liste durch Screensharing oder mündlich bekannt. Die Tabu-Karten versenden Sie in Textform über die Nachrichtenfunktion oder per E-Mail. Wenn Sie E-Mails als Kommunikationsmittel verwenden, können Sie auch selbstgestaltete Tabu-Karten als Anhang versenden.

**Varianten:** Wenn Sie das Erklären im Kurs langsamer einführen möchten, können die TN die Tabu-Wörter auch als Hilfestellung für ihre Erklärung verwenden. Alternativ kann man innerhalb des Spiels den Schwierigkeitsgrad erhöhen, indem es in der ersten Runde keine Tabu-Wörter gibt und in den darauffolgenden Runden jeweils ein Tabu-Wort hinzukommt.

![](_page_21_Picture_235.jpeg)

• Kärtchen zur Gruppenaufteilung

(KV 1, S. 51)

 $(KV 7, S. 57)$ 

• Blanko-Vorlage für Tabu-Karten

• eine Stoppuhr oder die Stoppuhr-

funktion des Handys

【▲BC】 □

Beispiel für virtuelle Tabu-Karten, die per Nachricht versendet werden

![](_page_21_Figure_6.jpeg)

Die Kurspinnwand kann zum einen sehr gut für allgemeine Ankündigungen, Hausaufgaben oder wichtige Hinweise genutzt werden. Es können aber auch viele andere Aktivitäten über die Pinnwand stattfinden. Sie bietet beispielsweise Platz für:

#### **Verwendung der Pinnwand**

- mögliche Zusatzaufgaben für schnelle Lernende oder für Lernende, die etwas wiederholen oder vertiefen möchten
- kreative Gemeinschaftsaufgaben wie das "Wort der Woche" oder Lieblingswort (z. B. mit Fotos der Lernenden aus dem Alltag: "Welche schönen, lustigen, interessanten Wörter sind euch in letzter Zeit im Alltag begegnet?")
- den "Spruch der Woche" mit einer Aufforderung zur Kommentierung ("Was bedeutet der Spruch?" oder "Wie findet ihr das?" oder "Gibt es einen ähnlichen Spruch in eurer Muttersprache?")
- Foto-, Gedicht- oder Schreibwettbewerbe zu einem bestimmten Thema sowie das Üben von Bildbeschreibungen (z. B. als Vorbereitung auf eine mündliche Prüfung)
- kurze, von Ihnen oder den Lernenden erstellte Videoclips (z. B. Erklärvideos zu Wörtern, Grammatikphänomenen bzw. Wendungen oder die Ergebnisse einer Projektarbeit)

Durch die Kommentarfunktion können Sie und die Lernenden direkt auf die eingestellten Beiträge reagieren.

![](_page_22_Picture_27.jpeg)

Welches besonders interessante, neue, lustige oder schön klingende Wort ist euch in dieser Woche auf Schildern, Zetteln, in Briefen oder im Internet begegnet? Postet ein Foto und schreibt einen kurzen Text dazu: Warum ist es euer Wort der Woche? Warum habt ihr es ausgewählt?

1 Kommentar(e) 目 Kommentar verfassen

![](_page_22_Picture_30.jpeg)

1 Kommentar(e) 图 Kommentar verfassen

#### **Einsatz der Dateiablage**

Mit den Kursraumfunktionen Chat, Pinnwand und Dateiablage können Sie Ihre Kurse im vhs-Lernportal interaktiv gestalten. Auf Wunsch können Sie die Funktionen aber auch jederzeit deaktivieren, wenn Sie sie nicht benötigen.

![](_page_22_Picture_2.jpeg)

**A**Tutorin Inga **Weitere Informationen zu den Kursraumfunktionen** finden Sie in der Bedienungsanleitung "Deutsch unterrichten":

→ [vhs-lernportal.de/anleitungen](https://www.vhs-lernportal.de/anleitungen-und-handreichungen)[und-handreichungen](https://www.vhs-lernportal.de/anleitungen-und-handreichungen)

Du bist Fahrrad gefahren? Ich auch! Wo bist du denn Fahrrad gefahren?

Über die Dateiablage können Sie Zusatzmaterialien (wie etwa die Wörterlisten zu den einzelnen Lektionen aus dem Kursleiterbereich des vhs-Lernportals), eigene Aufgaben, korrigierte Lerneraufgaben, Lesetexte, Selbstevaluationsbögen, Wochenpläne, Listen mit hilfreichen Links zum Weiterlernen, gesammelte Lerntipps oder Chat-Mitschnitte bereitstellen. Die Lernenden wiederum können eigene Texte und Aufgaben in die Dateiablage hochladen. Bei reinen Online-Kursen können Sie zudem auch Material für analoges Lernen einstellen, wie z.B. Arbeitsblätter, die ausgedruckt und handschriftlich ausgefüllt werden können.

![](_page_22_Picture_42.jpeg)

![](_page_22_Picture_43.jpeg)

![](_page_22_Picture_44.jpeg)

Beispiel für eine Pinnwandaktivität zum Wort der Woche

#### **Aktivitäten im Chat**

Der Chat eignet sich insbesondere für Phasen des Online-Unterrichts. Hier können Sie sich mit den Kursteilnehmenden zum Start in den gemeinsamen Lerntag treffen und Fragen zu den Tages- oder Wochenaufgaben klären. Bei längeren Online-Phasen können Sie durch regelmäßige (ggf. auch verpflichtende) Chat-Termine die Kursbindung der Lernenden aufrechterhalten. Auch Wortschatzübungen (etwa eine Wörterschlange zu einem bestimmten Wortfeld) oder Schreibübungen (wie z.B. das gemeinsame Erzählen von Geschichten anhand von eingeworfenen Stichwörtern) können über den Chat realisiert werden. Chat-Mitschnitte können Sie bei Bedarf und nach vorheriger Absprache im Anschluss über die Dateiablage korrigiert zur Verfügung stellen.

> Tutorin Inga Hallo ihr beiden! Schön, euch zu sehen! Wie war euer Wochenende?

**Lernerin Gabi** Guten Morgen! Es war schön!

**Lerner Roberto** Hallo! Meins auch. :)

**X**Tutorin Inga Was habt ihr denn gemacht?

**Lernerin Gabi** Ich war bei meinen Freunden, wir haben gekocht und zusammen gegessen.

#### **A**Tutorin Inga

Du hast mit deinen Freunden zusammen gegessen? Das klingt gut! Was habt ihr denn gekocht?

**Lernerin Gabi** Vietnamesisches Essen, hmmm, es war seeehr gut! : P

**A**Tutorin Inga Ich mag vietnamesisches Essen auch sehr gern! Und du, Roberto, was hast du am Wochenende gemacht?

**Lerner Roberto** Ich bin Fahrrad gefahren. Es war sehr sonnig und warm, super!

# Einsatz von Chat, Pinnwand und Dateiablage

Ausschnitt eines korrigierten Chat-Protokolls

#### **Protagonisten-Quiz**

In Partnerarbeit überlegen sich die TN Quizfragen zu den Figuren und schreiben sie auf. Die Fragen werden dann mit einer anderen Gruppe getauscht, die sie beantworten muss. Die TN können die Fragen auch an der Kurspinnwand posten und ein Bild der Figur hochladen. Über die Kommentarfunktion können die Fragen dann beantwortet werden.

#### **Kurs-Broschüre**

Nach dem Beispiel der Protagonisten-Broschüre können Sie mit den TN auch eine eigene Broschüre für Ihren Deutschkurs erstellen.

**Vorbereitung:** Machen Sie pro TN eine Kopie der Vorlage. Ggf. können die TN auch ausgedruckte Fotos von sich selbst und/oder ihrer Familie mitbringen.

**Variante:** Die fertigen Seiten können alternativ im Klassenraum aufgehängt werden. Diese Aktivität bietet sich an, wenn die TN sich noch nicht so gut kennen. Bei einem Gallery Walk betrachten die TN dann die Profile der anderen. Dabei können sie sich Notizen zu verschiedenen Themen machen: Was finden sie besonders interessant? Welche Gemeinsamkeiten finden sie?

Nasrin, Jamal und Co. können Sie auch als aufstellbare Spielfiguren im Materialbereich des vhs-Lernportals bestellen. Nutzen Sie die Figuren für Rollenspiele, Brettspiele und andere Aktivitäten im Unterricht.

**Durchführung:** Alle TN bekommen eine Vorlage, tragen ihre Informationen in den Fragebogen ein und kleben Fotos von sich und ihrer Familie auf. Falls keine ausgedruckten Fotos zur Verfügung stehen, können die Personen natürlich auch gezeichnet werden. Die fertig gestalteten Seiten werden zu einer Broschüre geheftet. Alternativ können Sie diese Aktivität auch online durchführen, indem Sie gemeinsam mit dem Kurs ein E-Book anfertigen. Kostenfrei nutzbare Tools zum Erstellen von E-Books finden Sie im Internet. Die fertigen Steckbriefe eignen sich auch sehr gut als Hilfestellung für das mündliche Vorstellen der eigenen oder einer anderen Person. Die TN können sich beispielsweise mithilfe des Steckbriefs in Paaren gegenseitig vor dem Kurs präsentieren.

#### **Spielfiguren**

**Alle Zusatzmaterialien** finden Sie im Kursleiterbereich. Dort stehen auch Anleitungen und Handreichungen sowie die Themenund Grammatikübersichten zur Unterrichtsvorbereitung für die Deutschkurse A1 bis B1 und B2-Beruf zur Verfügung:  $\rightarrow$  yhs-lernportal.de/material

![](_page_23_Picture_3.jpeg)

Materialbereich für Kursleitende im vhs-Lernportal

#### **Protagonisten-Broschüre**

Die Protagonisten-Broschüre *Wer ist wer in Nasrins Welt?* enthält Bilder und Steckbriefe der wichtigsten Figuren aus dem A1-Deutschkurs. Mit ihr lässt sich insbesondere zu Beginn eines Kurses sehr gut arbeiten, um die verschiedenen Personen einzuführen und um die Kursteilnehmenden besser miteinander bekannt zu machen. Aber auch für die Vorbereitung von mündlichen Prüfungen, in denen die Lernenden sich selbst vorstellen sollen, kann die Broschüre ein hilfreiches Material darstellen.

![](_page_23_Picture_7.jpeg)

# Verwendung der Zusatzmaterialien

Auf vhs-lernportal.de stehen Ihnen zahlreiche Zusatzmaterialien zur Verfügung, die Sie dort über den Kursleiterbereich entweder herunterladen und ausdrucken oder kostenfrei bestellen können.

![](_page_23_Picture_21.jpeg)

![](_page_23_Picture_22.jpeg)

• Vorlage für Steckbriefseite (KV 6, S. 56) • ggf. Fotos der TN

![](_page_23_Picture_24.jpeg)

![](_page_23_Figure_16.jpeg)

Das Wimmelbild zum vhs-Lernportal bietet Ihnen zahlreiche Möglichkeiten für einen abwechslungsreichen Unterricht mit spielerischen Elementen. Von der Einführung und Wiederholung von Wortschatz über Schreib- und Sprechanlässe bis hin zu Konzentrationsübungen kann es auf vielfältige Weise in den Unterricht integriert werden. Mit seinen vielen Details und Figuren aus der Welt des vhs-Lernportals ist es nicht nur für Portal-Profis geeignet, sondern kann auch als Material für die erste Stunde dienen.

> martphone bietet es Ihren Lernenden eine gute Hilfe<br> **o-Spiel Erste Schritte**<br>
> E des Memo-Spiels lernen die TN wichtige Begriffe,<br>
> renportal benötigen.<br>
> retung: Bestellen Sie sich das Memo-Spiel über de<br>
> renportals (vhs-le EDV-Begriffe zur Verfügung. Gerade für die ersten Schartphone bietet es Ihren Lernenden eine gute Hilfestel<br> **D-Spiel Erste Schrifte**<br>
> des Memo-Spiels lernen die TN wichtige Begriffe, die<br>
> reportal benötigen.<br>
> eitung: Best **Spiel Erste Schritte**<br>**Spiel Erste Schritte**<br>des Memo-Spiels lernen die TN wichtige Begriffe, die<br>portal benötigen.<br>**itung:** Bestellen Sie sich das Memo-Spiel über den<br>portals (vhs-lernportal.de/material) oder drucken Si<br> rtphone bietet es Ihren Lernenden eine gute Hilfestellu<br> **-Spiel Erste Schritte**<br>
> es Memo-Spiels lernen die TN wichtige Begriffe, die si<br>
> portal benötigen.<br> **tung:** Bestellen Sie sich das Memo-Spiel über den Ku<br>
> portals (v **Spiel Erste Schritte**<br>version of the TN wichtige Begriffe, die<br>ortal benötigen.<br>ung: Bestellen Sie sich das Memo-Spiel über den K<br>ortals (vhs-lernportal.de/material) oder drucken Sie<br>n aus. Pro Kleingruppe benötigen Sie e portal.<br>**Spiel Erste Schritte**<br>Memo-Spiels lernen die TN wichtige Begriffe, die sie<br>ortal benötigen.<br>**Ing:** Bestellen Sie sich das Memo-Spiel über den Kurs<br>aus. Pro Kleingruppe benötigen Sie einen Satz Spielk<br>**Ing:** Das Sp **piel Erste Schritte**<br>Memo-Spiels lernen die TN wichtige Begriffe, die si<br>tal benötigen.<br>de vhs-lernportal.de/material) oder drucken Sie si<br>aus. Pro Kleingruppe benötigen Sie einen Satz Spie<br>ung: Das Spiel kann als klassis **portal.**<br>**Solution**<br>**Solution**<br>**Solution**<br>**Solution**<br>**Solution**<br>**Solution**<br>**Solution**<br>**Solution**<br>**Solution**<br>**n** and *Solution*<br>**Solution**<br>**Solution**<br>**Solution**<br>**Solution**<br>**Solution**<br>**Solution**<br>**Solution**<br>**Solution**<br>**Solut iel Erste Schritte**<br>Vemo-Spiels lernen die TN wichtige Begriffe, die sie<br>al benötigen.<br>2: Bestellen Sie sich das Memo-Spiel über den Kurs<br>als (vhs-lernportal.de/material) oder drucken Sie sich<br>as. Pro Kleingruppe benötige **el Erste Schritte**<br>
> emo-Spiels lernen die TN wichtige Begriffe, die sie zur<br>
> benötigen.<br>
> : Bestellen Sie sich das Memo-Spiel über den Kursleite<br>
> s. Pro Kleingruppe benötigen Sie einen Satz Spielkarte<br>
> 3: Das Spiel kann al **Example Schritte**<br>The Sestellen Sie sich das Memo-Spiel über den Kursle<br>Sestellen Sie sich das Memo-Spiel über den Kursle<br>Sestellen Sie sich das Memo-Spiel über den Kursle<br>The Vernerportal.de/material) oder drucken Sie si **I Erste Schritte**<br>
> mo-Spiels lernen die TN wichtige Begriffe, die sie zur A<br>
> enötigen.<br>
> Bestellen Sie sich das Memo-Spiel über den Kursleiter<br>
> (vhs-lernportal.de/material) oder drucken Sie sich das<br>
> Pro Kleingruppe benöti vhe-Spiels lernen die TN wichtige Begriffe, die sie zur<br>estellen Sie sich das Memo-Spiel über den Kursleit<br>(vhs-lernportal.de/material) oder drucken Sie sich da<br>Pro Kleingruppe benötigen Sie einen Satz Spielkart<br>Das Spiel **Erste Schritte**<br>
> D-Spiels lernen die TN wichtige Begriffe, die sie zur Art<br>
> nötigen.<br>
> stellen Sie sich das Memo-Spiel über den Kursleiterbe<br>
> hhs-lernportal.de/material) oder drucken Sie sich das F<br>
> ro Kleingruppe benötige -Spiels lernen die TN wichtige Begriffe, die sie zur A<br>
> stellen Sie sich das Memo-Spiel über den Kursleiter<br>
> hs-lernportal.de/material) oder drucken Sie sich das<br>
> o Kleingruppe benötigen Sie einen Satz Spielkarten<br>
> as Spie Spiels lernen die TN wichtige Begriffe, die sie zur Arbe<br>
> tellen Sie sich das Memo-Spiel über den Kursleiterber<br>
> s-lernportal.de/material) oder drucken Sie sich das PD<br>
> x Kleingruppe benötigen Sie einen Satz Spielkarten.<br> vhelern die TN wichtige Begrine, die sie zur Artigen.<br>Ellen Sie sich das Memo-Spiel über den Kursleiterbe<br>S-lernportal.de/material) oder drucken Sie sich das P<br>Kleingruppe benötigen Sie einen Satz Spielkarten.<br>Spiel kann a portal.<br>de vis-lernportal.de/material) oder drucken Sie sich das PDF<br>demportal.de/material) oder drucken Sie sich das PDF<br>Kleingruppe benötigen Sie einen Satz Spielkarten.<br>Spiel kann als klassisches Memo-Spiel gespielt wer gen.<br>
> ven Sie sich das Memo-Spiel über den Kursleiterberernportal.de/material) oder drucken Sie sich das PD<br>
> leingruppe benötigen Sie einen Satz Spielkarten.<br>
> Spiel kann als klassisches Memo-Spiel gespielt werd<br>
> chern die els lernen die TN wichtige Begriffe, die sie zur Arbeit men.<br>En Sie sich das Memo-Spiel über den Kursleiterbereich<br>rinportal.de/material) oder drucken Sie sich das PDF a<br>eingruppe benötigen Sie einen Satz Spielkarten.<br>piel <sup>111</sup>:<br>n Sie sich das Memo-Spiel über den Kursleiterberei<br>riportal.de/material) oder drucken Sie sich das PDF<br>ingruppe benötigen Sie einen Satz Spielkarten.<br>iel kann als klassisches Memo-Spiel gespielt werde<br>n die TN jewei n.<br>Sie sich das Memo-Spiel über den Kursleiterbereich onportal.de/material) oder drucken Sie sich das PDF aut<br>ngruppe benötigen Sie einen Satz Spielkarten.<br>el kann als klassisches Memo-Spiel gespielt werden. I<br>n die TN jew Sie sich das Memo-Spiel über den Kursleiterbereich<br>portal.de/material) oder drucken Sie sich das PDF a<br>gruppe benötigen Sie einen Satz Spielkarten.<br>Il kann als klassisches Memo-Spiel gespielt werden<br>die TN jeweils einen Ka **Durchführung:** Das Spiel kann als klassisches Memo-Spiel gespielt werden. In Kleingruppen bekommen die TN jeweils einen Kartensatz, mischen die Karten gut und legen sie verdeckt auf dem Tisch aus. Nun decken die TN der Reihe nach jeweils zwei Karten auf. Wenn ein Paar (ein Bild und das passende Wort) aufgedeckt wurde, darf der Spieler oder die Spielerin die Karten behalten und noch einmal zwei Karten aufdecken. Die Person mit den meisten Karten-Paaren gewinnt.

vhs-Lernportals (vhs-lernportal.de/material) oder druckhis-lernportals (vhs-lernportal.de/material) oder druckhis-<br>Fotokarton aus. Pro Kleingruppe benötigen Sie eine<br>Durchführung: Das Spiel kann als klassisches Mer<br>Kleingr **Iontereitung:** Bestellen Sie sich das Memo-Spiel über<br>hs-Lernportals (vhs-lernportal.de/material) oder drucke<br>iotokarton aus. Pro Kleingruppe benötigen Sie einen S<br>**Iurchführung:** Das Spiel kann als klassisches Memo-<br>ilei is-Lernportals (vhs-lernportal.de/material) oder dructors<br>tokarton aus. Pro Kleingruppe benötigen Sie einen<br>**urchführung:** Das Spiel kann als klassisches Mem<br>eingruppen bekommen die TN jeweils einen Kartens<br>d legen sie ver is-Lernportals (vhs-lernportal.de/material) oder drucken<br>tokarton aus. Pro Kleingruppe benötigen Sie einen Sat<br>**rchführung:** Das Spiel kann als klassisches Memo-Sp<br>ingruppen bekommen die TN jeweils einen Kartensatz<br>d legen between aus. Pro Kleingruppe benötigen Sie einen S<br>
chführung: Das Spiel kann als klassisches Memo--<br>
ingruppen bekommen die TN jeweils einen Kartensa<br>
legen sie verdeckt auf dem Tisch aus. Nun decken<br>
eils zwei Karten auf Lernportals (vhs-lernportal.de/material) oder drucken S<br>karton aus. Pro Kleingruppe benötigen Sie einen Satz<br>chführung: Das Spiel kann als klassisches Memo-Spie<br>gruppen bekommen die TN jeweils einen Kartensatz,<br>legen sie v varion aus. Pro Klerngruppe benougen Sie einen Salam Anführung: Das Spiel kann als klassisches Memo-Sparuppen bekommen die TN jeweils einen Kartensatz egen sie verdeckt auf dem Tisch aus. Nun decken dls zwei Karten auf. We ation aus. Pro Kleingruppe benötigen Sie einen Satz S<br>**führung:** Das Spiel kann als klassisches Memo-Spiel<br>ruppen bekommen die TN jeweils einen Kartensatz, m<br>gen sie verdeckt auf dem Tisch aus. Nun decken die T<br>s zwei Kart Führung: Das Spiel kann als klassisches Memo-Spie<br>uppen bekommen die TN jeweils einen Kartensatz,<br>gen sie verdeckt auf dem Tisch aus. Nun decken die<br>zwei Karten auf. Wenn ein Paar (ein Bild und das p<br>vurde, darf der Spiele internet variantle ventories when or Spiel guypen bekommen die TN jeweils einen Kartensatz, misen sie verdeckt auf dem Tisch aus. Nun decken die TN zwei Karten auf. Wenn ein Paar (ein Bild und das pass urde, darf der Spiel hrung: Das Spiel kann als klassisches Memo-Spiel<br>open bekommen die TN jeweils einen Kartensatz, m<br>n sie verdeckt auf dem Tisch aus. Nun decken die T<br>wei Karten auf. Wenn ein Paar (ein Bild und das pas<br>rate, darf der Spiele **urung:** Das Spiel kann als klassisches Memo-Spiel gespen bekommen die TN jeweils einen Kartensatz, miscl<br>viel karten auf. Wenn ein Paar (ein Bild und das passel<br>de, darf der Spieler oder die Spielerin die Karten beha<br>vei rung: Das Spiel kann als klassisches Memo-Spiel g<br>en bekommen die TN jeweils einen Kartensatz, mis<br>sie verdeckt auf dem Tisch aus. Nun decken die TN<br>ei Karten auf. Wenn ein Paar (ein Bild und das pass<br>le, darf der Spieler **ung:** Das Spiel kann als klassisches Memo-Spiel gespen bekommen die TN jeweils einen Kartensatz, mische ie verdeckt auf dem Tisch aus. Nun decken die TN de i Karten auf. Wenn ein Paar (ein Bild und das passence, darf der in bekommen die TN jeweils einen Kartensatz, mischere verdeckt auf dem Tisch aus. Nun decken die TN d<br>Karten auf. Wenn ein Paar (ein Bild und das passer<br>, darf der Spieler oder die Spielerin die Karten beha<br>Karten aufdecke **ng:** Das Spiel kann als klassisches Memo-Spiel gespiel bekommen die TN jeweils einen Kartensatz, mischen verdeckt auf dem Tisch aus. Nun decken die TN der l'Arten auf. Wenn ein Paar (ein Bild und das passende darf der Spi bekommen die TN jeweils einen Kartensatz, mische<br>verdeckt auf dem Tisch aus. Nun decken die TN de<br>Carten auf. Wenn ein Paar (ein Bild und das passenc<br>darf der Spieler oder die Spielerin die Karten behalt<br>arten aufdecken. D portal.<br>Bekommen die TN jeweils einen Kartensatz, mischen derdeckt auf dem Tisch aus. Nun decken die TN der Rearten auf. Wenn ein Paar (ein Bild und das passende V<br>arten auf. Wenn ein Paar (ein Bild und das passende V<br>arte erdeckt auf dem Tisch aus. Nun decken die TN der I<br>rten auf. Wenn ein Paar (ein Bild und das passende<br>arf der Spieler oder die Spielerin die Karten behalten<br>ten aufdecken. Die Person mit den meisten Karten-<br>en Wortschatz e kommen die TN jeweils einen Kartensatz, mischen die<br>rdeckt auf dem Tisch aus. Nun decken die TN der Reil<br>ten auf. Wenn ein Paar (ein Bild und das passende Wc<br>f der Spieler oder die Spielerin die Karten behalten un<br>ten aufd vheckt auf dem Tisch aus. Nun decken die Tiv der Rem auf. Wenn ein Paar (ein Bild und das passende V<br>der Spieler oder die Spielerin die Karten behalten und aufdecken. Die Person mit den meisten Karten-P<br>n Wortschatz einzuf portal. de vent in the vent in the vent in the vent in the variant or the variant or the variant or the variant or the variant of the variant or autofdecken. Die Person mit den meisten Karten-Paar Wortschatz einzuführen, k vertal. Wenn ein Paar (ein Bild und das passende Worder Spieler oder die Spielerin die Karten behalten un aufdecken. Die Person mit den meisten Karten-Paar Wortschatz einzuführen, können Sie die Wörter auch ten trainieren. portal de vente variante vente variante vente vente vente variante. Wenn ein Paar (ein Bild und das passende Wort) er Spieler oder die Spielerin die Karten behalten und naufdecken. Die Person mit den meisten Karten-Paarer<br> verni ein i aar (ein Bind and das passende vontrale virsion)<br>The Spieler oder die Spielerin die Karten behalten und<br>undecken. Die Person mit den meisten Karten-Paar<br>fortschatz einzuführen, können Sie die Wörter auch<br>te der portal. Wenn ein Paar (ein Bild und das passende Wort) at Spieler oder die Spielerin die Karten behalten und noordidecken. Die Person mit den meisten Karten-Paaren (and and trainieren. Dazu stellen sich die TN im Kreis auf Spieler oder die Spielerin die Karten behalten und neisten. Die Person mit den meisten Karten-Paarer<br>
trschatz einzuführen, können Sie die Wörter auch zu<br>
trainieren. Dazu stellen sich die TN im Kreis auf. Ge<br>
der Person, portal. We we have all the state of the spieler of the Spieler of die Spieler die Karten behalten und noch decken. Die Person mit den meisten Karten-Paaren getschatz einzuführen, können Sie die Wörter auch zunä rainieren. vecken. Die Person mit den meisten Karten-Paaren (schatz einzuführen, können Sie die Wörter auch zun ainieren. Dazu stellen sich die TN im Kreis auf. Geber Person, die neben Ihnen steht, und sagen Sie larern wiederholt den portal. Die Person mit den meisten Karten-Paaren gewenden. Die Person mit den meisten Karten-Paaren gewendenten. Dazu stellen sich die TN im Kreis auf. Geben er Person, die neben Ihnen steht, und sagen Sie laut derson wied vhs-lern oder die Spielerin die Karten behalten und noch ocken. Die Person mit den meisten Karten-Paaren gewinn hatz einzuführen, können Sie die Wörter auch zunächst nieren. Dazu stellen sich die TN im Kreis auf. Geben Sie portal. de verseur de verseur de verseur de verseur de verseur de verseur de verseur de verseur dans die vont<br>altz einzuführen, können Sie die Wörter auch zunächs<br>leren. Dazu stellen sich die TN im Kreis auf. Geben Si<br>Pers ver de verson mit den meisten behalten und noch ven. Die Person mit den meisten Karten-Paaren gewinnt.<br>Atz einzuführen, können Sie die Wörter auch zunächst<br>eren. Dazu stellen sich die TN im Kreis auf. Geben Sie<br>Person, die r oder die Spielerin die Karten behalten und noch<br>n. Die Person mit den meisten Karten-Paaren gewinnt.<br>tz einzuführen, können Sie die Wörter auch zunächst<br>tzenzuführen, können Sie die Wörter auch zunächst<br>Person, die neben vhis-lernportal. Die Person mit den meisten Karten-Paaren gewinnt.<br>
z einzuführen, können Sie die Wörter auch zunächst<br>
veren. Dazu stellen sich die TN im Kreis auf. Geben Sie<br>
sterson, die neben Ihnen steht, und sagen Sie oder die Spielerin die Karten behalten und noch<br>
.. Die Person mit den meisten Karten-Paaren gewinnt.<br>
einzuführen, können Sie die Wörter auch zunächst<br>
en. Dazu stellen sich die TN im Kreis auf. Geben Sie<br>
sirson, die neb der die Spielerin die Karten behalten und noch<br>
Die Person mit den meisten Karten-Paaren gewinnt.<br>
einzuführen, können Sie die Wörter auch zunächst<br>
n. Dazu stellen sich die TN im Kreis auf. Geben Sie<br>
son, die neben Ihnen Die Person mit den meisten Karten-Paaren gewinnt.<br>
inzuführen, können Sie die Wörter auch zunächst<br>
1. Dazu stellen sich die TN im Kreis auf. Geben Sie<br>
on, die neben Ihnen steht, und sagen Sie laut den<br>
iederholt den Begr Die Person mit den meisten Karten-Paaren gewinnt.<br>
Inzuführen, können Sie die Wörter auch zunächst<br>
Dazu stellen sich die TN im Kreis auf. Geben Sie<br>
En die neben Ihnen steht, und sagen Sie laut den<br>
ederholt den Begriff u Teil 2 Spielerin die Karten behalten und noch<br>Spielerin die Karten behalten und noch<br>son mit den meisten Karten-Paaren gewinnt.<br>Iren, können Sie die Wörter auch zunächst<br>stellen sich die TN im Kreis auf. Geben Sie<br>but den Begriff pielerin die Karten behalten und noch<br>
son mit den meisten Karten-Paaren gewinnt.<br>
en, können Sie die Wörter auch zunächst<br>
stellen sich die TN im Kreis auf. Geben Sie<br>
neben Ihnen steht, und sagen Sie laut den<br>
t den Begr bielerin die Karten behalten und noch<br>
nm mit den meisten Karten-Paaren gewinnt.<br>
en, können Sie die Wörter auch zunächst<br>
tellen sich die TN im Kreis auf. Geben Sie<br>
eben Ihnen steht, und sagen Sie laut den<br>
den Begriff u Fin Bild und das passende wort) aurge-<br>
ielerin die Karten behalten und noch<br>
n mit den meisten Karten-Paaren gewinnt.<br>
Illen sich die TN im Kreis auf. Geben Sie<br>
behen Ihnen steht, und sagen Sie laut den<br>
dader bei Ihnen Initi den meisten Karten-Paaren gewinnt.<br>
I, können Sie die Wörter auch zunächst<br>
Ilen sich die TN im Kreis auf. Geben Sie<br>
een Ihnen steht, und sagen Sie laut den<br>
en Begriff und gibt die Karte weiter. Das<br>
der bei Ihnen lerin die Karten behalten und noch<br>
mit den meisten Karten-Paaren gewinnt.<br>
können Sie die Wörter auch zunächst<br>
en sich die TN im Kreis auf. Geben Sie<br>
en Ihnen steht, und sagen Sie laut den<br>
en Begriff und gibt die Karte mit den meisten Karten-Paaren gewinnt.<br>
können Sie die Wörter auch zunächst<br>
en sich die TN im Kreis auf. Geben Sie<br>
In Ihnen steht, und sagen Sie laut den<br>
In Begriff und gibt die Karte weiter. Das<br>
er bei Ihnen ankommt. France Sie die Wörter auch zunächst<br>
In sich die TN im Kreis auf. Geben Sie<br>
Innen steht, und sagen Sie laut den<br>
Begriff und gibt die Karte weiter. Das<br>
In bei Ihnen ankommt. Sobald die<br>
Distribution is die Weitergabe-Ric binnen Sie die Wörter auch zunächst<br>
sich die TN im Kreis auf. Geben Sie<br>
Ihnen steht, und sagen Sie laut den<br>
Begriff und gibt die Karte weiter. Das<br>
bei Ihnen ankommt. Sobald die<br>
steigern, zwei oder drei Karten<br>
die Wei mnen Sie die Wörter auch zunächst<br>
sich die TN im Kreis auf. Geben Sie<br>
Menn steht, und sagen Sie laut den<br>
Begriff und gibt die Karte weiter. Das<br>
bei Ihnen ankommt. Sobald die<br>
steigern, zwei oder drei Karten<br>
die Weiter vis-lernportal.de verslagen.de verslagen.de verslagen.de verslagen.de verslagen.de verslagen.de verslagen.de v<br>
verslagen.de verslagen.de verslagen.de verslagen.de verslagen.de verslagen.de verslagen.de verslagen.de versla en Sie die Wörter auch zunächst<br>
einen steht, und sagen Sie laut den<br>
griff und gibt die Karte weiter. Das<br>
eilenen ankommt. Sobald die<br>
eigern, zwei oder drei Karten<br>
Personnen Bernard (Financial Particular Particular Tas vhis-lernportal.de vas-lernportal.de verslaut.de verslaut.de verslaut.de verslaut.de verslaut.de verslaut.de v<br>verslauten.de verslauten.de verslauten.de verslauten.de verslauten.de verslauten.de van de vas variation variat portal.de vernet.de vernet.de vernet.de vernet.de vernet.de vernet.de vernet.de vernet.de vernet.de vernet.de<br>vertergabe-Richtung ändern.<br>and vertergabe-Richtung ändern.de version.de version.de version.de version.de versio venterportal.de version ortal.de venter. Das and de version and de version de version de version de version de version de version de version de version de version de version de version de version de version de version de v portal.de verte verter. Das verte antennat. Sobald die verte variation en verte variation en verte variation en verte variation en verte variation en verte variation en verte variation en verte variation en verte variation version variation variation variation variation variation variation variation variation variation variation variation variation variation variation variation variation variation variation variation variation variation vari port de varie verdel. De santa verdel.<br>de verdel.<br>de verdel.<br>de verdel.<br>de verdel.de verdel.<br>de verde verdel.<br>de verde verde verdel.<br>de verde verde verde verde verde varie verde verde varie verde varie verde varie varies.<br> verleder drei Karten.<br>Alexander Richtung ändern.<br>De verleden.<br>De verleden.<br>De verleden.<br>De verleden.<br>De verleden. portal. Sobald die versie oder drei Karten<br>Ergabe-Richtung ändern.<br>Ergabe-Richtung ändern.<br>Ergabe-Richtung ändern.<br>Ergabe-Richtung ändern. verleder der der Karten<br>Expedition der Richtung ändern.<br>Expedition de value de value de value de value de value de value de value de value de value de value de value<br>Expedition de value de value de value de value de value portal.de version de version de version de version de version de version de version de version de version de v<br>de version de version de version de version de version de version de version de version de version de version d portal.de verletten.de verletten verletten verletten verletten verletten verletten verletten verletten verlett<br>1970 - John State Corporation verletten verletten var de verletten var de verletten var de var de var de var d<br> Bie sich das Memo-Spiel über den Kursleiterbereich de<br>ortal.de/material) oder drucken Sie sich das PDF auf<br>gruppe benötigen Sie einen Satz Spielkarten.<br>kann als klassisches Memo-Spiel gespielt werden. In<br>die TN jeweils ein ie sich das Memo-Spiel über den Kursleiterbereich ortal.de/material) oder drucken Sie sich das PDF aut<br>ruppe benötigen Sie einen Satz Spielkarten.<br>kann als klassisches Memo-Spiel gespielt werden. I<br>ie TN jeweils einen Kart e sich das Memo-Spiel über den Kursleiterbereich des<br>tral.de/material) oder drucken Sie sich das PDF auf<br>uppe benötigen Sie einen Satz Spielkarten.<br>ann als klassisches Memo-Spiel gespielt werden. In<br>e TN jeweils einen Kart sich das Memo-Spiel über den Kursleiterbereich de<br>tal.de/material) oder drucken Sie sich das PDF auf<br>pppe benötigen Sie einen Satz Spielkarten.<br>In TN jeweils einen Kartensatz, mischen die Karten g<br>em Tisch aus. Nun decken sich das Memo-Spiel über den Kursleiterbereich des<br>al.de/material) oder drucken Sie sich das PDF auf<br>oppe benötigen Sie einen Satz Spielkarten.<br>In TN jeweils einen Kartensatz, mischen die Karten gut<br>m Tisch aus. Nun decken I.de/material) oder drucken Sie sich das PDF auf<br>pe benötigen Sie einen Satz Spielkarten.<br>n als klassisches Memo-Spiel gespielt werden. In<br>N jeweils einen Kartensatz, mischen die Karten gut<br>n Tisch aus. Nun decken die TN d ch das Memo-Spiel über den Kursleiterbereich des<br>de/material) oder drucken Sie sich das PDF auf<br>e benötigen Sie einen Satz Spielkarten.<br>1 als klassisches Memo-Spiel gespielt werden. In<br>N jeweils einen Kartensatz, mischen d in das Memo-Spiel über den Kursleiterbereich des<br>
de/material) oder drucken Sie sich das PDF auf<br>
als klassisches Memo-Spiel gespielt werden. In<br>
il jeweils einen Kartensatz, mischen die Karten gut<br>
Tisch aus. Nun decken d e/material) oder drucken Sie sich das PDF auf<br>benötigen Sie einen Satz Spielkarten.<br>als klassisches Memo-Spiel gespielt werden. In<br>jeweils einen Kartensatz, mischen die Karten gut<br>lisch aus. Nun decken die TN der Reihe nac vhisted.de version or the version of the version of the version of the version of the version of the version of the version and solved. The weils einen Kartensatz, mischen die Karten gut visch aus. Nun decken die TN der Re das Memo-Spiel über den Kursleiterbereich des<br>
"gent zu material) oder drucken Sie sich das PDF auf<br>
enötigen Sie einen Satz Spielkarten.<br>
sklassisches Memo-Spiel gespielt werden. In<br>
weils einen Kartensatz, mischen die Ka vernötigen Sie einen Satz Spielkarten.<br>
klassisches Memo-Spiel gespielt werden. In<br>
weils einen Kartensatz, mischen die Karten gut<br>
ch aus. Nun decken die TN der Reihe nach<br>
Paar (ein Bild und das passende Wort) aufge-<br>
di is wiemo-spiel uber den Kursleiterbereich des<br>
aterial) oder drucken Sie sich das PDF auf (KV 2, 5<br>
nötigen Sie einen Satz Spielkarten.<br>
klassisches Memo-Spiel gespielt werden. In<br>
reils einen Kartensatz, mischen die Karte S Memo-Spiel über den Kursleiterbereich des<br>
aterial) oder drucken Sie sich das PDF auf<br>
ditgen Sie einen Satz Spielkarten.<br>
lassisches Memo-Spiel gespielt werden. In<br>
ils einen Kartensatz, mischen die Karten gut<br>
aus. Nun terial) oder drucken Sie sich das PDF auf<br>
tigen Sie einen Satz Spielkarten.<br>
Ils einen Kartensatz, mischen die Karten gut<br>
aus. Nun decken die TN der Reihe nach<br>
aus. Nun decken die TN der Reihe nach<br>
spielerin die Karten erial) oder drucken Sie sich das PDF auf (KV 2, S. 52)<br>sigen Sie einen Satz Spielkarten.<br>ssisches Memo-Spiel gespielt werden. In<br>seinen Kartensatz, mischen die Karten gut<br>aus. Nun decken die TN der Reihe nach<br>f (ein Bild u Frail) oder drucken Sie sich das PDF auf (KV 2, S. 52)<br>
rail) oder drucken Sie sich das PDF auf (KV 2, S. 52)<br>
gen Sie einen Satz Spielkarten.<br>
sisches Memo-Spiel gespielt werden. In<br>
einen Kartensatz, mischen die Karten g Spiel über den Kursleiterbereich des<br>
der drucken Sie sich das PDF auf<br>
ie einen Satz Spielkarten.<br>
es Memo-Spiel gespielt werden. In<br>
In Kartensatz, mischen die Karten gut<br>
un decken die TN der Reihe nach<br>
iid und das pas Maria Christian School (Maria Christian School Christian School Christian School Christian School Christian School Christian School Christian School Christian School Christian School Christian School Christian School Chris piel über den Kursleiterbereich des<br>
er drucken Sie sich das PDF auf<br>
einen Satz Spielkarten.<br>
S. Memo-Spiel gespielt werden. In<br>
S. Memo-Spiel gespielt werden. In<br>
dacken die TN der Reihe nach<br>
d und das passende Wort) au iel über den Kursleiterbereich des<br>
r drucken Sie sich das PDF auf<br>
einen Satz Spielkarten.<br>
Memo-Spiel gespielt werden. In<br>
Memo-Spiel gespielt werden. In<br>
Memo-Spiel gespielt werden. In<br>
decken die TN der Reihe nach<br>
I u drucken Sie sich das PDF auf (KV2, S. 52)<br>
ienen Satz Spielkarten.<br>
Memo-Spiel gespielt werden. In<br>
artensatz, mischen die Karten gut<br>
und das passende Wort) aufge-<br>
einen meisten Karten-Paaren gewinnt.<br>
en Sie die Wörter el über den Kursleiterbereich des<br>
drucken Sie sich das PDF auf<br>
nen Satz Spielkarten.<br>
Memo-Spiel gespielt werden. In<br>
rtensatz, mischen die Karten gut<br>
ecken die TN der Reihe nach<br>
und das passende Wort) aufge-<br>
ie Karte Frucken Sie sich das PDF auf<br>
ein Satz Spielkarten.<br>
emo-Spiel gespielt werden. In<br>
tensatz, mischen die Karten gut<br>
cken die TN der Reihe nach<br>
meisten behalten und noch<br>
meisten Karten-Paaren gewinnt.<br>
n Sie die Wörter a en Satz Spielkarten.<br>
Imo-Spiel gespielt werden. In<br>
starten die TN der Reihe nach<br>
d das passende Wort) aufge-<br>
Karten behalten und noch<br>
meisten Karten-Paaren gewinnt.<br>
Sie die Wörter auch zunächst<br>
die TN im Kreis auf. m Satz Spielkarten.<br>
mo-Spiel gespielt werden. In<br>
maatz, mischen die Karten gut<br>
das passende Wort) aufge-<br>
Karten behalten und noch<br>
meisten Karten-Paaren gewinnt.<br>
Sie die Wörter auch zunächst<br>
lie TN im Kreis auf. Gebe No-Spiel gespielt werden. In<br>
satz, mischen die Karten gut<br>
en die TN der Reihe nach<br>
das passende Wort) aufge-<br>
sierten behalten und noch<br>
sierten Karten-Paaren gewinnt.<br>
Sie die Wörter auch zunächst<br>
ETN im Kreis auf. Ge versiel gespielt werden. In<br>satz, mischen die Karten gut<br>m die TN der Reihe nach<br>das passende Wort) aufge-<br>eisten Karten-Paaren gewinnt.<br>Eisten Karten-Paaren gewinnt.<br>TN im Kreis auf. Geben Sie<br>teht, und sagen Sie laut den -Spiel gespielt werden. In<br>atz, mischen die Karten gut<br>atz, mischen die Karten gut<br>ats passende Wort) aufge-<br>reten behalten und noch<br>isten Karten-Paaren gewinnt.<br>atie Wörter auch zunächst<br>TN im Kreis auf. Geben Sie<br>att, un vhs-lern portal. de vis-lern de vis-lern publicaire variance von de vis-lern behalten und noch<br>de vörter auch zunächst<br>TN im Kreis auf. Geben Sie<br>de Wörter auch zunächst<br>TN im Kreis auf. Geben Sie<br>de dis de Karte weiter. D portal. de voire de voire de voire de verselern de verselern de verselern de voire de voire de verselern de verselern de verselern de verselern de verselern de verselern de verselern de verselern de verselern de verselern verne verne verne verne verne verne verne verne verne verne verne verne verne verne verne verne verne verne verne verne verne verne verne verne verne verne verne verne verne verne verne verne verne verne verne verne verne portal.de visit and the vertext of the vertext of the vertext of the vertext of the vertext of the vertext of the variation of the variation of the variation of the variation of the variation of the variation of the variat verlate vort) autge-<br>
Natten-Paaren gewinnt.<br>
Wörter auch zunächst<br>
m Kreis auf. Geben Sie<br>
und sagen Sie laut den<br>
bt die Karte weiter. Das<br>
kommt. Sobald die<br>
ie Toder drei Karten<br>
be-Richtung ändern.<br>
auch de Toder drei portal.de volt) autor and a very second worth and a very second worth and a very second with the variance victimation of the variance variance variance variance variance variance variance variance variance variance varianc ehalten und noch<br>Vörter auch zunächst<br>Wörter auch zunächst<br>Kreis auf. Geben Sie<br>de vagen Sie laut den<br>der drei Karten<br>De-Richtung ändern.<br>De-Richtung ändern.<br>De-Richtung ändern.<br>De-Richtung in der Tasten<br>De-Tasten<br>Merci di portal.de vort) autge-<br>Analten und noch<br>der auch zunächst<br>Kreis auf. Geben Sie<br>de sagen Sie laut den<br>die Karte weiter. Das<br>mmt. Sobald die<br>Portal.de versel (versel).<br>Reportant.<br>Richtung ändern.<br>De voltat.de varia.de varia. vis-lern portal.de verslagen sie and verslagen sie and verslagen sie and verslagen sie and verslagen sie and verslagen sie and verslagen sie and verslagen sie and verslagen sie and verslagen sie and verslagen sie and versl portal.de version orthonormal.<br>de version de version de version de version de version de version de version de version de version de version de version de version de version de version de version de version de version de v verlar. de vokale variation de vokale variation de verlar.<br>de verlar. School de verlar. School de verlar.<br>De verlar de vokale variation.<br>De verlar de variation de variation de variation de variation variation de variation portal.de verslagen Sie laut der verslagen Sie aus der der der Rammen der Sie aus der Sie der Sie aus der Sie aus der Rammen der Rammen der Rammen der Rammen der Rammen der Rammen der Rammen der Rammen der Rammen der Ramme verlegen.de verlegen.de verlegen.de verlegen.de verlegen.de verlegen.de verlegen.de verlegen.de verlegen.de verlegen.de verlegen.de verlegen.de verlegen.de verlegen.de verlegen.de verlegen.de verlegen.de verlegen.de verleg portal. De version de vénier de vénier de version de version de version de version de version de version de version de version de version de version de version de version de version de version de version de version de vers valuen.de version van de version van de version van de version van de version van de version van de version van de version van de version van de version van de version van de version van de version van de version van de ve portal.de version of the version of the version of the version of the version of the version of the version of the version of the version of the version of the version of the version of the version of the version of the ve verhiedle verhielde verhielde verhielde verhielde verhielde verhielde verhielde verhielde van de verhielde van de verhielde van de verhielde van de verhielde van de verhielde van de verhielde van de verhielde van de verhie portal.de verden.de verden.<br>Sie laut den<br>and die verden.<br>g ändern.<br>En and die verden.<br>En and die verden.<br>En and die verden.<br>And de verden.<br>And de verden area. n zunachst<br>Ceben Sie<br>Sie laut den<br>weiter. Das<br>ald die varten ischem.<br>andern.<br>andern portal.de vaste sich ein der varte varten.<br>andern ortal.de vaste sich varte varte varte varte varte varte varte varte varte varte varte va portal. zunächst<br>Geben Sie<br>ie laut den<br>Weilern, andern.<br>andern.<br>Entitle visit de von de von de varia.de varia.de varia.de varia.de varia.de varia.de varia.de varia.de varia.de varia.de varia.de varia.de varia.de varia.de v Seben Sie<br>veiter. Das<br>de die<br>arten<br>indern.<br>experimental.de varia.de varia.de varia.de varia.de varia.de varia.de varia.de varia.de varia.de varia.de varia.de varia.de varia.de varia.de varia.de varia.de varia.de varia.de v portal.de versleiden.<br>De versleiden.<br>de versleiden.<br>De versleiden.<br>De versleide van de versleide van de versleide van de versleide van de van de van de van de van de van de van de van de van de van de van de van de van de Variante: Um den Wortschatz einzuführen, können Sie die Wörter auch zunächst mithilfe der Bildkarten trainieren. Dazu stellen sich die TN im Kreis auf. Geben Sie nun die erste Bildkarte der Person, die neben Ihnen steht, und sagen Sie laut den Begriffe geläufig sind, können Sie das Tempo steigern, zwei oder drei Karten begensie Begriff mit Artikel. Die Person wiederholt den Begriff und gibt die Karte weiter. Das Plural: die Computer gleichzeitig auf die Reise schicken oder auch die Weitergabe-Richtung ändern. wiederholt sich so lange, bis die Karte wieder bei Ihnen ankommt. Sobald die Dieses Spiel eignet sich auch gut als Warm-up.

![](_page_24_Picture_27.jpeg)

![](_page_24_Picture_28.jpeg)

die Tastatur

die Taste

![](_page_24_Picture_30.jpeg)

Plural: die Filme Plural: die Ergebnisse Plural: die Internet-

sich ein.

80%

![](_page_24_Picture_29.jpeg)

 $\blacksquare$  $\sim$  B  $\,$  $\blacksquare$ 

dschirm die Tastatur die Taste der Köpfhörpr die Lektion das Pas<br>Eildschirm Planti de Tommunn Hurd de Trees de Lektion-Ann Planti die Hurd die Planti die Pl

Plural: die Tasten

Plural: die Tas

Plural: die Laptops

das Ergebnis

das Smartphone

die Taste

der Laptop

die Tastatur

die Nachricht

die Maus

der Kopfhörer

die Übung

das Kabel

die Lektion

der Stecker

das Passwort

der Test

die Steckdose

das Tablet

der Computer

der Bildschirm

Plural: die Tasten

Plural: die Kopfhörer

Plural: die Übungen

Plural: die Bildschirme

#### **Rollenspiele mit den Spielfiguren**

In Partnerarbeit spielen die TN Situationen aus einem Szenario nach. Der Dialog kann entweder übernommen oder variiert werden. Wenn die TN einige Sicherheit haben, können sie auch eigene Dialoge sprechen.

#### **Stop-Motion-Filme erstellen**

Als eigenes kleines Projekt können Sie die TN mithilfe der Spielfiguren auch Stop-Motion-Filme mit dem Smartphone gestalten lassen. Die meisten Smartphones bieten mittlerweile ganz einfache Möglichkeiten, aus mehreren Fotos kleine Videos oder Diashows zu erstellen. Alternativ können Sie eine kostenlose App zur Erstellung der Stop-Motion-Filme nutzen. Lassen Sie die TN vorab ein Mini-Drehbuch mit den geplanten Szenen und Dialogen erstellen. Die fertigen Filme können an der Pinnwand im vhs-Lernportal gepostet und mit einem Text kommentiert werden.

#### **Wimmelbild**

Das Wimmelbild können Sie entweder im Kursleiterbereich herunterladen oder kostenlos bestellen. Sie können es in digitaler Variante mit dem Beamer ans Whiteboard projizieren, Ausschnitte daraus für Schreib- oder Sprechanlässe an der Pinnwand posten oder im Konferenztool einsetzen.

#### **Lauttabelle zum ABC-Deutschkurs**

Die Lauttabelle zum ABC-Deutschkurs gibt es auch als Poster für den Kursraum.

![](_page_24_Picture_13.jpeg)

Sie können es wie alle anderen Poster kostenfrei im vhs-Lernportal bestellen.

#### **Poster** *EDV-Begriffe*

Um den wichtigsten Wortschatz im Bereich EDV einzuführen, steht Ihnen das Poster *EDV-Begriffe* zur Verfügung. Gerade für die ersten Schritte an Computer und Smartphone bietet es Ihren Lernenden eine gute Hilfestellung.

#### **Memo-Spiel** *Erste Schritte*

Mithilfe des Memo-Spiels lernen die TN wichtige Begriffe, die sie zur Arbeit mit dem vhs-Lernportal benötigen.

**Vorbereitung:** Bestellen Sie sich das Memo-Spiel über den Kursleiterbereich des vhs-Lernportals (vhs-lernportal.de/material) oder drucken Sie sich das PDF auf Fotokarton aus. Pro Kleingruppe benötigen Sie einen Satz Spielkarten.

![](_page_24_Figure_6.jpeg)

[unterrichtsmaterial](https://www.vhs-lernportal.de/wws/bin/929972-1035700-2-dvv_wimmelbild_vhs-lernportal_ideen.pdf)

· Spielfiguren

• Spielfiguren

• ggf. Stop-Motion-App

![](_page_24_Picture_8.jpeg)

![](_page_24_Picture_15.jpeg)

![](_page_24_Picture_3063.jpeg)

![](_page_24_Picture_31.jpeg)

Beispiel für eine Wimmelbild-Aufgabe an der Pinnwand.

Poster *EDV-Begriffe*

![](_page_24_Picture_33.jpeg)

- Memo-Spiel *Erste Schritte*
- ggf. zusätzliche Memo-Karten (KV 2, S. 52)

## Kopiervorlage 1 **Team-Kärtchen zur Gruppeneinteilung**

![](_page_25_Picture_3.jpeg)

# **Teil 3** Kopiervorlagen

![](_page_25_Picture_1.jpeg)

## Kopier A<sub>1</sub> bis B2-Beruf)

![](_page_26_Picture_175.jpeg)

![](_page_26_Picture_5.jpeg)

![](_page_27_Picture_60.jpeg)

## Kopiervorlage 4 **Badge-Challenge-Plakat ABC-Kurs Kopiervorlage 5 Badge-Challenge-Plakat A1 bis B2-Beruf <b>Kopiervorlage 5** Badge-Challenge-Plakat A1 bis B2-Beruf

![](_page_27_Figure_3.jpeg)

![](_page_27_Figure_4.jpeg)

![](_page_28_Picture_71.jpeg)

![](_page_28_Picture_5.jpeg)

![](_page_29_Picture_102.jpeg)

### 8 a 7, Szenario 2

![](_page_29_Picture_6.jpeg)

Kopiervorlage 10 **Dialogteile aus einem Szenario sortieren australien aus der aus der Szenarien als Comicvorlage** Beispiel aus B2, Lektion 10, Szenario 2 Beispiel aus A1, Lektion 4, Szenario 3

![](_page_30_Picture_163.jpeg)

![](_page_30_Picture_6.jpeg)

![](_page_30_Picture_7.jpeg)

![](_page_30_Picture_8.jpeg)

![](_page_30_Picture_13.jpeg)

![](_page_30_Picture_14.jpeg)

![](_page_30_Picture_15.jpeg)

Bitte kopieren und ausschneiden

**Bitte kopier** 

und aus

 $Q$ 

### Kopiervorlage 12 **Sprechblasen für Szenario-Comicvorlagen**

![](_page_31_Picture_1.jpeg)

GEFÖRDERT VOM

![](_page_31_Picture_24.jpeg)

Bundesministerium<br>für Bildung<br>und Forschung

**Herausgeber:** Deutscher Volkshochschul-Verband e.V. Obere Wilhelmstraße 32 53225 Bonn

**Verantwortlich:** Celia Sokolowsky

**Redaktion:** Tugba Kleinert, Inga Opitz, Claudia Zanker

**Autorinnen:**  Andrea Zöll, Inga Opitz, Susanne Schindler

**Lektorat:** Coleen Clement

**Gestaltung der Handreichung:**  Arbeitsgemeinschaft Klebinger Kommunikation und gökedesign

**Illustrationen:**  Trickstudio Lutterbeck GmbH

**Kontakt:** info@vhs-lernportal.de Tel: 0228 / 97569-77 www.vhs-lernportal.de/deutsch

**Die Verwendung der Inhalte jenseits öffentlich geförderter Lernangebote, insbesondere die Vervielfältigung, bedarf der Zustimmung des Herausgebers.** 

© 2020 Deutscher Volkshochschul-Verband e.V., Bonn

# Impressum

Das vhs-Lernportal wird vom Bundesministerium für Bildung und Forschung gefördert.

![](_page_31_Picture_14.jpeg)

Deutscher Volkshochschul-Verband e.V. Obere Wilhelmstraße 32 53225 Bonn

info@vhs-lernportal.de www.vhs-lernportal.de/deutsch